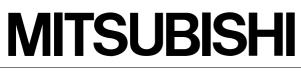

Mitsubishi Safety Programmable Logic Controller

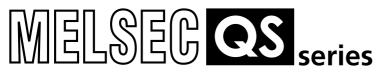

# QSCPU

User's Manual (Hardware Design, Maintenance and Inspection)

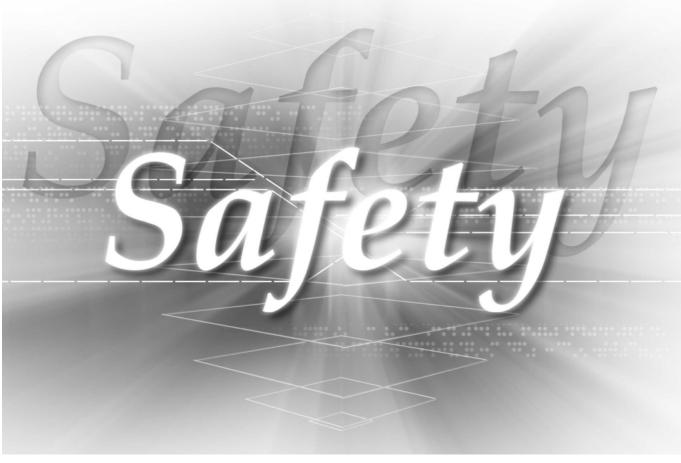

QS001CPU

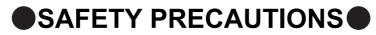

(Always read these instructions before using this equipment.)

Before using this product, please read this manual, the relevant manuals introduced in this manual, standard PLC manuals, and the safety standard carefully and pay full attention to safety to handle the product correctly.

In this manual, the safety instructions are ranked as "DANGER" and "CAUTION".

| ,<br> <br> <br> | Indicates that incorrect handling may cause hazardous conditions, resulting in death or severe injury.                              | 、              |
|-----------------|----------------------------------------------------------------------------------------------------|----------------|
|                 | Indicates that incorrect handling may cause hazardous conditions, resulting in medium or slight personal injury or physical damage. | <br> <br> <br> |

Note that the  $\underline{\land}$  CAUTION level may lead to a serious consequence according to the circumstances. Always follow the instructions of both levels because they are important to personal safety.

Please save this manual to make it accessible when required and always forward it to the end user.

# [Design Precautions]

| <ul> <li>When a safety PLC detects an error in an external power supply or a failure in PLC main module, it turns off all the outputs.</li> <li>Create an external circuit to securely stop the power of hazard by turning off the outputs. Incorrect configuration may result in an accident.</li> </ul>                                                                                                    |
|----------------------------------------------------------------------------------------------------|
| Create short current protection for a safety relay, and a protection circuit such as a fuse, and<br>breaker, outside a safety PLC.                                                                                                    |
| <ul> <li>When data/program change, or status control is performed from a PC to a running safety PLC, create an interlock circuit outside the sequence program and safety PLC to ensure that the whole system always operates safely.</li> <li>For the operations to a safety PLC, pay full attention to safety by reading the relevant manuals carefully, and establishing the operating procedure.</li> <li>Furthermore, for the online operations performed from a PC to a safety CPU module, the corrective actions against a communication error due to a cable connection fault, etc. should be predetermined as a system.</li> </ul> |
| <ul> <li>All output signals from a safety CPU module to the CC-Link Safety system master module are prohibited to use.</li> <li>These signals can be found in the CC-Link Safety System Master Module User's Manual.</li> <li>Do not turn ON or OFF these signals by sequence program, since turning ON/OFF these output signals of the PLC system may cause malfunctions and safety operation cannot be guaranteed.</li> </ul>                                                                                                    |
| <ul> <li>When a safety remote I/O module has detected a CC-Link Safety error, it turns off all the outputs.<br/>Note that the outputs in a sequence program are not automatically turned off.<br/>If a CC-Link Safety error has been detected, create a sequence program that turns off the outputs in<br/>the program.</li> <li>If the CC-Link Safety is restored with the outputs on, it may suddenly operate and result in an<br/>accident.</li> </ul>                                                                                                    |
| To inhibit restart without manual operation after safety functions was performed and outputs were<br>turned OFF, create an interlock program which uses a reset button for restart.                                                                                                    |
|                                                                                                    |
| Do not bunch the wires of external devices or communication cables together with the main circuit or power lines, or install them close to each other. They should be installed 100 mm (3.94 inch) or more                                                                                                    |

from each other.Not doing so could result in noise that would cause erroneous operation.

# [Installation Precautions]

| Use a safety PLC in the environment that meets the general specifications described in this manual.<br>Using this PLC in an environment outside the range of the general specifications could result in<br>electric shock, fire, erroneous operation, and damage to or deterioration of the product.                                                                                                    |
|----------------------------------------------------------------------------------------------------|
| <ul> <li>While pressing the installation lever located at the bottom of module, insert the module fixing tab into the fixing hole in the base unit until it stops. Then, securely mount the module with the fixing hole as a supporting point.</li> <li>Incorrect loading of the module can cause a failure or drop.</li> <li>Secure the module to the base unit with screws.</li> <li>Tighten the screw in the specified torque range.</li> <li>If the screws are too loose, it may cause a drop of the screw or module.</li> <li>Over tightening may cause a drop due to the damage of the screw or module.</li> </ul> |
| <ul> <li>Completely turn off the externally supplied power used in the system before mounting or<br/>removingthe module.<br/>Not doing so could result in damage to the product.</li> </ul>                                                                                                    |

 Do not directly touch the module's conductive parts or electronic components. Doing so may cause malfunctions or a failure.

# [Wiring Precautions]

# DANGER

- Be sure to shut off all phases of the external supply power used by the system before wiring. Not completely turning off all power could result in electric shock or damage to the product.
- When energizing or operating the module after installation or wiring, be sure to close the attached terminal cover.

Not doing so may result in electric shock.

# [Wiring Precautions]

| <ul> <li>Be sure to ground the FG terminals and LG terminals to the protective ground conductor.<br/>Not doing so could result in electric shock or erroneous operation.</li> </ul>                                                                                                    |
|----------------------------------------------------------------------------------------------------|
| <ul> <li>Use a solderless terminal with insulation sleeve for wiring of a terminal block.</li> <li>Use up to two solderless terminals for a single terminal.</li> </ul>                                                                                                    |
| <ul> <li>Use applicable solderless terminals and tighten them with the specified torque.</li> <li>If any solderlessspade terminal is used, it may be disconnected when the terminal screw comes loose, resultingin failure.</li> </ul>                                                                                                    |
| <ul> <li>Wire the module correctly after confirming the rated voltage and terminal layout.</li> <li>Connecting a power supply of a different rated voltage or incorrect wiring may cause a fire or failure.</li> </ul>                                                                                                    |
| <ul> <li>Tighten a terminal block mounting screw, terminal screw, and module mounting screw within the specified torque range.</li> <li>If the terminal block mounting screw or terminal screw is too loose, it may cause a short circuit, fire, or malfunctions.</li> <li>If too tight, it may damage the screw and/or the module, resulting in a drop of the screw or module, a short circuit or malfunctions.</li> <li>If the module mounting screw is too loose, it may cause a drop of the screw or module.</li> <li>Over tightening the screw may cause a drop due to the damage of the screw or module.</li> <li>Be sure there are no foreign substances such as sawdust or wiring debris inside the module. Such debris could cause a fire, failure, or erroneous operation.</li> </ul> |
| <ul> <li>The module has an ingress prevention label on its top to prevent foreign matter, such as wire offcuts, from entering the module during wiring.</li> <li>Do not peel this label during wiring.Before starting system operation, be sure to peel this label because of heat dissipation.</li> </ul>                                                                                                    |
| <ul> <li>Install our PLC in a control panel for use.</li> <li>Wire the main power supply to the power supply module installed in a control panel through a distribution terminal block.</li> <li>Furthermore, the wiring and replacement of a power supply module have to be performed by a maintenance worker who acquainted with shock protection.</li> <li>(For the wiring methods, refer to Section 10.3.)</li> </ul>                                                                                                    |

# [Startup and Maintenance precautions]

# 

- Do not touch the terminals while power is on.
   Doing so could cause shock or erroneous operation.
- Correctly connect the battery. Also, do not charge, disassemble, heat, place in fire, short circuit, or solder the battery.
   Mishandling of battery can cause overheating or cracks which could result in injury and fires.

Mishandling of battery can cause overheating or cracks which could result in injury and fires.

 Turn off all phases of the external supply power used in the system when cleaning the module or retightening the terminal block mounting screws, terminal screws, or module mounting screws. Not doing so could result in electric shock. Tighten a terminal block mounting screw, terminal screw, and module mounting screw within the specified torque range.

If the terminal block mounting screw or terminal screw is too loose, it may cause a short circuit, fire, or malfunctions.

If too tight, it may damage the screw and/or the module, resulting in a drop of the screw or module, a short circuit or malfunctions.

If the module mounting screw is too loose, it may cause a drop of the screw or module.

Over tightening the screw may cause a drop due to the damage of the screw or module.

# [Startup and Maintenance precautions]

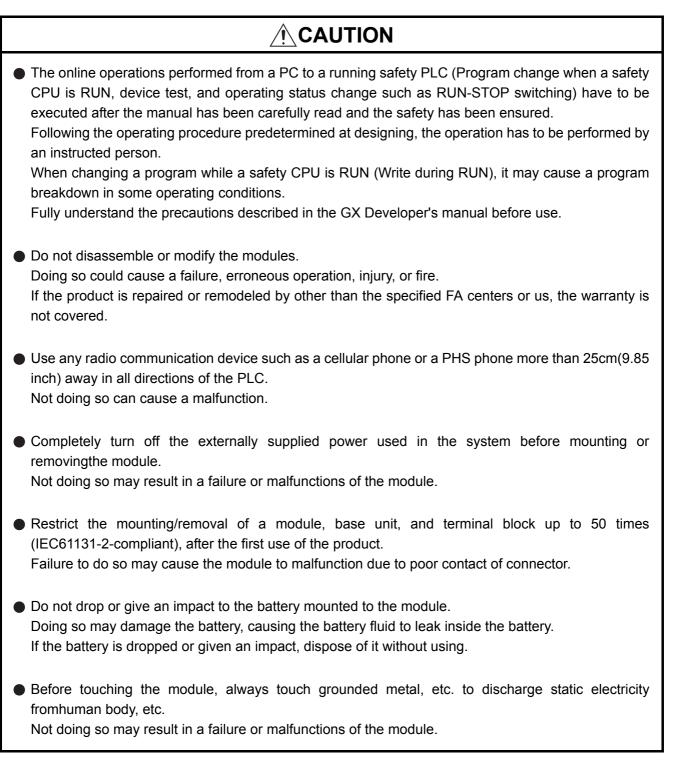

# [Disposal Precautions]

# 

• When disposing of this product, treat it as industrial waste.

# [Transportation Precautions]

# 

 When transporting lithium batteries, make sure to treat them based on the transport regulations. (For details of the controlled models, refer to Appendix 2.)

# REVISIONS

The manual number is given on the bottom left of the back cover.

| Print Date | Manual Number      | Revision      |
|------------|--------------------|---------------|
| Sep., 2006 | SH(NA)-080626ENG-A | First edition |
|            |                    |               |
|            |                    |               |
|            |                    |               |
|            |                    |               |
|            |                    |               |
|            |                    |               |
|            |                    |               |
|            |                    |               |
|            |                    |               |
|            |                    |               |
|            |                    |               |
|            |                    |               |
|            |                    |               |
|            |                    |               |
|            |                    |               |
|            |                    |               |
|            |                    |               |
|            |                    |               |
|            |                    |               |
|            |                    |               |
|            |                    |               |
|            |                    |               |
|            |                    |               |
|            |                    |               |
|            |                    |               |
|            |                    |               |
|            |                    |               |
|            |                    |               |
|            |                    |               |
|            |                    |               |
|            |                    |               |
|            |                    |               |
|            |                    |               |
|            |                    |               |
|            |                    |               |

Japanese Manual Version SH-080607-A

This manual confers no industrial property rights or any rights of any other kind, nor does it confer any patent licenses. Mitsubishi Electric Corporation cannot be held responsible for any problems involving industrial property rights which may occur as a result of using the contents noted in this manual.

© 2006 MITSUBISHI ELECTRIC CORPORATION

#### INTRODUCTION

Thank you for choosing the Mitsubishi MELSEC-QS Series of Safety Programmable Controllers. Before using the equipment, please read this manual carefully to develop full familiarity with the functions and performance of the QS series PLC you have purchased, so as to ensure correct use.

#### CONTENTS

| AFETY PRECAUTIONS •••••••••••••••••••••••••••••••••••• | 1  |
|--------------------------------------------------------|----|
| EVISIONS ······                                        | 8  |
|                                                        | -  |
| ITRODUCTION ······A -                                  | -  |
| ONTENTS••••••••••••••••••••••••••••••••••              | 9  |
| BOUT MANUALS •••••••••••A - 1                          | 6  |
| OW THIS MANUAL IS ORGANIZED •••••••A - 1               | 7  |
| OW TO USE THIS MANUAL ••••••••A - 1                    | 9  |
| ENERIC TERMS AND ABBREVIATIONS ••••••• A - 2           | 20 |
| RECAUTIONS FOR USE •••••••••A - 2                      | 21 |

| CHAPTER1 OVERVIEW | 1 - 1 to 1 - 6 |
|-------------------|----------------|
|                   |                |

#### 1.1 Features ••••••••1 - 3

#### CHAPTER2 SYSTEM CONFIGURATION 2 - 1 to 2 - 5

| 2.1 | System Configuration ••••••2 - 1                |
|-----|-------------------------------------------------|
| 2.2 | Configuration of Peripheral Devices ••••••2 - 3 |
| 2.3 | Confirming Serial No. and Function Version2 - 4 |

#### CHAPTER3 GENERAL SPECIFICATIONS

| CI | CHAPTER4 CPU MODULE 4 - 1 to 4 - 7 |                                                 |       |
|----|------------------------------------|-------------------------------------------------|-------|
|    | 4.1                                | Performance Specifications •••••                | - 1   |
|    | 4.2                                | Part Names ••••••                               | 4 - 3 |
|    | 4.3                                | Switch Operation after Writing a Program •••••• | 4 - 5 |
|    | 4.4                                | Reset Operation ••••••                          | 4 - 6 |

# CHAPTER5 POWER SUPPLY MODULE 5 - 1 to 5 - 5 5.1 Specifications 5.2 Dresputing the uninterruptive neuron supply

| 5.2 | Precaution when connecting the uninterruptive power supply |
|-----|------------------------------------------------------------|
| 5.3 | Names of Parts and Settings ••••••5 - 4                    |

3 - 1 to 3 - 1

# CHAPTER6 BASE UNIT 6 - 1 to 6 - 2 6.1 Specification 6.2 Part Names

# CHAPTER7 BATTERY 7 - 1 to 7 - 2 7.1 Battery (Q6BAT) 7 - 1 7.1.1 Battery Specifications 7 - 1 7.1.2 Installation of Battery 7 - 2

#### CHAPTER8 CPU MODULE START-UP PROCEDURES 8 - 1 to 8 - 3

8.1 Procedure before Operating in the SAFETY MODE •••••••8 - 1

#### CHAPTER9 EMC AND LOW VOLTAGE DIRECTIVES

| 9.1 F | Requirements for Conformance to EMC Directive ••••••••••••••••••••••••••••••••••••       |
|-------|------------------------------------------------------------------------------------------|
| 9.1.1 | Standards relevant to the EMC Directive ••••••••••••••••••••••••••••••••••••             |
| 9.1.2 | Installation instructions for EMC Directive ••••••••••••••••••••••••••••••••••••         |
| 9.1.3 | Cables9 - 4                                                                              |
| 9.1.4 | Power Supply Module •••••••9 - 5                                                         |
| 9.1.5 | Others •••••••••9 - 6                                                                    |
| 9.2 F | Requirement to Conform to the Low Voltage Directive •••••••••••••••••••••••••••••••••••• |
| 9.2.1 | Standard applied for MELSEC-QS series PLC •••••••••••••••••••••••••••••••••••            |
| 9.2.2 | MELSEC-QS series PLC selection ••••••••••••••••••••••••••••••••••••                      |
| 9.2.3 | Power supply •••••••9 - 9                                                                |
| 9.2.4 | Control panel •••••••••9 - 9                                                             |
| 9.2.5 | Grounding9 - 11                                                                          |
| 9.2.6 | External wiring ••••••••••••••••••••••••••••••••••••                                     |

#### **CHAPTER10 LOADING AND INSTALLATION**

# 10.1 Calculating Heat Generation of PLC 10 - 3 10.2 Module Installation 10 - 5 10.2.1 Precaution on installation 10 - 5 10.2.2 Instructions for mounting the base unit 10 - 12 10.2.3 Installation and removal of module 10 - 15 10.3 Wiring 10 - 18

10.3.1The precautions on the wiring10 - 1810.3.2Connecting to the power supply module10 - 22

#### CHAPTER11 MAINTENANCE AND INSPECTION

# 11.1 Daily Inspection 11 - 3 11.2 Periodic Inspection 11 - 4 11.3 Battery Life and Replacement Procedure 11 - 5 11.3.1 Battery lives of CPU modules 11 - 6 11.3.2 Replacement Procedure of the CPU Module Battery 11 - 8

#### 11 - 1 to 11 - 10

#### ••••• 9 - 11

10 - 1 to 10 - 22

9 - 1 to 9 - 11

| 11.4 | When PLC Has been Stored without a Battery ••••••••••••••••••••••••••••••••••••             |
|------|---------------------------------------------------------------------------------------------|
| 11.5 | When Battery Has Gone Flat during Storage of a PLC •••••••••••••••••••••••••••••••••11 - 10 |

#### CHAPTER12 TROUBLESHOOTING

#### 12 - 1 to 12 - 76

| 12.1 | Tro  | ubleshooting Basics •••••••••••••••••••••••••••••••••••                                                   |
|------|------|----------------------------------------------------------------------------------------------------|
| 12.2 | Tro  | ubleshooting Flowchart ••••••••••••••••••••••••••••••••••••                                               |
| 12.2 | 2.1  | Troubleshooting category flow ••••••••••••••••••••••••••••••••••••                                        |
| 12.2 | 2.2  | Flowchart for when the ERR terminal (negative logic) is off (opened) •••••••••••••••••••••••••••••••••••• |
| 12.2 | 2.3  | Flowchart for when the "POWER" LED is off                                                                 |
| 12.2 | 2.4  | When the "ALIVE" LED does not come on or is off                                                           |
| 12.2 | 2.5  | Flowchart for when the "RUN" LED is off ••••••••••••••••••••••••••••••••••                                |
| 12.2 | 2.6  | When the "RUN" LED is flashing ••••••12 - 10                                                              |
| 12.2 | 2.7  | Flowchart for when the "ERR." LED is on/flashing ••••••••••••••••••••••••••••••12 - 11                    |
| 12.2 | 2.8  | When the "USER" LED is on •••••••12 - 14                                                                  |
| 12.2 | 2.9  | When the "BAT." LED is on ••••••12 - 14                                                                   |
| 12.2 | 2.10 | Flowchart for when a program cannot be read ••••••••••••••••••••••••••••••12 - 15                         |
| 12.2 | 2.11 | Flowchart for when a program cannot be written ••••••••••••••••••••••••12 - 16                            |
| 12.3 | Erro | br Code List ••••••••••••••••••••••••••••••••••••                                                         |
| 12.3 | 8.1  |                                                                                                    |
| 12.3 | 8.2  | Reading an error code •••••••12 - 18                                                                      |
| 12.3 | 3.3  | Error code list (1000 to 1999) ••••••12 - 19                                                              |
| 12.3 | 8.4  | Error code list (2000 to 2999) ••••••12 - 25                                                              |
| 12.3 | 8.5  | Error code list (3000 to 3999) ••••••12 - 29                                                              |
| 12.3 | 8.6  | Error code list (4000 to 4999) ••••••12 - 35                                                              |
| 12.3 | 8.7  | Error code list (5000 to 5999) ••••••12 - 37                                                              |
| 12.3 | 8.8  | Error code list (8000 to 9000) ••••••12 - 39                                                              |
| 12.4 | Car  | nceling Errors •••••••12 - 47                                                                             |
| 12.5 | Erro | or codes returned to request source during communication with CPU module ••••••••12 - 49                  |
| 12.6 | Spe  | ecial Relay List••••••••12 - 58                                                                           |
| 12.7 | Spe  | ecial Register List •••••••12 - 62                                                                        |

#### APPENDICES

## App-1 to App - 4

| Appendix 1 External Dimensions ••••••                            | •••••• App- 1 |
|------------------------------------------------------------------|---------------|
| Appendix 1.1 CPU module ••••••••••••••••••••••••••••••••••••     |               |
| Appendix 1.2 Power supply module                                 | App- 2        |
| Appendix 1.3 Main base unit •••••••••••••••••••••••••••••••••••• | App- 3        |
| Appendix 2 Precautions for Battery Transportation ••••••         | App- 4        |

Index- 1 to Index- 3

(Related manual).....QSCPU User's Manual (Function Explanation, Program Fundamentals)

#### CONTENTS

#### SAFETY PRECAUTIONS

REVISIONS

INTRODUCTION

CONTENTS

ABOUT MANUALS

HOW TO SEE THIS MANUAL IS ORGANIZED

HOW TO USE THIS MANUAL

GENERIC TERMS AND ABBREVIATIONS

#### **CHAPTER1 OVERVIEW**

- 1.1 Features
- 1.2 Program Storage and Operation
- 1.3 Devices and Instructions Convenient for Programming
- 1.4 How to Check the Serial No. and Function Version

#### CHAPTER2 PERFORMANCE SPECIFICATION

#### CHAPTER3 SEQUENCE PROGRAM CONFIGURATION AND EXECUTION CONDITIONS

- 3.1 Sequence Program
  - 3.1.1 Sequence program description method
- 3.1.2 Sequsence program operation
- 3.2 Concept of Scan Time
- 3.3 Operation Processing
- 3.3.1 Initial processing
- 3.3.2 CC-Link Safety, MELSECNET/H refresh
- 3.3.3 I/O refresh
- 3.3.4 END processing
- 3.4 RUN, STOP, PAUSE Operation Processing
- 3.5 Operation Processing during Momentary Power Failure
- 3.6 Data Clear Processing
- 3.7 Numeric Values which can be Used in Sequence Programs
  - 3.7.1 BIN (Binary Code)
  - 3.7.2 HEX (Hexadecimal)
  - 3.7.3 BCD (Binary Coded Decimal)

#### **CHAPTER4 I/O NUMBER ASSIGNMENT**

- 4.1 Definition of I/O Number
- 4.2 Concept of I/O Number Assignment

- 4.2.1 I/O numbers of base unit
- 4.2.2 I/O numbers of remote station

#### 4.3 I/O Assignment by GX Developer

- 4.3.1 Purpose of I/O assignment by GX Developer
- 4.3.2 Concept of I/O assignment using GX Developer
- 4.3.3 Examples of I/O Number Assignment
- 4.4 Checking the I/O Numbers

#### CHAPTER5 MEMORIES AND FILES HANDLED BY CPU MODULE

- 5.1 Memories by CPU Module
  - 5.1.1 Memory configuration and storable data
  - 5.1.2 Program memory
  - 5.1.3 Standard ROM
  - 5.1.4 Standard ROM program execution (boot run) and writing
- 5.2 Program File Structure
- 5.3 File Operation by GX Developer and Handling Precautions
  - 5.3.1 File operation
  - 5.3.2 Precautions for handling files
  - 5.3.3 Memory capacities of files
  - 5.3.4 File size units

#### **CHAPTER6 FUNCTIONS**

- 6.1 Function List
- 6.2 Safety CPU Operation Mode
  - 6.2.1 Safety CPU operation mode
  - 6.2.2 Checking safety CPU operation mode
  - 6.2.3 Safety CPU operation mode switching
  - 6.2.4 Operation of each function in each safety CPU operation mode and CPU operation status
  - 6.2.5 Online operations that can be executed on the CPU module from GX Developer
- 6.3 CPU access password
- 6.4 PLC memory initialization
- 6.5 Setting to prevent continuous RUN in TEST MODE
- 6.6 Checking the ROM write count
- 6.7 Self-diagnostics Function
  - 6.7.1 LED display for error
  - 6.7.2 Cancel the error
- 6.8 Recording the operation contents and self-diagnostics error occurrence contents (operation error history function)
- 6.9 Constant scan
- 6.10 Setting of Output (Y) Status when Changing between STOP and RUN
- 6.11 Clock Function
- 6.12 Remote Operation
  - 6.12.1 Remote RUN/STOP
  - 6.12.2 Remote RESET

#### 6.12.3 Relationship of remote operation and CPU's RUN/STOP status

#### 6.13 Monitor Function

- 6.14 Writing in Program during CPU Module RUN
- 6.14.1 Online change in ladder mode
- 6.15 Watchdog Timer(WDT)
- 6.16 CPU Module System Display by GX Developer
- 6.17 LED Display
  - 6.17.1 Method to turn off the LED

#### CHAPTER7 COMMUNICATION WITH INTELLIGENT FUNCTION MODULE

- 7.1 Communication with CC-Link Safety Master Module
- 7.2 Communication with MELSECNET/H Module

#### **CHAPTER8 PARAMETERS**

- 8.1 PLC Parameters
- 8.2 Network Parameters

#### **CHAPTER9 DEVICE EXPLANATION**

- 9.1 Device List
- 9.2 Internal User Devices
  - 9.2.1 Input (X)
  - 9.2.2 Output (Y)
  - 9.2.3 Internal relay (M)
  - 9.2.4 Annunciator (F)
  - 9.2.5 Edge relay (V)
  - 9.2.6 Link relay (B)
  - 9.2.7 Link special relay (SB)
  - 9.2.8 Timer (T)
  - 9.2.9 Counter (C)
  - 9.2.10 Data register (D)
  - 9.2.11 Link register (W)
  - 9.2.12 Link special register (SW)

#### 9.3 Internal System Devices

- 9.3.1 Special relay (SM)
- 9.3.2 Special register (SD)
- 9.4 Nesting (N)

#### 9.5 Constants

- 9.5.1 Decimal constant (K)
- 9.5.2 Hexadecimal constant (H)

#### CHAPTER10 CPU MODULE PROCESSING TIME

- 10.1 Scan Time
  - 10.1.1 Scan time structure

- 10.1.2 Time required for each processing included in scan time
- 10.1.3 Factors that increase the scan time
- 10.2 Other Processing Times

#### CHAPTER11 PROCEDURE FOR WRITING PROGRAM TO CPU MODULE

- 11.1 Items to be examined for program creation
- 11.2 Procedure for writing program
- 11.3 Boot run procedure

#### APPENDICES

Appendix 1 Special Relay List

Appendix 2 Special Register List

Appendix 3 List of Parameter No

#### INDEX

#### ABOUT MANUALS

#### Introduction Manual

Before constructing or designing the safety-related system, be sure to read the following manual.

| Manual Name                                                                                                    | Manual No.<br>(Model Code)            |
|----------------------------------------------------------------------------------------------------|---------------------------------------|
| Safety Application Guide                                                                                                    |                                       |
| Explains the overview and construction method of the safety-related system, laying and wiring examples, application programs and others. | SH-080613ENG<br>(13JR90)              |
| (Sold separately)                                                                                                    | , , , , , , , , , , , , , , , , , , , |

#### Related Manuals

The following manuals are also related to this product. If necessary, order them by quoting the details in the tables below.

| Manual Name                                                                                                    | Manual No.<br>(Model Code) |
|----------------------------------------------------------------------------------------------------|----------------------------|
| QSCPU User's Manual (Function Explanation, Program Fundamentals)                                                                                                |                            |
| Explains the functions, programming methods, devices and others that are necessary to create                                                                    | SH-080627ENG               |
| programs with the QSCPU.                                                                                                    | (13JR93)                   |
| (Sold separately)                                                                                                    |                            |
| QSCPU Programming Manual (Common Instructions)                                                                                                    | SH-080628ENG               |
| Explains how to use the sequence instructions and application instructions.                                                                                     | (13JW01)                   |
| (Sold separately)                                                                                                    | (1001101)                  |
| CC-Link Safety System Master Module User's Manual                                                                                                    |                            |
| QS0J61BT12                                                                                                    | SH-080600ENG               |
| Explains the specifications, procedures and settings up to operation, parameter settings and                                                                    | (13JR88)                   |
| troubleshooting of the QS0J61BT12 type CC-Link Safety system master module.                                                                                     | (1001100)                  |
| (Sold separately)                                                                                                    |                            |
| CC-Link Safety System Remote I/O Module User's Manual                                                                                                    |                            |
| QS0J65BTB2-12DT                                                                                                    | SH-080612ENG               |
| Explains the specifications, procedures and settings up to operation, parameter settings and<br>troubleshooting of the CC-Link Safety system remote I/O module. | (13JR89)                   |
| (Sold separately)                                                                                                    |                            |
| Q Corresponding MELSECNET/H Network System Reference Manual (PLC to PLC                                                                                         |                            |
| network)                                                                                                    |                            |
| Explains the specifications for a MELSECNET/H network system for PLC to PLC network. It                                                                         | SH-080049                  |
| explains the procedures and settings up to operation, setting the parameters, programming and troubleshooting.                                                  | (13JF92)                   |
| (Sold separately)                                                                                                    |                            |
| GX Developer Version 8 Operating Manual                                                                                                    |                            |
| Explains the online functions of the GX Developer, such as the programming, printout, monitoring,                                                               | SH-080373E                 |
| and debugging methods.                                                                                                    | (13JU41)                   |
| (Sold separately)                                                                                                    | (100011)                   |
| GX Developer Version 8 Operating Manual (Safety PLC)                                                                                                    | SH-080576ENG               |
| Explains the added and updated GX Developer functions to support the safety PLC.                                                                                |                            |
| (Sold separately)                                                                                                    | (13JU53)                   |

Printed materials are separately available for single item purchase. Order the manual by quoting the manual number on the table above (Model code).

. . . . .

#### HOW THIS MANUAL IS ORGANIZED

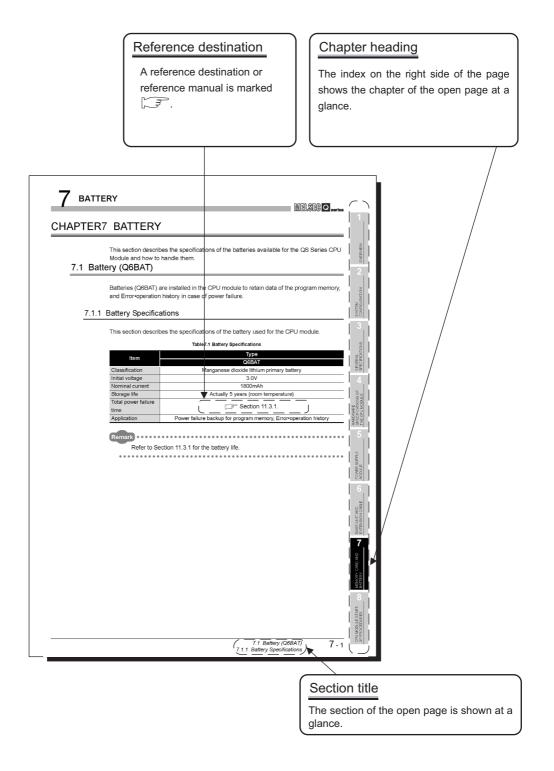

In addition, this manual provides the following explanations.

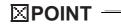

Explains the matters to be especially noted, the functions and others related to the description on that page.

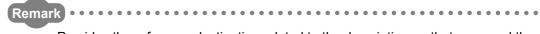

Provides the reference destination related to the description on that page and the convenient information.

#### HOW TO USE THIS MANUAL

This manual is prepared for users to understand the hardware specifications of those modules such as the CPU modules, power supply modules, and base units, maintenance and inspections of the system, and troubleshooting required when you use QS series PLCs.

The manual is classified roughly into three sections as shown below.

| 1) Chapters 1 and 2 | Describe the outline of the CPU module and the system configuration.<br>The basics of the system configuration of CPU module are described.                                                  |
|---------------------|----------------------------------------------------------------------------------------------------|
| 2) Chapters 3 to 7  | Describe the general specifications indicating the operating<br>environments of the CPU module, power supply module, and base<br>units, and the performance specifications of these modules. |
| 3) Chapters 8 to 12 | Describe the overall maintenance such as the installation of the CPU module, daily inspections, and troubleshooting.                                                                         |

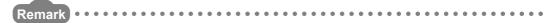

This manual does not explain the functions of the CPU module. For these functions, refer to the manual shown below.

| CF QSCPU User's Manual (Function Explanation, Program Fundamentals) |       |  |  |  |  |  |
|---------------------------------------------------------------------|-------|--|--|--|--|--|
| ••••••••••••••••                                                    | ••••• |  |  |  |  |  |

#### **GENERIC TERMS AND ABBREVIATIONS**

Unless otherwise specified, this manual uses the following generic terms and abbreviations to explain the QS series CPU modules.

| Generic Term/Abbreviation        | Description                                                                          |  |
|----------------------------------|--------------------------------------------------------------------------------------|--|
| PLC                              | Abbreviation for Programmable Logic Controller.                                      |  |
| Sofoty DLC                       | General name for safety CPU module, safety power supply module, safety main base     |  |
| Safety PLC                       | unit, CC-Link safety master module and CC-Link safety remote I/O module.             |  |
| Standard DLC                     | General name of each module for MELSEC-Q series, MELSEC-QnA series, MELSEC-A         |  |
| Standard PLC                     | series and MELSEC-FX series. (Used for distinction from safety PLC.)                 |  |
| QS series                        | Abbreviation for Mitsubishi safety PLC MELSEC-QS series.                             |  |
| QS001CPU                         | Abbreviation for the QS001CPU type safety CPU module.                                |  |
| CPU module                       | Other name for the QS001CPU.                                                         |  |
|                                  | General product name for the models SW8D5C-GPPW, SW8D5C-GPPW-A,                      |  |
| GX Developer                     | SW8D5C-GPPW-V and SW8D5C-GPPW-VA.                                                    |  |
| QS034B                           | Abbreviation for the QS034B type safety main base unit.                              |  |
| Base unit                        | Other name for the QS034B.                                                           |  |
| QS061P                           | Abbreviation for the QS061P-A1 and QS061P-A2 type safety power supply modules.       |  |
| Power supply module              | Other name for the QS061P.                                                           |  |
| QS0J61BT12                       | Abbreviation for the QS0J61BT12 type CC-Link Safety system master module.            |  |
| CC-Link Safety master module     | Other name for the QS061BT12.                                                        |  |
| MELSECNET/H module               | General name for the QJ71LP21-25, QJ71LP21S-25, QJ71LP21G and QJ71BR11 type          |  |
| MELSECNET/H Module               | MELSECNET/H network modules.                                                         |  |
| Intelligent function module      | General name for the CC-Link Safety master module and MELSECNET/H module.            |  |
| QS0J65BTB2-12DT                  | Abbreviation for the QS0J65BTB2-12DT type CC-Link Safety remote I/O module.          |  |
| CC-Link Safety remote I/O module | Other name for the QS0J65BTB2-12DT.                                                  |  |
|                                  | General name for the Q00JCPU, Q00CPU, Q01CPU, Q02CPU, Q02HCPU, Q06HCPU,              |  |
| Q series CPU module              | Q12HCPU, Q25HCPU, Q12PHCPU, Q25PHCPU, Q12PRHCPU and Q25PRHCPU                        |  |
|                                  | modules.                                                                             |  |
| Standard CDL modula              | Other name for the Q series CPU module. (Used for distinction from safety CPU        |  |
| Standard CPU module              | modules.)                                                                            |  |
| Battery                          | Abbreviation for the Q6BAT type battery.                                             |  |
| Blank cover                      | Abbreviation for the QG60 type blank cover.                                          |  |
| GOT                              | General name for the Mitsubishi Graphic Operation Terminal GOT-A*** series, GOT-F*** |  |
| 301                              | series and GOT1000 series.                                                           |  |

#### **PRECAUTIONS FOR USE**

#### Precautions for the first use of Q series a CPU module

When using a CPU module for the first time, the PLC memory needs to be initialized using GX Developer.

For details of PLC memory initialization, refer to the following manual.

GX Developer Operating Manual (Safety PLC)

#### Precautions on battery

- (1) When running the CPU module that has been stored without battery When, in the TEST MODE, running the CPU module that has been stored with the battery removed, the memory needs to be formatted using GX Developer.
   (CF Section 11.4)
- (2) When running the CPU module that has been stored with battery longer than the battery life

When, in the TEST MODE, running the CPU module that has been stored with the battery exceeding its life, the memory needs to be formatted using GX Developer. ( $\Box = Section 11.5$ )

# CHAPTER1 OVERVIEW

This Manual describes the hardware specifications and handling methods of the QS Series CPU Module QS001CPU. The Manual also includes descriptions related to the specifications of the power supply module, base unit and battery.

For the functions, programs, and devices of the QS Series CPU Module, refer to the manual below.

CF QSCPU User's Manual (Function Explanation, Program Fundamentals)

1

#### (1) List of QS Series CPU Module manuals

The QS series CPU module manuals are as shown below. For details such as manual numbers, refer to "About Manuals" in this manual.

|                                                                                                    | (Packed)                                        | Maintenance<br>and Inspection                                                 | Program<br>Fundamentals                                                      | Common<br>Instructions                                 |
|----------------------------------------------------------------------------------------------------|-------------------------------------------------|-------------------------------------------------------------------------------|------------------------------------------------------------------------------|--------------------------------------------------------|
| Purpose                                                                                                  | QSCPU CPU<br>Module User's<br>Manual (Hardware) | QSCPU User's<br>Manual (Hardware<br>Design,<br>Maintenance and<br>inspection) | QSCPU User's<br>Manual (Function<br>Explanation,<br>Program<br>Fundamentals) | QSCPU<br>Programming<br>Manual (Common<br>Instruction) |
| Confirmation of part names and specifications of the CPU module                                          | Outline                                         | Details                                                                       | Outline                                                                      |                                                        |
| Confirmation of connection methods<br>for the power supply module,and base<br>unit                       | Outline                                         | Details                                                                       |                                                                              |                                                        |
| Construction of the CPU system<br>(confirmation of start-up procedure<br>and I/O number assignment)      |                                                 | Details                                                                       |                                                                              |                                                        |
| Confirmation of the sequence program configuration and memory                                            |                                                 |                                                                               | Details                                                                      |                                                        |
| Confirmation of the functions,<br>parameters, and devices of the CPU<br>module                           |                                                 |                                                                               | Details                                                                      |                                                        |
| Confirmation of the troubleshooting and error codes                                                      |                                                 | Details                                                                       |                                                                              |                                                        |
| Confirmation of usage of sequence<br>instructions, basic instructions,<br>application instructions, etc. |                                                 |                                                                               |                                                                              | Details                                                |

Table1.1 List of manuals of QS Series CPU module

#### 1.1 Features

The QS series CPU module has the following new features:

 Safety PLC system can be constructed The QS series PLCs have obtained the highest safety level (IEC61508 SIL3, EN954-1/ISO13849-1 Category 4) applicable to PLCs.

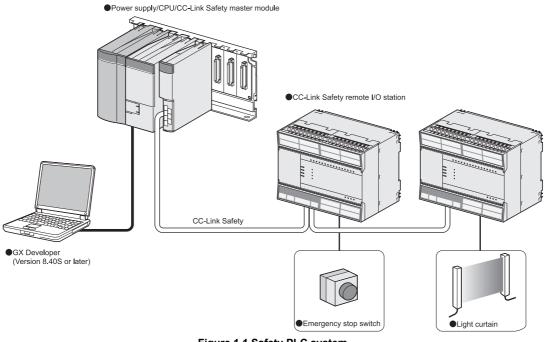

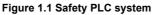

(2) The safety CPU operation mode is equipped for safe system operation The CPU module is equipped with two safety CPU operation modes. "SAFETY MODE" for safe system operation and "TEST MODE" for system construction and maintenance.

These two modes prevent the user's erroneous operations for safe system operation.

(a) SAFETY MODE

SAFETY MODE is a mode for safe system operation. This mode prohibits the write operation from a programming tool and the device test operation during the system operation.

(b) TEST MODE

TEST MODE is a mode for maintenance. This mode enables the write operation from a programming tool and the device test operation to debug or maintain the sequence program.

For the details of operations available in the SAFETY MODE and TEST MODE, refer to the following manual.

CF QSCPU User's Manual (Function Explanation, Program Fundamentals)

1

OVERVIEW

SYSTEM CONFIGURATION

3

GENERAL SPECIFICATIONS

(3) Enriched operation history and error history

The CPU module can record a total of 3000 operation/error history entries for the details of the CPU module operation by the user and for the errors occurred in the CPU module or the CC-Link Safety system.

Recording the details of the CPU module operation by the user into the operation/ error history clarifies the occurrence order of operations and errors.

Troubleshooting becomes easier by confirming the operation/error history.

The contents recorded in the operation/error history are shown in Table1.2.

| Table 1.2 Recorded contents of operation/error history |                                                                                                    |                                                                                                    |  |
|--------------------------------------------------------|----------------------------------------------------------------------------------------------------|----------------------------------------------------------------------------------------------------|--|
| Information                                            | Contents                                                                                                    | History Information per Entry                                                                                                    |  |
| Operation<br>history<br>information                    | User's operations for the CPU module are<br>stored as a history.<br>(Operations which change the CPU module<br>status are recorded.)                           | <ul> <li>Operation code</li> <li>Operation message</li> <li>Operation execution date</li> <li>Result code</li> <li>Operation attached information</li> </ul>                                                                          |  |
| Error history information                              | The following errors are stored as a history.<br>• Error/failure detected by self-diagnostics<br>• Hardware error<br>• Error detected by CC-Link Safety system | <ul> <li>Error code</li> <li>Error message</li> <li>Occurrence date</li> <li>Error information category (common information/individual information)</li> <li>Error information (common information/individual information)</li> </ul> |  |

Table1.2 Recorded contents of operation/error history

**CPU MODULE** 

5

8

- (4) Enhanced RAS
  - (a) Enhanced memory diagnostics
     The memory diagnostics equipped with the CPU module are enhanced.
  - (b) Redundant CPU

The CPU module has two CPUs (CPU A and CPU B). The operation results of CPU A/CPU B are compared, and output only when the results are matched so that incorrect outputs can be prevented. (When the compared results are mismatched, the system stops.)

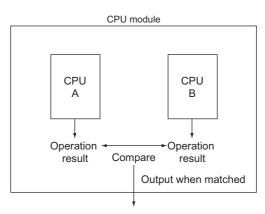

Figure 1.2 Redundant CPU

(c) Enhanced hardware diagnostics by hardware circuit The diagnostic functions of the Table1.3 prevents incorrect outputs when a hardware error which cannot be detected by the OS occurs.

Table1.3 Hardware diagnostics function added to the QS series CPU module

| Diagnostics            | Diagnosis Contents                                                   |
|------------------------|----------------------------------------------------------------------|
| Overvoltage/           | Overvoltage or undervoltage is detected for the power supply voltage |
| undervoltage detection | provided from the power supply module to the CPU module.             |
| Clock stop detection   | The input clock stop to the CPU module internal circuit is detected. |

1

OVERVIEW

SYSTEM CONFIGURATION

GENERAL SPECIFICATIONS

CPU MODULE

5

POWER SUPPLY MODULE

6

**BASE UNIT** 

(5) USB interface is equipped

The CPU module is equipped with the USB interface to communicate with a programming tool.

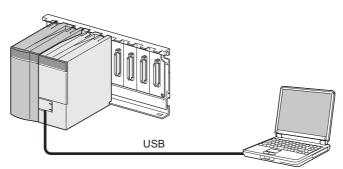

Personal computer

Figure 1.3 Connection to a personal computer using USB

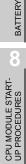

# CHAPTER2 SYSTEM CONFIGURATION

This section describes the system configuration of the QS series CPU module cautions on use of the system, and configured equipment.

#### 2.1 System Configuration

The following figure shows the system configuration of the safety PLC system when the QS series CPU module is used.

(1) System configuration when the CPU(QS001CPU) is used

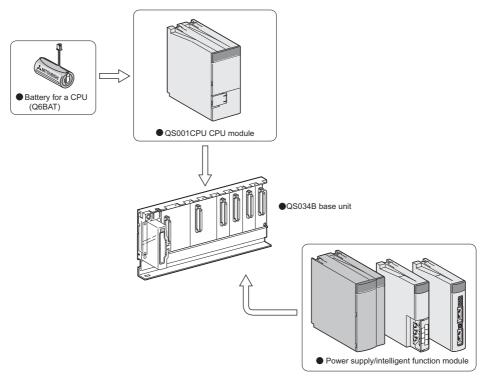

Figure 2.1 System configuration

OVERVIEW

2

GENERAL SPECIFICATIONS

**CPU MODULE** 

POWER SUPPLY MODULE

BASE UNIT

#### (2) System configuration overview

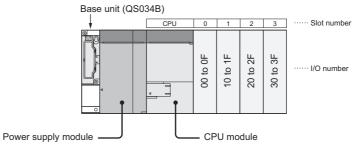

Figure 2.2 System configuration

Table2.1 Base unit and power supply module applicable to system configuration

| Base unit model name             | QS034B               |
|----------------------------------|----------------------|
| Maximum number of monted modules | 4 modules            |
| Power supply module model name   | QS061P-A1, QS061P-A2 |

Precautions

- The extension base unit cannot be connected.
- The multiple CPU system cannot be configured.
- The modules which can be mounted on the I/O slot are the CC-Link Safety master module, MELSECNET/H module and blank module only.
   If a module other than the ones mentioned above is mounted, "MODULE LAYOUT ERROR" (error code: 2125) is detected. However, "MODULE LAYOUT ERROR" is not detected at the slots for which "Empty" has been set in the "I/O assignment" of "Parameter".

• GOTs cannot be connected.

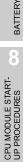

### 2.2 Configuration of Peripheral Devices

This section describes the configuration of the peripheral devices usable in the safety PLC system.

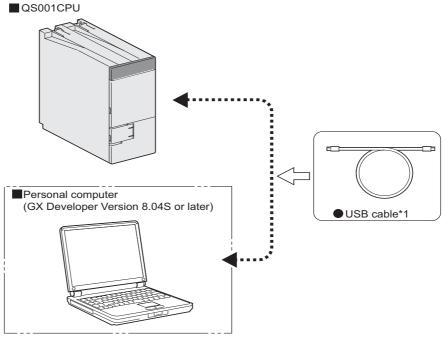

\* 1: For details of the USB cable, refer to "About the USB cable (QCPU (Q mode) compatible)" of the following manual.

GX Developer Operating Manual

Figure 2.3 Configuration of peripheral devices

The serial No. and function version of the CPU module can be confirmed on the rated plate and GX Developer's system monitor.

- (1) Confirming the serial No. on the rated plate
  - The rated plate is situated on the side face of the CPU module.

| MELSEC-QS                         |                                                                       |
|-----------------------------------|-----------------------------------------------------------------------|
| MITSUBISHI                        |                                                                       |
| MODEL                             |                                                                       |
| SERIAL 080910000000000            | Serial No. (first 5 digits)<br>function version                       |
|                                   | <ul> <li>Standard symbol for<br/>conformance is described.</li> </ul> |
| MITSUBISHI ELECTRIC MADE IN JAPAN |                                                                       |

Figure 2.4 The rated plate

(2) Confirming the serial No. on the system monitor (Product Information List) To display the system monitor, select [Diagnostics]  $\rightarrow$  [System Monitor] of GX Developer.

On the system monitor, the serial No. and function version of the intelligent function module can also be confirmed.

| Slot | Туре     | Series | Model name | Points | I/O No. | Master PLC | Serial No       | Ver. | <b></b> |
|------|----------|--------|------------|--------|---------|------------|-----------------|------|---------|
| PLC  | PLC      | QS     | QSOO1CPU   | -      | -       | -          | 080910000000000 | A    | j       |
| 0-0  | Intelli. | QS     | QSOJ61BT12 | 32pt   | 0000    | -          | 080910000000000 | A    |         |
| 0-1  | -        | -      | None       | -      | -       | -          | -               | -    |         |
| )-2  | -        | -      | None       | -      | -       | -          | -               | -    |         |
| 0-3  | -        | -      | None       | -      | -       | -          | -               | -    |         |
|      |          |        |            |        |         |            |                 |      |         |
|      |          |        |            |        |         |            |                 |      | _       |
|      |          |        |            |        |         |            |                 |      |         |
|      |          |        |            |        |         |            |                 |      |         |
|      |          |        |            |        |         |            |                 |      |         |
|      |          |        |            |        |         |            |                 |      |         |
|      |          |        |            |        |         |            |                 |      |         |
|      |          |        |            |        |         |            |                 |      |         |
|      |          |        |            |        |         |            |                 |      |         |
|      |          |        |            |        |         |            |                 |      |         |
|      |          |        |            |        |         |            |                 |      |         |
|      |          |        |            |        |         |            |                 |      |         |
|      |          |        |            |        |         |            |                 |      |         |
|      |          |        |            |        |         |            |                 |      |         |

Figure 2.5 System monitor

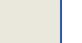

MELSEC QS series

OVERVIEW

2

GENERAL SPECIFICATIONS

**CPU MODULE** 

BASE UNIT

POWER SUPPLY MODULE

#### 

The serial No. described on the rated plate may not match with the serial No. displayed on the product information of GX Developer.

- The serial No. on the rated plate describes the management information of the product.
- The serial No. displayed on the product information of GX Developer describes the function information of the product.

The function information of the product is updated when adding functions.

# CHAPTER3 GENERAL SPECIFICATIONS

The performance specifications of PLC are shown in Table3.1.

#### Table3.1 General specifications

| Item                     |                                                                                                    |                                    | Specifica          | ations                |                     |                  |  |  |  |
|--------------------------|----------------------------------------------------------------------------------------------------|------------------------------------|--------------------|-----------------------|---------------------|------------------|--|--|--|
| Operating ambient        | 0 to 55°C                                                                                                    |                                    |                    |                       |                     |                  |  |  |  |
| temperature              |                                                                                                    |                                    |                    |                       |                     |                  |  |  |  |
| Storage ambient          | -40 to 75°C                                                                                                    |                                    |                    |                       |                     |                  |  |  |  |
| temperature              |                                                                                                    |                                    |                    |                       |                     |                  |  |  |  |
| Operating ambient        | 5 to 95%RH, non-condensing                                                                                                    |                                    |                    |                       |                     |                  |  |  |  |
| humidity                 |                                                                                                    |                                    |                    |                       |                     |                  |  |  |  |
| Storage ambient humidity | 5 to 95%RH , non-condens                                                                                                    |                                    |                    |                       |                     |                  |  |  |  |
|                          |                                                                                                    |                                    | Frequency<br>range | Constant acceleration | Half amplitude      | Sweep count      |  |  |  |
| Vibration                | Conforming<br>to<br>JIS B 3502,<br>IEC 61131-2                                                                                                    | Under<br>intermittent<br>vibration | 5 to 9Hz           |                       | 3.5mm<br>(0.14inch) | 10 times each in |  |  |  |
| resistance               |                                                                                                    |                                    | 9 to 150Hz         | 9.8m/s <sup>2</sup>   |                     | X, Y, Z          |  |  |  |
|                          |                                                                                                    | Under                              |                    |                       | 1.75mm              | directions       |  |  |  |
|                          |                                                                                                    | continuous                         | 5 to 9Hz           |                       | (0.07inch)          | respectively     |  |  |  |
|                          |                                                                                                    | vibration                          | 9 to 150Hz         | 4.9m/s <sup>2</sup>   |                     |                  |  |  |  |
| Shock resistance         | Conforming to JIS B 3502, IEC 61131-2 (147 m/s <sup>2</sup> , duration of action 11ms, three times in X, Y,<br>directions respectively by sine half-wave pulse) |                                    |                    |                       |                     |                  |  |  |  |
| Operating                |                                                                                                    |                                    |                    |                       |                     |                  |  |  |  |
| ambience                 | No corrosive gases                                                                                                    |                                    |                    |                       |                     |                  |  |  |  |
| Operating                | 2000m (6562ft.) max.                                                                                                    |                                    |                    |                       |                     |                  |  |  |  |
| altitude <sup>*3</sup>   | 2000m (0502it.) max.                                                                                                    |                                    |                    |                       |                     |                  |  |  |  |
| Installation location    | Inside control panel                                                                                                    |                                    |                    |                       |                     |                  |  |  |  |
| Overvoltage              | ll max.                                                                                                    |                                    |                    |                       |                     |                  |  |  |  |
| category *1              | II IIIdX.                                                                                                    |                                    |                    |                       |                     |                  |  |  |  |
| Pollution level *2       | 2 max.                                                                                                    |                                    |                    |                       |                     |                  |  |  |  |
| Equipment                | Class I                                                                                                    |                                    |                    |                       |                     |                  |  |  |  |
| category                 |                                                                                                    |                                    |                    |                       |                     |                  |  |  |  |

\*1 : This indicates the section of the power supply to which the equipment is assumed to be connected between the public electrical power distribution network and the machinery within premises. Category II applies to equipment for which electrical power is supplied from fixed facilities.

The surge voltage withstand level for up to the rated voltage of 300 V is 2500 V.

\*2 : This index indicates the degree to which conductive material is generated in terms of the environment in which the equipment is used.

Pollution level 2 is when only non-conductive pollution occurs. A temporary conductivity caused by condensing must be expected occasionally.

#### \*3 : Do not use or store the PLC under pressure higher than the atmospheric pressure of altitude 0m. Doing so can cause a malfunction.

When using the PLC under pressure, please contact your sales representative.

BATTERY

MELSEC QS series

OVERVIEW

SYSTEM CONFIGURATION

3

ICATIONS

**CPU MODULE** 

POWER SUPPLY MODULE

6

BASE UNIT

# CHAPTER4 CPU MODULE

### 4.1 Performance Specifications

Table4.1 shows the performance specifications of the CPU module.

| lt                                            | em                              | QS001CPU                                       | Remarks                                           |  |
|-----------------------------------------------|---------------------------------|------------------------------------------------|---------------------------------------------------|--|
| Contro                                        | method                          | Repetitive operation of stored program         |                                                   |  |
| I/O cont                                      | trol mode                       | Refresh mode                                   |                                                   |  |
| Program<br>language                           | Sequence control<br>language    | Relay symbol language, function block.         |                                                   |  |
| Processing speed                              | LD X0                           | 0.10 <i>µ</i> s                                |                                                   |  |
| (sequence<br>instruction)                     | MOV D0 D1                       | 0.35µs                                         |                                                   |  |
| Constant scan<br>(Function for keepi<br>time) | ng regular scan                 | 1 to 2000ms<br>(Setting available in1ms unit.) | Setting by parameters.                            |  |
| Program capacity *1                           |                                 | 14k steps<br>(56k bytes)                       |                                                   |  |
| Memory                                        | Program memory<br>(drive 0)     | 128k bytes                                     |                                                   |  |
| capacity <sup>*1</sup>                        | Standard ROM (drive 4)          | 128k bytes                                     |                                                   |  |
| Max. number of                                | Program memory                  | 3 <sup>*2</sup>                                |                                                   |  |
| files stored                                  | Standard ROM                    | 3*2                                            |                                                   |  |
| No. of times of writ<br>standard ROM          | ing data into the               | Max.100000 times                               |                                                   |  |
| No. of I/O device p                           | oints                           | 6144 points(X/Y0 to 17FF)                      | No. of points<br>usable on<br>program             |  |
| No. of I/O points                             | points 1024 points(X/Y0 to 3FF) |                                                | No. of points accessible to the actual I/O module |  |

#### Table4.1 Performance Specifications

\*1 : The maximum number of executable sequence steps is as shown below.(Program capacity) - (File heade size (default: 34 steps)) For the details, refer to the manual below.

CF QSCPU User's Manual (Function Explanation, Program Fundamentals)

\*2 : Each of parameter, sequence program, SFC program, and device comment files can be stored.

MELSEG **QS** series

|                                   | Item                                         |                                      | QS001CPU                                                                    | Remarks                |  |
|-----------------------------------|----------------------------------------------|--------------------------------------|-----------------------------------------------------------------------------|------------------------|--|
|                                   | Internal relay [M]                           |                                      | 6144 points by default (M0-6143) (changeable)                               |                        |  |
|                                   | Link relay [B]                               |                                      | 2048 points by default (B0 to 7FF) (changeable)                             | ł                      |  |
|                                   |                                              |                                      | 512 points by default (T0 to 511) (changeable)                              | -                      |  |
|                                   |                                              |                                      | (Sharing of low- and high-speed timers)                                     |                        |  |
|                                   |                                              |                                      | The low- and high-speed timers are specified by the instructions.           |                        |  |
|                                   | Timer [T]                                    |                                      | The measurement unit of the low- and high-speed timers is set up by         |                        |  |
|                                   |                                              | parameters.                          |                                                                             | The number of points   |  |
|                                   |                                              |                                      | (Low-speed timer: 1 to 1000ms, 1ms unit, 100ms by default)                  | can be changed within  |  |
|                                   |                                              |                                      | (High-speed timer: 0.1 to 100ms, 0.1ms unit, 10ms by default)               | the setting range.     |  |
| s                                 |                                              |                                      | 0 point by default (sharing of the low- and high-speed retentive timers)    | ( C QSCPU User's       |  |
| oint                              |                                              |                                      | (changeable)                                                                | Manual                 |  |
| ĕ                                 | Retentive timer [ST]                         |                                      | The low- and high-speed retentive timers are specified by the instructions. | (Function              |  |
| evic                              |                                              |                                      | The measurement unit of the low- and high-speed retentive timers is set     | Explanation,           |  |
| of d                              |                                              |                                      | up by parameters.                                                           | Program                |  |
| No. of device points              |                                              |                                      | (Low-speed retentive timer: 1 to 1000ms, 1ms unit, 100ms by default)        | Fundamentals)          |  |
| z                                 |                                              |                                      | (High-speed retentive timer: 0.1 to 100ms, 0.1ms unit, 10ms by default)     |                        |  |
|                                   | Counter [C]                                  |                                      | Normal counter: 512 points by default (C0 to 511) (changeable)              |                        |  |
|                                   | Data register [D]                            |                                      | 6144 points by default (D0 to 6143) (changeable)                            |                        |  |
|                                   | Link register [W]                            |                                      | 2048 points by default (W0 to 7FF) (changeable)                             |                        |  |
|                                   | Annunciator [F]                              |                                      | 1024 points by default (F0 to 1023) (changeable)                            |                        |  |
|                                   | Edge relay [V]                               |                                      | 1024 points by default (V0 to 1023) (changeable)                            |                        |  |
|                                   | Link special relay [SB]                      |                                      | 1536 points (SB0 to 5FF)                                                    |                        |  |
|                                   | Link special register [SW]                   |                                      | 1536 points (SW0 to 5FF)                                                    | The number of device   |  |
|                                   | Special relay [SM]                           |                                      | 5120 points (SM0 to 5119)                                                   | points is fixed.       |  |
|                                   | Special register [SD]                        |                                      | 5120 points (SD0 to 5119)                                                   |                        |  |
| RL                                | IN/PAUSE contact                             |                                      | One contact can be set up in X0 to 17FF for each of RUN. No PAUSE           | Setting by parameters. |  |
|                                   |                                              |                                      | contact.                                                                    | coung by paramotore.   |  |
|                                   |                                              |                                      | Year, month, date, hour, minute, second and day-of-week                     |                        |  |
|                                   |                                              | (leap year automatically identified) |                                                                             |                        |  |
| Tin                               | ner function                                 |                                      | Accuracy: -3.18 to +5.25s (TYP.+2.14s)/d at 0°C                             |                        |  |
|                                   |                                              |                                      | Accuracy: -3.18 to +2.59s (TYP.+2.07s)/d at 25°C                            |                        |  |
|                                   |                                              |                                      | Accuracy: -12.97 to +3.63s (TYP3.16s)/d at 55°C                             |                        |  |
|                                   | Allowable instantaneous power failure period |                                      | Varies depending on the power supply module.                                |                        |  |
| 5VDC internal current consumption |                                              | motion                               | 0.43A                                                                       |                        |  |
| 57                                | H                                            |                                      | 98mm                                                                        |                        |  |
| Fr                                |                                              |                                      |                                                                             |                        |  |
| -^                                |                                              | л.<br>С                              | 115mm                                                                       |                        |  |
| We                                | Weight                                       |                                      | 0.29kg                                                                      |                        |  |
|                                   | otection of degree                           |                                      | IP2X                                                                        |                        |  |
| FIDIECTION DI DEGLEE              |                                              |                                      | 11 ZA                                                                       |                        |  |

#### Table4.1 Performance Specifications (Continue)

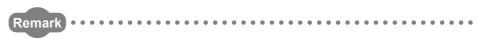

For the general specifications, refer to CHAPTER 3.

OVERVIEW

SYSTEM CONFIGURATION

GENERAL SPECIFICATIONS

4

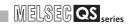

## 4.2 Part Names

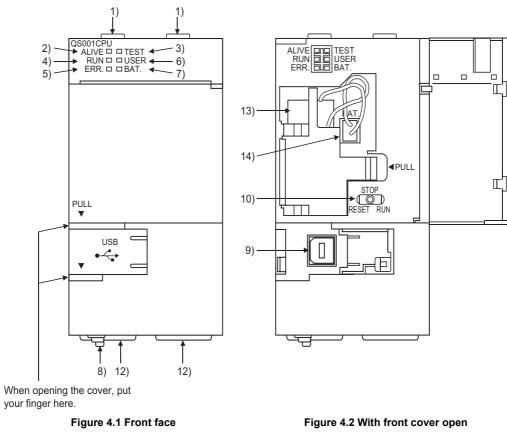

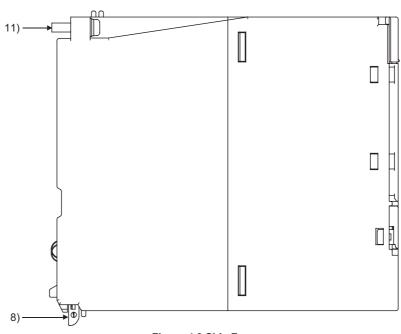

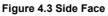

| Tab | le4.2 | Part | Names |
|-----|-------|------|-------|
|     |       |      | numbe |

|     |                                                                                                    | Table4.2 Part Names                                                                                                    |                           |  |
|-----|----------------------------------------------------------------------------------------------------|----------------------------------------------------------------------------------------------------|---------------------------|--|
| No. | Name                                                                                                    | Application                                                                                                    |                           |  |
| 1)  | Module fixing hook                                                                                           | Hook used to fix the module to the base unit.                                                                                                    | IEW                       |  |
| 2)  | "ALIVE" LED<br>(Green)                                                                                       | ON : Normal <sup>*1</sup><br>OFF : When the hardware watchdog timer error is detected<br>("ERR." LED is ON.)                                                                                                    |                           |  |
| 3)  | "TEST" LED<br>(Yellow)                                                                                       | Indicates the operating mode of the CPU module.<br>ON : TEST MODE *1<br>Flash : When TEST MODE is switched to SAFETY MODE<br>The "TEST" LED turns off after reset.<br>(Flash interval: ON 200ms/OFF 200ms)<br>OFF : SAFETY MODE                                                                                                    | SYSTEM<br>CONFIGURATION   |  |
| 4)  | "RUN" LED<br>(Green)                                                                                         | Indicates the operating status of the CPU module.<br>ON : During operation in "RUN" <sup>*1</sup><br>OFF : During stop in "STOP" or when the error which stops the operation is detected<br>Flash : When parameters/program is written during STOP and the RUN/STOP/RESET<br>switch is moved from "STOP" to "RUN"<br>(Flash interval: ON 200ms/OFF 200ms)                       | GENERAL<br>SPECIFICATIONS |  |
| 5)  | "ERR." LED<br>(Red)                                                                                          | <ul> <li>ON : When the self-diagnostics error that will not stop operation, other than a battery error, is detected <sup>*1</sup></li> <li>OFF : Normal</li> <li>Flash : When the self-diagnostics error that will stop operation is detected (Flash interval: ON 200ms/OFF 200ms)</li> <li>When the reset operation is performed (Flash interval: ON 60ms/OFF 60ms)</li> </ul> | CPU MODULE A              |  |
| 6)  | "USER" LED<br>(Red)                                                                                          | ON : When the anunciator (F) turns ON <sup>*1</sup><br>OFF : Normal                                                                                                    | 5                         |  |
| 7)  | "BAT." LED<br>(Yellow)                                                                                       | ON : When a battery error has occurred due to the CPU battery voltage drop <sup>*1</sup><br>OFF : Normal                                                                                                    | POWER SUPPLY<br>MODULE    |  |
| 8)  | Module loading lever                                                                                         | Used to load the module to the safety base unit.                                                                                                    | POV                       |  |
| 9)  | USB connector <sup>*2</sup>                                                                                  | Connector used to connect to the USB compatible peripheral devices.<br>(Connector type B)<br>Can be connected by the USB dedicated cable.                                                                                                    | 6                         |  |
| 10) | RUN/STOP/RESET switch <sup>*3</sup>                                                                          | RUN       : Executes sequence program operation.         STOP       : Stops sequence program operation.         RESET       : Performs hardware reset and operation initialization when an operation error occurs. ( )                                                                                                    | BASE UNIT                 |  |
| 11) | Module fixing screw                                                                                          | Screw used to fix a module to the base unit. (M3 screw)                                                                                                    |                           |  |
| 12) | Module fixing latch                                                                                          | Latch used to fix a module to the base unit.                                                                                                    |                           |  |
| 13) | Battery                                                                                                    | Backup battery for the power failure compensation function of program memory.                                                                                                    |                           |  |
| 14) | Battery connector pin                                                                                        | For connection of the battery lead wires (When shipped from the factory, the lead wires are disconnected from the connector to prevent the battery from discharging.)                                                                                                    | BATTERY                   |  |
| *1  | 1 : Turns ON during the initial processing (self-diagnostics, etc.) right after the power-on or reset cancel |                                                                                                    |                           |  |

\*1 : Turns ON during the initial processing (self-diagnostics, etc.) right after the power-on or reset cancel.

\*2 : When a cable is to be connected to the USB connector at all times, clamp the cable to prevent a loose connection, shifting, or disconnection by pulling due to carelessness.

\*3 : Operate the RUN/STOP/RESET switche with your fingertips. Do not use any tool such as a screwdriver because the switch part might be damaged. 8

# 4.3 Switch Operation after Writing a Program

Programs can be written to the CPU module in either the STOP or RUN status.

- (1) When writing a program with the CPU module set to "STOP"
  - (a) Set the RUN/STOP/RESET switch to STOP.
     The "RUN" LED turns OFF, and the module is placed in the STOP status.
     Write a program from GX Developer to the CPU module in the STOP status.
  - (b) Reset with the RUN/STOP/RESET switch. The CPU module is reset. (
  - (c) Set the RUN/STOP/RESET switch to RUN. The "RUN" LED flashes, and the CPU module is placed in the RUN status.
- (2) When writing a program during RUN When writing a program during RUN, the operation for the RUN/STOP/RESET switch is not required.

## 

1. The program modified online during boot operation is written to the program memory.

After making online program change, also write the program to the standard ROM of the boot source memory. If the program is not written in the standard ROM, the old program will be executed at the next boot operation. For details of the boot operation, refer to the manual below.

CF QSCPU User's Manual (Function Explanation, Program Fundamentals)

2. To stop the CPU module, the remote operation of GX Developer can also be used.

In this case, the operation for the RUN/STOP/RESET switch is not required. For details on the remote operation of GX Developer, refer to the following manual.

GX Developer Version 8 Operating Manual

OVERVIEW

SYSTEM CONFIGURATION

GENERAL SPECIFICATIONS

4

CPU MODULE

POWER SUPPLY MODULE

BASE UNI

BATTER

8

CPU MODULE START-UP PROCEDURES

## 4.4 Reset Operation

For the CPU module, the RUN/STOP/RESET switch of the CPU module is used to switch between the "RUN status" and "STOP status" and to perform "RESET operation". When using the RUN/STOP/RESET switch to reset the CPU module, moving the RUN/STOP/RESET switch to the reset position will not reset it immediately.

## 

Hold the RUN/STOP/RESET switch in the RESET position until reset processing is complete (the flickering ERR. LED goes off).

If you release your hand from the RUN/STOP/RESET switch during reset processing (during rapid flickering of ERR. LED), the switch will return to the STOP position and reset processing cannot be completed.

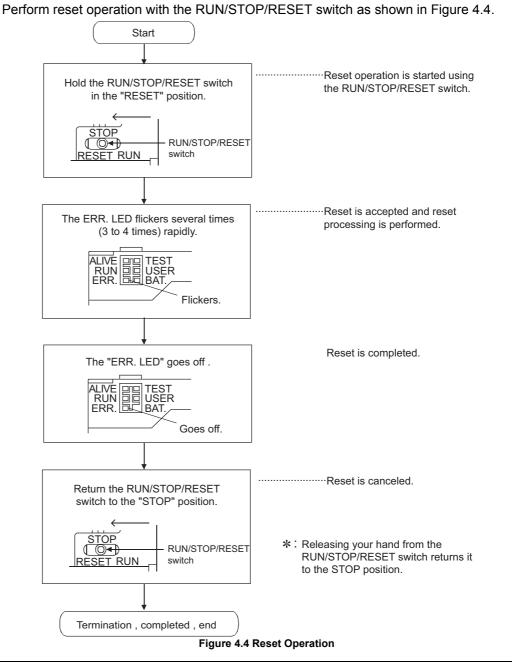

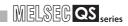

## 

Operate the RUN/STOP/RESET switch with your fingertips. Do not use any tool such as a screwdriver because the switch part might be damaged.

# CHAPTER5 POWER SUPPLY MODULE

This section describes the specifications of the power supply modules applicable for the PLC system and how to select the most suitable module.

## 5.1 Specifications

Table5.1 shows the specifications of the power supply modules.

Table5.1 Power supply module specifications

|                                              |               | Performance Specifications                                                                                                    |                                                                             |  |
|----------------------------------------------|---------------|----------------------------------------------------------------------------------------------------|-----------------------------------------------------------------------------|--|
| lter                                         | n             | QS061P-A1                                                                                                    | QS061P-A2                                                                   |  |
| Base loading position                        |               | QS series power supply module loading slot                                                                                       |                                                                             |  |
| Applicable base u                            | ınit          | QS                                                                                                    | 034B                                                                        |  |
| Input power supply                           |               | 100 to 120VAC <sup>+10%</sup> <sub>-15%</sub>                                                                                    | 200 to 240VAC <sup>+10%</sup> 15%                                           |  |
|                                              |               | (85 to 132VAC)                                                                                                    | (170 to 264VAC)                                                             |  |
| Input frequency                              |               | 50/601                                                                                                    |                                                                             |  |
| Input voltage dist                           | ortion factor | Within 5% ()                                                                                                    | F Section 5.2)                                                              |  |
| Max. input appare                            | ent power     | 12                                                                                                    | 5VA                                                                         |  |
| Inrush current                               |               | 20A wit                                                                                                    | hin 8ms <sup>*4</sup>                                                       |  |
| Rated output 5VDC                            |               | 6A                                                                                                    |                                                                             |  |
| Overcurrent<br>protection <sup>*1</sup> 5VDC |               | 6.6A or more                                                                                                    |                                                                             |  |
| Overvoltage<br>protection *2 5VDC            |               | 5.5 to 6.5V                                                                                                    |                                                                             |  |
| Efficiency                                   |               | 70% or more                                                                                                    |                                                                             |  |
| Allowable momer<br>failure period *3         | ntary power   | Within 20ms                                                                                                    |                                                                             |  |
| Dielectric withsta                           | nd voltage    | Across inputs/LG and outputs/FG<br>1780VAC rms/3 cycles (2000 m (6562 ft.))                                                      | Across inputs/LG and outputs/FG<br>2830VAC rms/3 cycles (2000 m (6562 ft.)) |  |
| Insulation resistance                        |               | Across inputs/LG and outputs/FG, across inputs and LG, across outputs and FG $10M\Omega$ or more by insulation resistance tester |                                                                             |  |
| Noise durability                             |               |                                                                                                    | Itage, $1\mu$ s noise width and 25 to 60Hz noise                            |  |
| Operation indication                         |               | LED indication (Normal: ON (green), Error: OFF)                                                                                  |                                                                             |  |
| Fuse                                         |               | Built-in (Unchangeable by user)                                                                                                  |                                                                             |  |

BATTERY

#### Table5.1 Power supply module specifications (Continue)

| Item                   |                              |            | Performance Specifications                                                    |  |
|------------------------|------------------------------|------------|-------------------------------------------------------------------------------|--|
|                        |                              |            | QS061P-A1 QS061P-A2                                                           |  |
|                        | Application                  |            | ERR. contact ( Section 5.3)                                                   |  |
| c                      | Rated swite                  | ching      | 24VDC, 0.5A                                                                   |  |
| Contact output section | voltage, cu                  | rrent      |                                                                               |  |
| t se                   | Minimum switching            |            | 5VDC, 1mA                                                                     |  |
| tput                   | load                         |            | 3720, mia                                                                     |  |
| t ou                   | Response time                |            | OFF to ON: 10ms max. ON to OFF: 12ms max.                                     |  |
| tac                    | Life                         |            | Mechanical : More than 20 million times                                       |  |
| Con                    |                              |            | Electrical : More than 100 thousand times at rated switching voltage, current |  |
| Ŭ                      | Surge suppressor             |            | No                                                                            |  |
|                        | Fuse                         |            | No                                                                            |  |
| Termina                | I screw size                 |            | M3.5 screw                                                                    |  |
| Applicat               | ole wire size                |            | 0.75 to 2mm <sup>2</sup>                                                      |  |
| Applicat               | ole solderles                | s terminal | RAV1.25 to 3.5, RAV2 to 3.5 (0.8mm or less thick)                             |  |
| Applicat               | Applicable tightening torque |            | 0.66 to 0.89N•m                                                               |  |
| External               | 1                            | Н          | 98mm (3.86inch)                                                               |  |
| dimensi                |                              | W          | 55.2mm (2.33inch)                                                             |  |
| umensi                 | SIONS                        | D          | 115mm (4.53inch)                                                              |  |
| Weight                 |                              |            | 0.40kg                                                                        |  |

## ⊠POINT -

### \*1: Overcurrent protection

The overcurrent protection function shuts off the 5 VDC circuit and stops the system if the current flowing in the circuit exceeds the specified value.

The LED of the power supply module is turned off or lights up in dim green when voltage is lowered. If this device is activated, switch the input power supply off and eliminate the cause such as insufficient current capacity or short. Then, a few minutes later, switch it on to restart the system.

The initial start for the system takes place when the current value becomes normal. \*2: Overvoltage protection

The overvoltage protection function shuts off the 5 VDC circuit and stops the system if a voltage of 5.5 VDC or above is applied to the circuit.

When this device is activated, the power supply module LED is switched OFF. For restart of the system, turn off the input power supply, and then turn on in a few minutes. This allows the system to start up with initial start. If the system doesn't start up and a LED indication remains off, replacement of a power supply module is required.

- \*3: Allowable momentary power failure period
  - An instantaneous power failure lasting less than 20ms will cause AC down to be detected, but operation will continue.
  - An instantaneous power failure lasting in excess of 20ms may cause the operation to continue or initial start to take place depending on the power supply load.
- \*4: Inrush current

When power is switched on again immediately (within 5 seconds) after power-off, an inrush current of more than the specified value (2ms or less) may flow. Reapply power 5 or more seconds after power-off. When selecting a fuse and breaker in the external circuit, take account of the blowout, detection characteristics and above matters.

# 5.2 Precaution when connecting the uninterruptive power supply

Be sure of the following terms when connecting the QS Series CPU Module system to the uninterruptive power supply (abbreviated as UPS hereafter):

As for UPS, use the online power system or online interactive system with a voltage distortion rate of 5% or less.

For the UPS of the commercial online power system, use Mitsubishi Electric's F Series UPS (serial number P or later) (Ex.: FW-F10-0.3K/0.5K).

Do not use any UPS of the commercial online power system other than the F series mentioned above.

OVERVIEW

SYSTEM CONFIGURATION

GENERAL SPECIFICATIONS

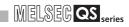

# 5.3 Names of Parts and Settings

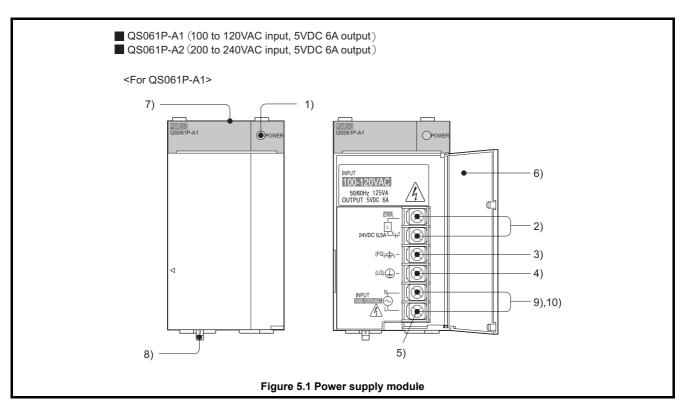

The names of the parts of each power supply module are described below.

| No. | Name                                                              | Application                                                                            |  |
|-----|-------------------------------------------------------------------|----------------------------------------------------------------------------------------|--|
|     |                                                                   | ON (green): Normal (5VDC output, instantaneous power failure within 20ms)              |  |
|     |                                                                   | OFF : • AC power supply is ON, however, the power supply module is out of              |  |
|     |                                                                   | order.                                                                                 |  |
| 1)  | "POWER" LED                                                       | (5VDC error, overload, internal circuit failure, fuse blown)                           |  |
|     |                                                                   | AC power supply is not ON.                                                             |  |
|     |                                                                   | <ul> <li>Power failure (including an instantaneous power failure of 20ms or</li> </ul> |  |
|     |                                                                   | more)                                                                                  |  |
|     |                                                                   | Turned ON when the whole system operates normally.                                     |  |
| 2)  | ERR. terminal                                                     | • Turns OFF (opens) when the AC power is not input, a stop error (including a reset)   |  |
|     |                                                                   | occurs in the CPU module, or the fuse is blown.                                        |  |
| 3)  | FG terminal                                                       | Ground terminal connected to the shielding pattern of the printed-circuit board.       |  |
| 3)  |                                                                   | This terminal is functional grounding terminal.                                        |  |
|     |                                                                   | Grounding for the power filter. The potential of the QS061P-A1 and QS061P-A2 ter-      |  |
| 4)  | LG terminal                                                       | minals are one-half of the input voltage.                                              |  |
|     |                                                                   | This terminal is protective grounding terminal.                                        |  |
| 5)  | Terminal screw                                                    | M3.5 screw                                                                             |  |
| 6)  | Terminal cover                                                    | Protective cover of the terminal block                                                 |  |
| 7)  | Module fixing screw                                               | Used to fix the module to the base unit.                                               |  |
| ()  | Module lixing screw                                               | M3 screw (Tightening torque : 0.36 to 0.48N•m)                                         |  |
| 8)  | 3) Module loading lever Used to load the module to the base unit. |                                                                                        |  |
| 9)  | Power input terminal                                              | Power input terminal for the QS061P-A1 and connected to a 100VAC power supply.         |  |
| 10) | Power input terminal                                              | Power input terminal for the QS061P-A2 and connected to a 200VAC power supply.         |  |

#### Table5.2 Part names

## 

 The QS061P-A1 is dedicated for inputting a voltage of 100 VAC. Do not input a voltage of 200 VAC into it or trouble may occur on the QS061P-A1.

| Power module | Supply power voltage                                                                |                                     |  |  |  |
|--------------|-------------------------------------------------------------------------------------|-------------------------------------|--|--|--|
| type         | 100VAC                                                                              | 200VAC                              |  |  |  |
| QS061P-A1    | Operates normally.                                                                  | Power supply module causes trouble. |  |  |  |
| QS061P-A2    | Power supply module does not<br>cause trouble.<br>CPU module cannot be<br>operated. | Operates normally.                  |  |  |  |

### Table5.3 Precaution

2. Ensure that the earth terminals LG and FG are grounded.

ERR. terminal cannot be used as a safety output.
 Connect the cable for ERR. contact of 30m or less in length in a control panel.

**BASE UNIT** 

MELSEC QS series

OVERVIEW

SYSTEM CONFIGURATION

GENERAL SPECIFICATIONS

**CPU MODULE** 

5

SUPPLY

# CHAPTER6 BASE UNIT

This section describes the specifications of the base units used in the PLC system.

# 6.1 Specification

The base unit is a unit to which the CPU module, power supply module and/or intelligent function module are installed.

#### Table6.1 Base unit specifications

| Item                               |          | Туре                                                                            |  |
|------------------------------------|----------|---------------------------------------------------------------------------------|--|
|                                    |          | Q\$034B                                                                         |  |
| Number of I/O modules in           | nstalled | 4                                                                               |  |
| Possibility of extension           |          | Disable                                                                         |  |
| Applicable module                  |          | QS series modules                                                               |  |
| 5 VDC internal current consumption |          | 0.095A                                                                          |  |
| Mounting hole size                 |          | M4 screw hole or $\phi$ 4.5 hole (for M4 screw)                                 |  |
|                                    | Н        | 98mm (3.86inch)                                                                 |  |
| External dimensions                | W        | 245mm (9.65inch)                                                                |  |
|                                    | D        | 44.1mm (1.74inch)                                                               |  |
| Weight                             |          | 0.28kg                                                                          |  |
| Attachment                         |          | Mounting screw M4×14 4 pieces (DIN rail mounting adapter to be sold separately) |  |
| DIN rail mounting Adapter type     |          | Q6DIN2                                                                          |  |

# 6.2 Part Names

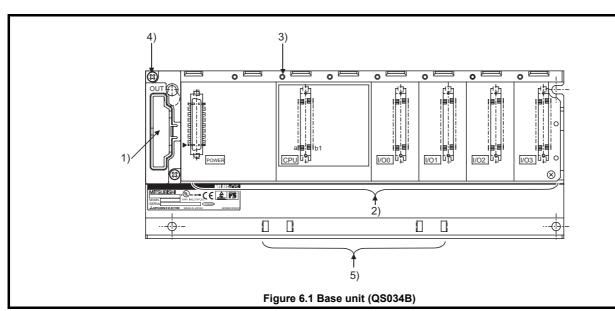

The names of the parts of the base unit are described below.

## Table6.2 Part Names

| No. | Name                                                                          | Application                                                                         |  |
|-----|-------------------------------------------------------------------------------|-------------------------------------------------------------------------------------|--|
| 1)  | 1) Base cover Cover for protecting the printed-circuit board of the base unit |                                                                                     |  |
|     |                                                                               | Connector for installing the QS series power supply module, CPU module and          |  |
|     |                                                                               | intelligent function module.                                                        |  |
| 2)  | Module connector                                                              | To the connectors located in the spare space where these modules are not installed, |  |
|     |                                                                               | attach the supplied connector cover or the blank cover module (QG60) to prevent     |  |
|     |                                                                               | entry of dirt.                                                                      |  |
| 3)  | Module fixing screw hole                                                      | Screw hole for fixing the module to the base unit. Screw size: M3×12                |  |
| 4)  | Base mounting hole                                                            | Hole for mounting this base unit onto the panel of the control panel (for M4 screw) |  |
| 5)  | DIN rail adapter mounting hole                                                | le Hole for mounting DIN rail adapter                                               |  |

OVERVIEW

SYSTEM CONFIGURATION

GENERAL SPECIFICATIONS

CPU MODULE

5

POWER SUPPLY MODULE

6 - 2

# CHAPTER7 BATTERY

This section describes the specifications of the batteries available for the QS Series CPU Module and how to handle them.

# 7.1 Battery (Q6BAT)

Batteries (Q6BAT) are installed in the CPU module to retain data of the program memory, and Error•operation history in case of power failure.

### 7.1.1 Battery Specifications

This section describes the specifications of the battery used for the CPU module.

| ltom                | Туре                                                             |  |  |
|---------------------|------------------------------------------------------------------|--|--|
| Item                | Q6BAT                                                            |  |  |
| Classification      | Manganese dioxide lithium primary battery                        |  |  |
| Initial voltage     | 3.0V                                                             |  |  |
| Nominal current     | 1800mAh                                                          |  |  |
| Storage life        | Actually 5 years (room temperature)                              |  |  |
| Total power failure | , ͡, ͡, ͡, ͡, ͡, Section 11.3.1.                                 |  |  |
| time                |                                                                  |  |  |
| Application         | Power failure backup for program memory, operation/error history |  |  |

#### Table7.1 Battery Specifications

Remark

. . . . .

Refer to Section 11.3.1 for the battery life.

. . . . . . . . . . . . . . . . .

OVERVIEW

SYSTEM CONFIGURATION

GENERAL SPECIFICATIONS

**CPU MODULE** 

POWER SUPPLY MODULE

-

**BASE UNIT** 

## 7.1.2 Installation of Battery

The battery for the CPU module is shipped with its connector disconnected. Connect the connector as follows.

Refer to Section 11.3 for the service life of the battery and how to replace the battery.

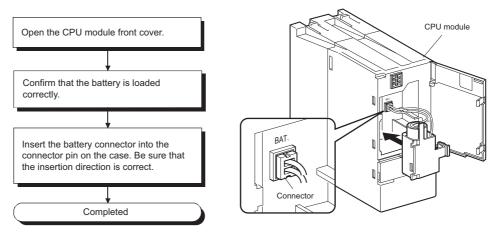

Figure 7.1 Q6BAT battery setting procedure

BATTERY

# CHAPTER8 CPU MODULE START-UP PROCEDURES

This section describes the procedures for starting up the CPU Module. It is assumed that programs and parameters have been created separately.

# 8.1 Procedure before Operating in the SAFETY MODE

This section describes the procedure outline before operating the CPU module in the SAFETY MODE.

The default operation mode of the CPU module is TEST MODE. Switch it to the SAFETY MODE before operation.

| Start                                                                                                    |                                                                      |
|----------------------------------------------------------------------------------------------------|----------------------------------------------------------------------|
|                                                                                                    |                                                                      |
| Base unit installation                                                                                                    | ••• [ ] CHAPTER 10                                                   |
| Install the base unit to a panel.                                                                                                    |                                                                      |
|                                                                                                    | _                                                                    |
| Module installation                                                                                                    | ••• [ ] TCHAPTER 10                                                  |
| Install any of the following modules required for the system configuration to the base unit.<br>• Power supply module<br>• CPU module<br>• CC-Link Safety master module<br>• MELSECNET/H module (Install when connected to a standard PLC.)                                                                     |                                                                      |
| ↓                                                                                                    |                                                                      |
| Fixing modules by screws                                                                                                    | ••• [                                                                |
| Fix the modules to the base unit with screws to prevent the displacement by vibrations or other causes.                                                                                                    |                                                                      |
|                                                                                                    |                                                                      |
| Wiring                                                                                                    | ••• • 🗇 CHAPTER 10                                                   |
| <ol> <li>Wire the power supply to the power supply module.</li> <li>Install wiring between the CC-Link Safety master module and the CC-Link Safety remote I/O module.</li> <li>Wire external device(s) to the CC-Link Safety remote I/O module.</li> <li>Install wiring between MELSECNET/H modules.</li> </ol> |                                                                      |
|                                                                                                    |                                                                      |
| Module initialization                                                                                                    | ••• ( F CHAPTER 4                                                    |
| <ol> <li>Set the RUN/STOP/RESET switch of the CPU module to STOP position.<br/>(Set the CPU module to stop status.)</li> <li>Make switch settings for the MELSECNET/H module.</li> </ol>                                                                                                    | MELSECNET/H Network<br>System Reference Manu<br>(PLC to PLC network) |

(To the next page)

MELSEG QS series

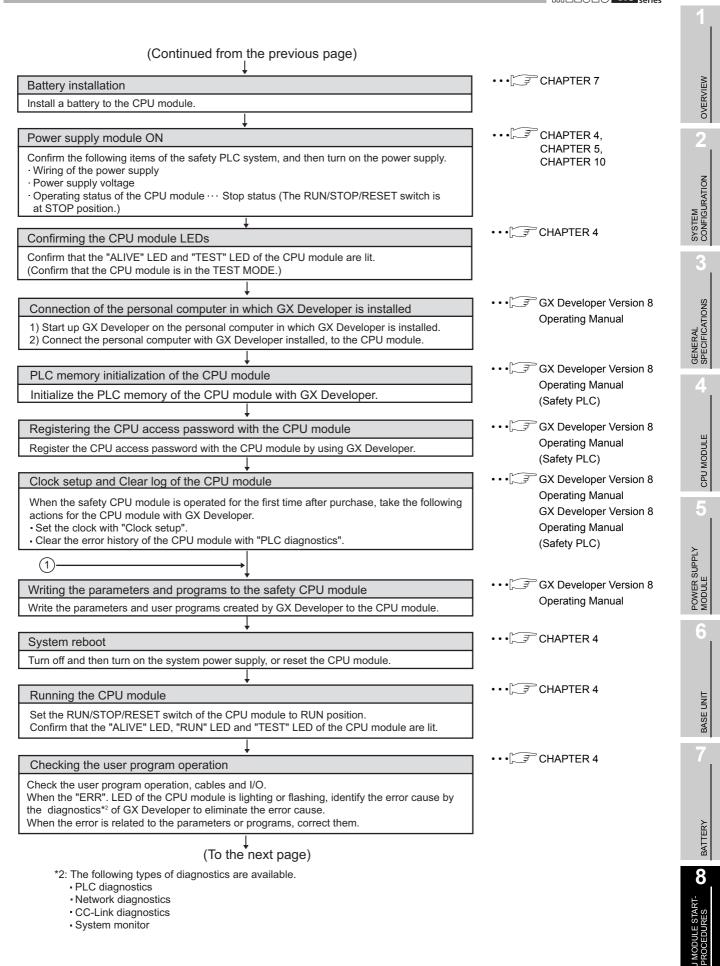

# CPU MODULE START-UP PROCEDURES

MELSEC QS series

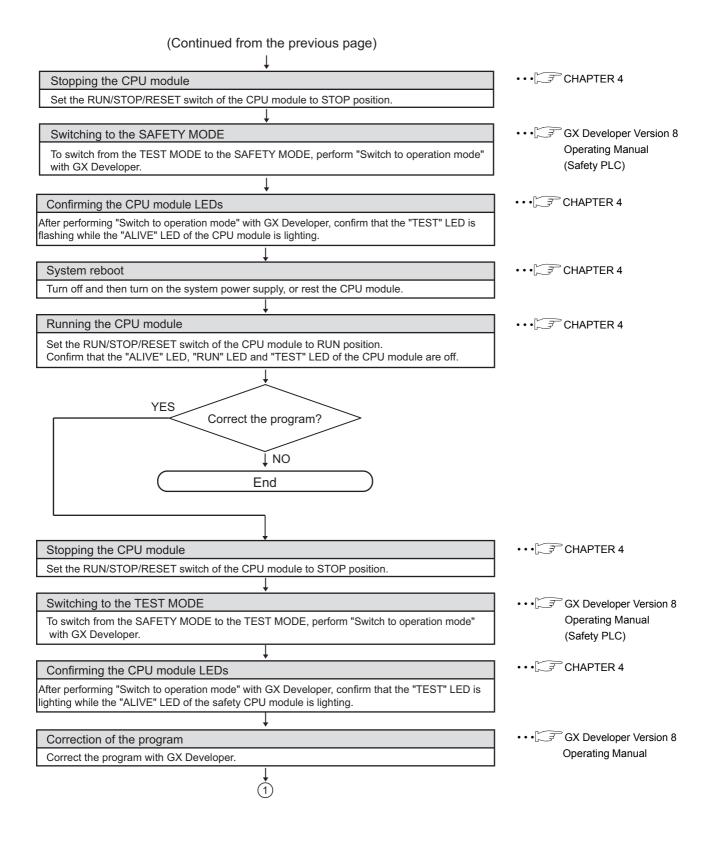

# CHAPTER9 EMC AND LOW VOLTAGE DIRECTIVES

For the products sold in European countries, the conformance to the EMC Directive, which is one of the European directives, has been a legal obligation since 1996. Also, conformance to the Low Voltage Directive, another European Directive, has been a legal

obligation since 1997. Manufacturers who recognize their products must conform to the EMC and Low Voltage

Directives are required to declare that their products conform to these Directives and put a "CE mark" on their products.

# 9.1 Requirements for Conformance to EMC Directive

The EMC Directive specifies that products placed on the market must "be so constructed that they do not cause excessive electromagnetic interference (emissions) and are not unduly affected by electromagnetic interference (immunity)".

The applicable products are requested to meet these requirements. The Section 9.1.1 through Section 9.1.5 summarize the precautions on conformance to the EMC Directive of the machinery constructed using the MELSEC-QS series PLCs.

The details of these precautions has been prepared based on the control requirements and the applicable standards control. However, we will not assure that the overall machinery manufactured according to these details conforms to the above-mentioned directives. The method of conformance to the EMC Directive and the judgment on whether or not the machinery conforms to the EMC Directive must be determined finally by the manufacturer of the machinery.

## 9.1.1 Standards relevant to the EMC Directive

The standards relevant to the EMC Directive are listed in Table9.1.

| Specification | Test Item            | Test Details                  | Standard Value                   |
|---------------|----------------------|-------------------------------|----------------------------------|
|               |                      |                               | 30M-230MHz QP:                   |
|               |                      |                               | 40dB #V/m (10m (32.81 ft.) in    |
|               | EN55011(CISPR11)     | Radio waves from the product  | measurement range) <sup>*1</sup> |
|               | Radiated emission *2 | are measured.                 | 230M-1000MHz QP:                 |
| EN61131-2 :   |                      |                               | 47dB µV/m(10m (32.81 ft.) in     |
| 2003          |                      |                               | measurement range)               |
|               |                      |                               | 150k-500kHz QP : 79dB            |
|               | EN55011(CISPR11)     | Noise from the product to the | Mean : 66dB <sup>*1</sup>        |
|               | Conducted emission   | power line is measured.       | 500k-30MHz QP : 73dB             |
|               |                      |                               | Mean : 60dB                      |

### Table9.1 Standards relevant to the EMC Directive

-

9

LOADING AND INSTALLATION

MAINTENANCE AND INSPECTION

NDEX

| Specification       | Test Item                                                               | Test Details                                                                                          | Standard Value                                                                                                    |  |  |  |  |
|---------------------|-------------------------------------------------------------------------|----------------------------------------------------------------------------------------------------|----------------------------------------------------------------------------------------------------|--|--|--|--|
|                     | EN61000-4-2<br>Electrostatic discharge<br>immunity <sup>*2</sup>        | Immunity test in which electrostatic is applied to the cabinet of the equipment.                      | 8kV Air discharge<br>4kV Contact discharge                                                                                                    |  |  |  |  |
|                     | EN61000-4-3<br>Radiated electromagnetic<br>field immunity <sup>*2</sup> | Immunity test in which electric fields are irradiated to the product.                                 | 1.4GHz-2.0GHz, 80-1000MHz, 10V/m,<br>80%AM modulation 1kHz                                                                                                    |  |  |  |  |
|                     | EN61000-4-8<br>Power frequency<br>magnetic field immunity <sup>*2</sup> | Immunity test in which the<br>product is installed in the<br>magnetic field of the induction<br>coil. | 50Hz/60Hz, 30A/m                                                                                                    |  |  |  |  |
|                     | EN61000-4-4                                                             | Immunity test in which burst                                                                          | AC power cable: ±2kV                                                                                                    |  |  |  |  |
|                     | Electrical fast transient/                                              | noise is applied to the power                                                                         | DC power cable: ±2kV                                                                                                    |  |  |  |  |
|                     | burst immunity *2                                                       | cable and signal line.                                                                                | DC I/O, analog, communication line: $\pm 1$ kV                                                                                                    |  |  |  |  |
| EN61131-2 :<br>2003 | EN61000-4-5<br>Surge immunity <sup>*2</sup>                             | Immunity test in which lightning<br>surge is applied to the power<br>cable and signal line.           | AC power cable:<br>Common mode $\pm 2kV$ , differential<br>mode $\pm 1kV$<br>DC power cable:<br>Common mode $\pm 1kV$ , differential<br>mode $\pm 0.5kV$<br>DC I/O, analog, communication (shielded):<br>Common mode $\pm 1kV$<br>DC I/O, analog (unshielded):<br>Common mode $\pm 0.5kV$ , differential<br>mode $\pm 0.5kV$<br>Communication (unshielded):<br>$\pm 1kV$ |  |  |  |  |
|                     | EN61000-4-6<br>Conducted disturbances<br>immunity <sup>*2</sup>         | Immunity test in which high frequency noise is applied to the power cable and signal line.            | 0.15-80MHz, 80%AM modulation 1kHz,<br>3Vrms                                                                                                    |  |  |  |  |

Table9.1 Standards relevant to the EMC Directive (Continue)

\*1: QP : Quasi-peak value, Mean : Average value

\*2: The PLC is an open type device (device installed to another device) and must be installed in a conductive control panel. The tests for the corresponding items were performed while the PLC was installed inside a control panel.

9

LOADING AND INSTALLATION

MAINTENANCE AND INSPECTION

TROUBLESHOOTING

APPENDICES

## 9.1.2 Installation instructions for EMC Directive

The PLC is open equipment and must be installed within a control panel for use.\* This not only ensures safety but also ensures effective shielding of PLC-generated electromagnetic noise.

\*: CC-Link Safety remote station should be used having the control panel installed.

- (1) Control panel
  - Use a conductive control panel.
  - When attaching the control panel's top plate or base plate, mask painting and weld so that good surface contact can be made between the panel and plate.
  - To ensure good electrical contact with the control panel, mask the paint on the installation bolts of the inner plate in the control panel so that contact between surfaces can be ensured over the widest possible area.
  - Earth the control panel with a thick wire so that a low impedance connection to ground can be ensured even at high frequencies.
  - Holes made in the control panel must be 10 cm (3.94 inch) diameter or less. If the holes are 10 cm (3.94 inch) or larger, radio frequency noise may be emitted. In addition, because radio waves leak through a clearance between the control panel door and the main unit, reduce the clearance as much as practicable. The leakage of radio waves can be suppressed by the direct application of an EMI gasket on the paint surface.

Our tests have been carried out on a panel having the damping characteristics of 37 dB max. and 30 dB mean (measured by 3 m method with 30 to 300 MHz).

(2) Connection of power and earth wires

Earthing and power supply wires for the PLC system must be connected as described below.

- Provide an earthing point near the power supply module. Earth the power supply's LG and FG terminals (LG : Line Ground, FG : Frame Ground) with the thickest and shortest wire possible. (The wire length must be 30 cm (11.81 inch) or shorter.) The LG and FG terminals function is to pass the noise generated in the PLC system to the ground, so an impedance that is as low as possible must be ensured. As the wires are used to relieve the noise, the wire itself carries a large noise content and thus short wiring means that the wire is prevented from acting as an antenna.
- The earth wire led from the earthing point must be twisted with the power supply wires. By twisting with the earthing wire, noise flowing from the power supply wires can be relieved to the earthing. However, if a filter is installed on the power supply wires, the wires and the earthing wire may not need to be twisted.

### 9.1.3 Cables

The cables extracted from the control panel contain a high frequency noise component. On the outside of the control panel, therefore, they serve as antennas to emit noise. When pulling out cables which are connected to CC-Link Safety master module, MELSECNET/H module and CC-Link Safety remote I/O module, be sure to use shielded cables.

The use of a shielded cable also increases noise resistance.

For signal lines of CC-Link Safety master module, MELSECNET/H module and CC-Link Safety remote I/O module, by using shielded cables, noise durability satisfies the standard value. If a shielded cable is not used or not earthed correctly, the noise resistance will not meet the specified requirements.

(1) Earthing of shielded of shield cable

- Earth the shield of the shielded cable as near the module as possible taking care so that the earthed cables are not induced electromagnetically by the cable to be earthed.
- Take an appropriate measures so that the shield section of the shielded cable from which the outer cover was partly removed for exposure is earthed to the control panel on an increased contact surface.

A clamp may also be used as shown in Figure 9.2.

In this case, however, apply a cover to the painted inner wall surface of the control panel which comes in contact with the clamp.

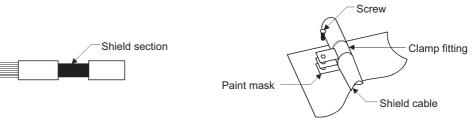

Figure 9.1 Part to be exposed

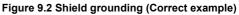

Note) The method of earthing by soldering a wire onto the shield section of the shielded cable as shown in Figure 9.3 is not recommended. The high frequency impedance will increase and the shield will be ineffective.

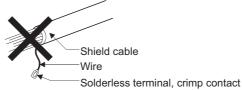

Figure 9.3 Shield grounding (Incorrect example)

9

()

LOADING AND INSTALLATION

MAINTENANCE AND INSPECTION

TROUBLESHOOTING

APPENDICES

INDEX

### (2) MELSECNET/H module

Always use a double-shielded coaxial cable (MITSUBISHI CABLE INDUSTRIES, LTD.: 5C-2V-CCY) for the coaxial cables MELSECNET/H module. Radiated noise in the range of 30MHz or higher can be suppressed by use of the double-shielded coaxial cables. Earth the double-shielded coaxial cable by connecting its outer shield to the ground.

|        |            | 9 |
|--------|------------|---|
| Shield | Earth here |   |

Figure 9.4 Double-shielded coaxial cable grounding

Refer to (1) for the earthing of the shield.

(3) I/O signal cables and other communication cables For the I/O signal cables and other communication cables (CC-Link Safety, etc.), always ground the shields of the shield cables as in (1) if they are pulled out of the control panel.

### 9.1.4 Power Supply Module

Always ground the LG and FG terminals after short-circuiting them.

### 9.1.5 Others

### (1) Ferrite core

A ferrite core has the effect of reducing conduction noise in around 10MHz band and radiated noise in the 30MHz to 100MHz band.

It is recommended to fit ferrite cores if shielded cables pulled out of the panel do not provide sufficient shielding effects or if the emission of conduction noise from the power supply line has to be suppressed.

It is also recommended to fit a ferrite core to the USB cable which connects the CPU and the personal computer as measures against noise.

Regarding the number of winding to the ferrite core, the more the better. The two turns or more is recommended as the number of winding.

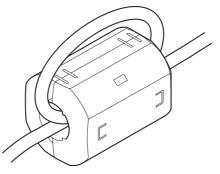

Figure 9.5 For number of winding is two turns or more

Note that the ferrite cores should be fitted to the cables in the position immediately before they are pulled out of the panel. If the fitting position is improper, the ferrite will not produce any effect.

9

LOADING AND INSTALLATION

MAINTENANCE AND INSPECTION

**TROUBLESHOOTING** 

APPENDICES

(2) Noise filter (power supply line filter)

A noise filter is a component which has an effect on conducted noise. It is not required to fit the noise filter to the power supply line, but fitting it can further suppress noise.

(The noise filter has the effect of reducing conducted noise of 10 MHz or less.)

The precautions required when installing a noise filter are described below.

• Do not bundle the wires on the input side and output side of the noise filter. When bundled, the output side noise will be induced into the input side wires from which the noise was filtered.

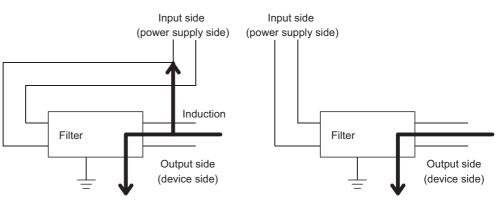

The noise will be included when the Separate input and output wires are bundled. and output Figure 9.6 Precautions on noise filter

Separate and lay the input and output wires.

• Earth the noise filter earthing terminal to the control cabinet with the shortest wire possible (approx. 10 cm (3.94 inch)).

| Remark | • • | • | • | • | • | • • | • | • | • | • | • | • | • | • |      |  | • | • | • | • | • | • | • | • | • | • • | • | • | • | • | • | • | • | • | • | • | • • |  | • • | Ð |
|--------|-----|---|---|---|---|-----|---|---|---|---|---|---|---|---|------|--|---|---|---|---|---|---|---|---|---|-----|---|---|---|---|---|---|---|---|---|---|-----|--|-----|---|
|        |     |   |   |   |   |     |   |   |   |   | _ |   |   | - | <br> |  |   |   |   |   |   |   |   |   |   |     |   |   |   |   |   |   |   |   |   |   |     |  |     |   |

| Noise Filter Model Name | FN343-3/01 | FN660-6/06 | ZHC2203-11 |  |  |  |  |  |
|-------------------------|------------|------------|------------|--|--|--|--|--|
| Manufacturer            | SCHAFFNER  | SCHAFFNER  | TDK        |  |  |  |  |  |
| Rated current           | 3A         | 6A         | 3A         |  |  |  |  |  |
| Rated voltage           | 250V       |            |            |  |  |  |  |  |

#### Table9.2 Noise filer specifications

INDEX

# 9.2 Requirement to Conform to the Low Voltage Directive

The Low Voltage Directive requires each device that operates with the power supply ranging from 50 to 1000VAC and 75 to 1500VDC to satisfy the safety requirements. In Section 9.2.1 to Section 9.2.6, cautions on installation and wiring of the MELSEC-QS series PLC to conform to the Low Voltage Directive are described. These descriptions are based on the requirements and standards of the regulation, however, it does not guarantee that the entire machinery manufactured based on the descriptions conforms to the above-mentioned directive. The method and judgment for the conformity to the low voltage directive must be left to the manufacturer's own discretion.

## 9.2.1 Standard applied for MELSEC-QS series PLC

The standard applied for MELSEC-QS series PLC is EN61131-2 safety of devices used in measurement rooms, control rooms, or laboratories.

The MELSEC-QS series PLC modules which operate at the rated voltage of 50VAC/ 75VDC or above are also developed to conform to the above standard.

The modules which operate at the rated voltage of less than 50VAC/75VDC are out of the Low Voltage Directive application range.

For products with the CE mark, refer to the "Standard Compliance" menu of the MELFANSweb homepage.

## 9.2.2 MELSEC-QS series PLC selection

(1) Power supply module

There are dangerous voltages (voltages higher than 42.4V peak) inside the power supply modules of the 100/200VAC rated input voltages. Therefore, the CE marked models are enhanced in insulation internally between the primary and secondary.

- (2) CPU module, base unit Using 5VDC circuits inside, the above modules are out of the Low Voltage Directive application range.
- (3) CC-Link Safety master module, MELSECNET/H module CC-Link Safety master module, and MELSECNET/H module are out of the scope of the low voltage directive because the rated voltage is 24VDC or less.

MELSEG QS series

9

LOADING AND INSTALLATION

MAINTENANCE AND INSPECTION

**TROUBLESHOOTING** 

### 9.2.3 Power supply

The insulation specification of the power supply module was designed assuming installation category II. Be sure to use the installation category II power supply to the PLC. The installation category indicates the durability level against surge voltage generated by a thunderbolt. Category I has the lowest durability; category IV has the highest durability.

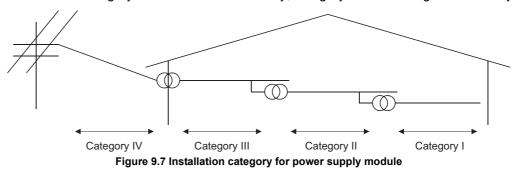

Category II indicates a power supply whose voltage has been reduced by two or more levels of isolating transformers from the public power distribution.

### 9.2.4 Control panel

Because the PLC is an open device (a device designed to be stored within another module), be sure to use it after storing in the control panel.\*

\* : Also, each network remote station needs to be installed inside the control panel.

(1) Electrical shock prevention

The control panel must be handled as shown below to protect a person who does not have adequate knowledge of electricity from an electric shock.

- Lock the control panel so that only those who are trained and have acquired enough knowledge of electric facilities can open the control panel.
- The control panel must have a structure which automatically stops the power supply when the box is opened.
- For electric shock protection, use IP20 or greater control panel.

APPENDICES

### (2) Dustproof and waterproof features

The control panel also has the dustproof and waterproof functions. Insufficient dustproof and waterproof features lower the insulation withstand voltage, resulting in insulation destruction.

The insulation in our PLC is designed to cope with the pollution level 2, so use in an environment with pollustion level 2 or below.

| Pollution level 1 : | An environment where the air is dry and conductive dust does not exist.                                                                                                    |
|---------------------|----------------------------------------------------------------------------------------------------|
| Pollution level 2 : | An environment where conductive dust<br>does not usually exist, but occasional temporary<br>conductivity occurs due to the accumulated dust.<br>Generally, this is the level for inside the control box<br>equivalent to IP54 in a control room or on the floor of a<br>typical factory. |
| Pollution level 3 : | An environment where conductive dust exits and<br>conductivity may be generated due to the accumulated<br>dust.<br>An environment for a typical factory floor.                                                                                                    |
| Pollution level 4 : |                                                                                                    |

As shown above, the PLC can realize the pollution level 2 when stored in a control panel equivalent to IP54.

## 9.2.5 Grounding

There are the following two different grounding terminals. Use either grounding terminal in an earthed status.

| Protective grounding | : Maintains the electrical safety of the PLC and improves the noise resistance. |
|----------------------|---------------------------------------------------------------------------------|
| Functional grounding | : Improves the noise resistance.                                                |

### 9.2.6 External wiring

(1) 24VDC external power supply

This power supply must include a reinforced insulation for 24VDC circuit to prevent dangerous voltage for CC-Link Safety remote I/O module.

(2) External devices

When a device with a hazardous voltage circuit is externally connected to the PLC, use the device whose interface circuit section to the PLC has the reinforced insulation against the hazardous voltage circuit.

(3) Reinforced insulation

The reinforced insulation covers the withstand voltages shown in Table9.3.

#### Table9.3 Reinforced Insulation Withstand Voltage

(Installation Category II, source : IEC664)

| Rated voltage of hazardous | Surge withstand voltage |
|----------------------------|-------------------------|
| voltage area               | (1.2/50 $\mu$ s)        |
| 150VAC or below            | 2500V                   |
| 300VAC or below            | 4000V                   |

10 LOADING AND INSTALLATION

INDEX

9

MELSEC QS series

AGE CTIVES

# CHAPTER10 LOADING AND INSTALLATION

In order to increase the reliability of the system and exploit the maximum performance of its functions, this section describes the methods and precautions for the mounting and installation of the system.

| ()<br>DANGER | <ul> <li>When a safety PLC detects an error in an external power supply or a failure in PLC main module, it turns off all the outputs.<br/>Create an external circuit to securely stop the power of hazard by turning off the outputs.Incorrect configuration may result in an accident.</li> </ul>                                                                                                    |
|--------------|----------------------------------------------------------------------------------------------------|
|              | Create short current protection for a safety relay, and a protection circuit<br>such as a fuse, and breaker, outside a safety PLC.                                                                                                    |
|              | When data/program change, or status control is performed from a PC to<br>a running safety PLC, create an interlock circuit outside the sequence<br>program and safety PLC to ensure that the whole system always oper-<br>ates safely.                                                                                                    |
|              | For the operations to a safety PLC, pay full attention to safety by reading<br>the relevant manuals carefully, and establishing the operating procedure.<br>Furthermore, for the online operations performed from a PC to a safety<br>CPU module, the corrective actions of the whole system should be pre-<br>determined in case that a communication error occurs due to a cable<br>connection fault, etc.               |
|              | <ul> <li>All output signals from a safety CPU module to the CC-Link Safety system master module are prohibited to use.<br/>These signals can be found in the CC-Link Safety System Master Module User's Manual.</li> <li>Do not turn ON or OFF these signals by sequence program, since turning ON/OFF these output signals of the PLC system may cause malfunctions and safety operation cannot be guaranteed.</li> </ul> |
|              | <ul> <li>When a safety remote I/O module has detected a CC-Link Safety error, it turns off all the outputs.</li> <li>Note that the outputs in a sequence program are not automatically turned off.</li> </ul>                                                                                                    |
|              | If a CC-Link Safety error has been detected, create a sequence program<br>that turns off the outputs in the program.<br>If the CC-Link Safety is restored with the outputs on, it may suddenly<br>operate and result in an accident.                                                                                                    |
|              | To inhibit restart without manual operation after safety functions was<br>performed and outputs were turned OFF, create an interlock program<br>which uses a reset button for restart.                                                                                                    |

• Do not bunch the wires of external devices or communication cables together with the main circuit or power lines, or install them close to each other. They should be installed 100 mm (3.94 inch) or more from each other. Not doing so could result in noise that would cause erroneous operation.

EMC AND LOW VOLTAGE DIRECTIVES

# 10.1 Calculating Heat Generation of PLC

The ambient temperature inside the panel storing the PLC must be suppressed to an ambient temperature of 55°C or less, which is specified for the PLC. For the design of a heat releasing panel, it is necessary to know the average power consumption (heating value) of the devices and instruments stored inside.

Here the method of obtaining the average power consumption of the PLC system is described.

From the power consumption, calculate a rise in ambient temperature inside the panel.

How to calculate average power consumption

The power consuming parts of the PLC are roughly classified into six blocks as shown below.

(1) Power consumption of power supply module

The power conversion efficiency of the power supply module is approx. 70 %, while 30 % of the output power is consumed as heat. As a result, 3/7 of the output power is the power consumption.

Therefore the calculation formula is as follows.

 $W_{PW} = \frac{3}{7} \times (15v \times 5) (W)$ 

 $I_{5V}\!:$  Current consumption of logic 5 VDC circuit of each module

(2) Total power consumption for 5VDC logic circuits of all modules (including CPU module)

The power consumption of the 5 VDC output circuit section of the power supply module is the power consumption of each module (including the current consumption of the base unit).

 $W_{5V} = I_{5V} \times 5 (W)$ 

The total of the power consumption values calculated for each block becomes the power consumption of the overall sequencer system.

 $W = W_{PW} + W_{5V}$ 

From this overall power consumption (W), calculate the heating value and a rise in ambient temperature inside the panel.

The outline of the calculation formula for a rise in ambient temperature inside the panel is shown below.

$$\mathsf{T}=\frac{\mathsf{W}}{\mathsf{U}\mathsf{A}}(^{\circ}\mathsf{C})$$

W: Power consumption of overall sequencer system (value obtained above)

- A : Surface area inside the panel

## 

If the temperature inside the panel has exceeded the specified range, it is recommended to install a heat exchanger to the panel to lower the temperature. If a normal ventilating fan is used, dust will be sucked into the PLC together with the external air, and it may affect the performance of the PLC.

- (3) Example of calculation of average power consumption
  - (a) System configuration

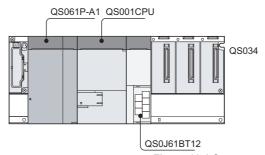

Figure 10.1 System configuration

- (b) 5 VDC current consumption of each module QS001CPU : 0.43(A)
   QS0J61BT12 : 0.46(A)
   QS034B : 0.095(A)
- (c) Power consumption of power supply module  $W_{PW} = 3/7 \times (0.43 + 0.46 + 0.095) \times 5 = 2.11(W)$
- (d) Total power consumption for 5 VDC logic circuits of all module  $W_{5V} = (0.43 + 0.46 + 0.095) \times 5 = 4.93(W)$
- (e) Power consumption of overall system W = 2.11 + 4.93 = 7.04(W)

# 10.2 Module Installation

## 10.2.1 Precaution on installation

| <ul> <li>Use a safety PLC in the environment that meets the general specifica-<br/>tions described in this manual.</li> <li>Using this PLC in an environment outside the range of the general speci-<br/>fications could result in electric shock, fire, erroneous operation, and<br/>damage to or deterioration of the product</li> </ul>                                                                                                    |
|----------------------------------------------------------------------------------------------------|
| <ul> <li>While pressing the installation lever located at the bottom of module, insert the module fixing tab into the fixing hole in the base unit until it stops.</li> <li>Then, securely mount the module with the fixing hole as a supporting point. Incorrect loading of the module can cause a failure or drop. Secure the module to the base unit with screws. Tighten the screw in the specified torque range. If the screws are too loose, it may cause a drop of the screw or module.</li> </ul> |
| Over tightening may cause a drop due to the damage of the screw or module.                                                                                                    |
| <ul> <li>Completely turn off the externally supplied power used in the system<br/>before mounting or removing the module.<br/>Not doing so could result in damage to the product.</li> </ul>                                                                                                    |
| <ul> <li>Do not directly touch the module's conductive parts or electronic components.</li> <li>Doing so may cause malfunctions or a failure.</li> </ul>                                                                                                    |

This section gives instructions for handling the CPU, and power supply modules, base unit and so on.

- Do not drop the module case and main module or subject them to strong impact.
- Do not remove modules' printed circuit boards from the enclosure in order to avoid changes in operation.
- Tighten the module fixing screws and terminal block screws within the tightening torque range specified shown in Table10.1.

| Table10.1 | Tightening | torque | range |
|-----------|------------|--------|-------|
|-----------|------------|--------|-------|

| Location of Screw                               | Tightening Torque Range |
|-------------------------------------------------|-------------------------|
| Module fixing screw (M3×12 screw)               | 0.36 to 0.48N•m         |
| Power supply module terminal screw (M3.5 screw) | 0.66 to 0.89N•m         |

• Be sure to install a power supply module in the power supply installation slot of QS034B.

2) Place the right-hand side notch of the base unit onto the right-hand side screw.

Install a base unit (by screwing) in the following procedure.

1) Fit the two base unit top mounting screws into the enclosure.

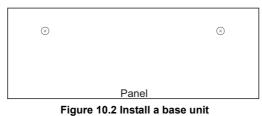

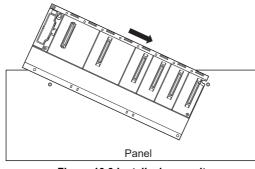

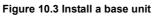

3) Place the left-hand side pear-shaped hole onto the left-hand side screw.

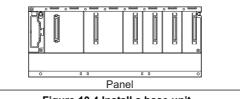

Figure 10.4 Install a base unit

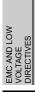

10

- 4) Fit the mounting screws into the holes at the bottom of the base unit, and then retighten the 4 mounting screws.
  - Note1 : Install the base unit to a panel, with no module loaded in the right-end slot.

Remove the base unit after unloading the module from the right-end slot.

Note the following points when mounting a DIN rail.

Mounting a DIN rail needs special adaptors (optional), which are to be user-prepared.

(a) Applicable adaptor types For QS034B

: Q6DIN2

Table10.2 Parts included with dinrail mounting adaptors included parts

| DIN rail mounting |                |                |                           |               |         |
|-------------------|----------------|----------------|---------------------------|---------------|---------|
| adaptors          | Adaptor(Large) | Adaptor(small) | Mounting screw<br>(M5×10) | Square washer | Stopper |
| Q6DIN2            | 2              | 3              | 2                         | 2             | 2       |

(b) Adaptor installation method

The way to install the adaptors for mounting a DIN rail to the base unit is given in Figure 10.5.

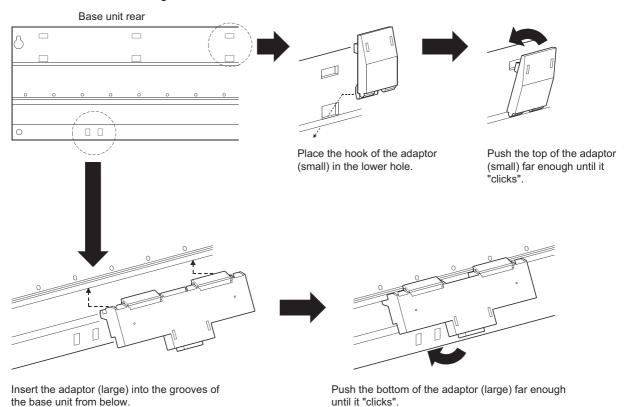

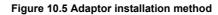

MELSEG QS series

EMC AND LOW VOLTAGE DIRECTIVES

10

MAINTENANCE AND INSPECTION

**TROUBLESHOOTING** 

APPENDICES

INDEX

- (c) Applicable DIN rail types (IEC 60715) TH35-7.5Fe TH35-7.5AI TH35-15Fe
- (d) DIN rail mounting screw intervals

When using either the TH35-7.5Fe or TH35-7.5Al DIN rail, rail mounting screws should be inserted in 200 mm (7.88 inch) interrals or less in order to ensure that the rail has sufficient strength.

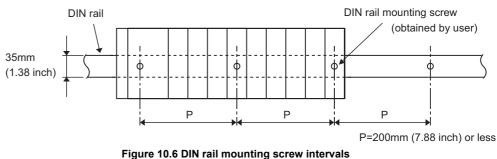

When installing the DIN rail in a large vibration and/or shock prone environment, insert the mounting screws in 200mm interrals or less by the following method show below.

Screw the DIN rail in two places using the mounting screws and square washers included with the adaptors in 'Position A' (bottom of base unit).

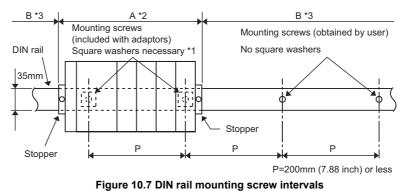

\* 1

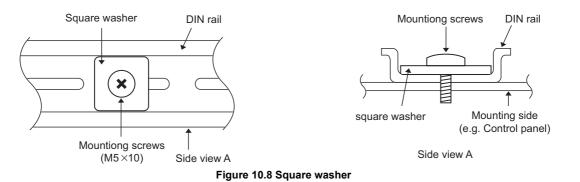

- \* 2: Screw the DIN rail to a control panel using the mounting screws and square washers included with the adaptors in 'Position A' (bottom of base unit).
- \* 3: Screw the DIN rail with mounting screws(obtained by user) in 'Position B' (Where the base unit is not installed). In this method the supplied mounting screws and square washeres are not used.

(1) Use only one washer for each mounting screw. Use only the square washers supplied with the adaptors.

If two or more washers are used together for one mounting screw, the screw may interfere with the base unit.

(2) Make sure to align the square washer sides with the DIN rail.

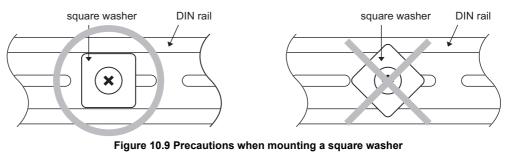

(3) Use the DIN rail that is compatible with M5 size screws.

EMC AND LOW VOLTAGE DIRECTIVES

10

LOADING AND INSTALLATION

MAINTENANCE AND INSPECTION

**TROUBLESHOOTING** 

APPENDICES

INDEX

(e) Stopper mounting

When using the DIN rail in a large vibration and/or shock prone environment, install the base unit using the stoppers supplied with the DIN rail mounting adaptors indicated in (a).

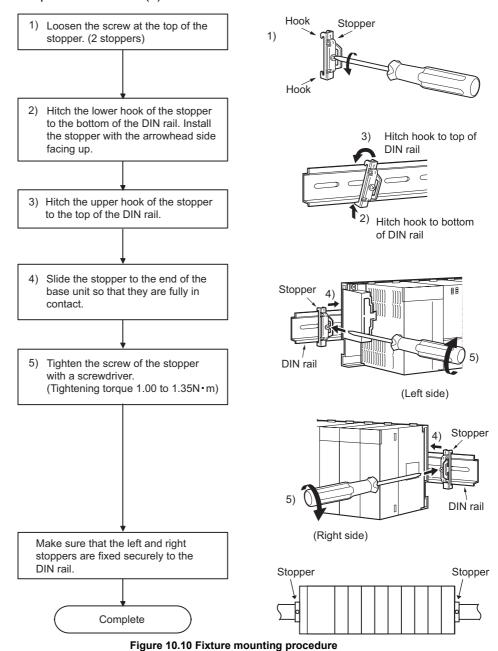

When stoppers are used, the dimension of stoppers need to be considered in the unit installation dimensions. Refer to a CPU user's manual for the base unit dimensions (W).

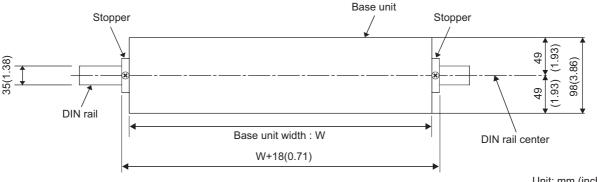

Figure 10.11 Base unit external dimensions (Front view)

Unit: mm (inch)

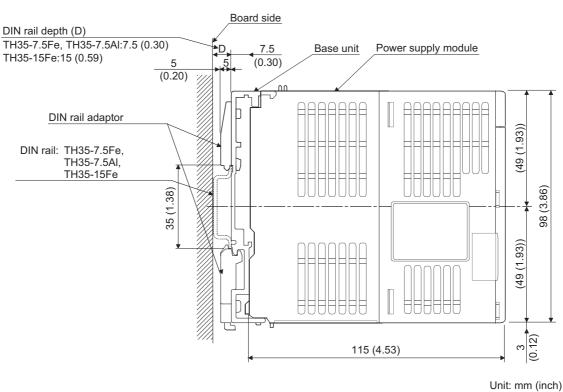

(f) Dimensions when DIN rail is attached (Side view).

Figure 10.12 External dimensions (Side view)

### 10.2.2 Instructions for mounting the base unit

When mounting the PLC to an enclosure or similar, fully consider its operability, maintainability and environmental resistance.

(1) Module mounting position

Keep the clearances shown in Figure 10.13 or Figure 10.19 between the top/bottom faces of the module and other structures or parts to ensure good ventilation and facilitate module replacement.

MELSEG QS series

EMC AND LOW VOLTAGE DIRECTIVES

10

MAINTENANCE AND INSPECTION

TROUBLESHOOTING

APPENDICES

INDEX

(a) In case of base unit

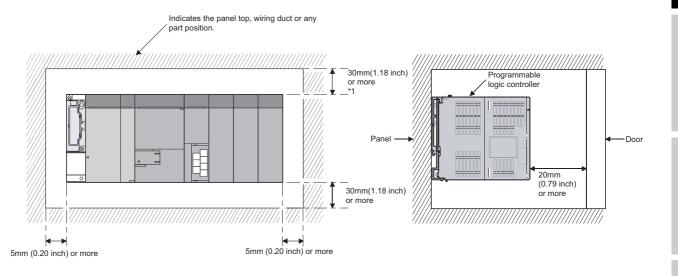

\* 1: For wiring duct with 50mm (1.97 inch) or less height.40nm (1.58inch) or more for other cases.

Figure 10.13 Module mounting position

- (2) Module mounting orientation
  - Install the PLC in the orientation in Figure 10.14 to ensure good ventilation for heat release.

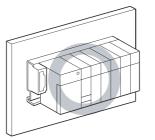

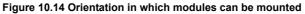

• Do not mount it in either of the orientations shown in Figure 10.15.

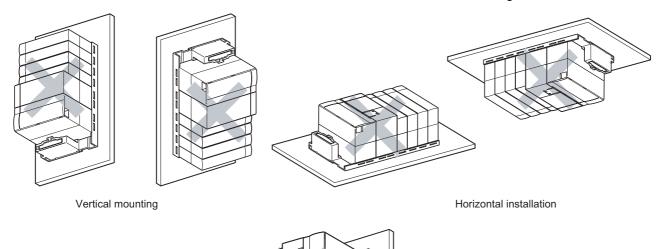

Horizontal mounting Figure 10.15 Orientation in which modules cannot be mounted

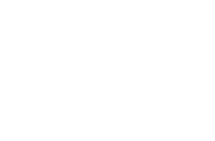

EMC AND LOW VOLTAGE DIRECTIVES

10

MAINTENANCE AND INSPECTION

INDEX

#### (3) Installation surface

Mount the base unit on a flat surface. If the mounting surface is not even, this may strain the printed circuit boards and cause malfunctions.

- (4) Installation of unit in an area where the other devices are installed Avoid mounting base unit in proximity to vibration sources such as large magnetic contractors and no-fuse circuit breakers; mount these on a separate panel or at a distance.
- (5) Distances from the other devices In order to avoid the effects of radiated noise and heat, provide the clearances indicated below between the PLC and devices that generate noise or heat (contactors and relays).
  - Required clearance in front of PLC

· Required clearance on the right and left of PLC

: at least 100 mm (3.94 inch)\* : at least 50 mm (1.97 inch).

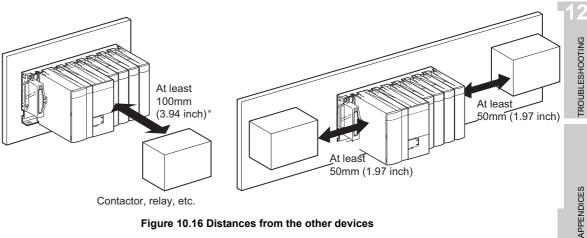

Figure 10.16 Distances from the other devices

#### 10.2.3 Installation and removal of module

This section explains how to install and remove a power supply, CPU, I/O, intelligent function or another module to and from the base unit.

#### (1) Installation and removal of the module from the QS034B

(a) Installation of module on the QS034B

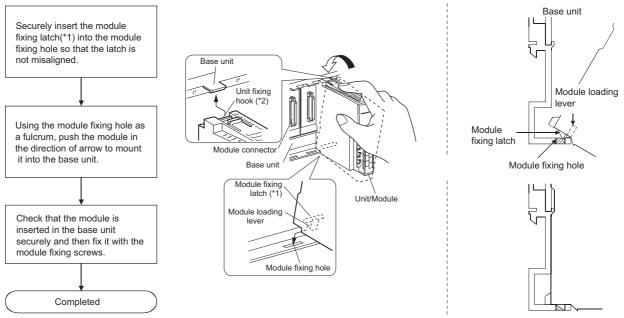

Figure 10.17 Module mounting procedure

\* 1: The power supply module and CPU module has two module fixing latches. Insert the two module fixing latches on the right and left into the module fixing holes so that they are not misaligned.

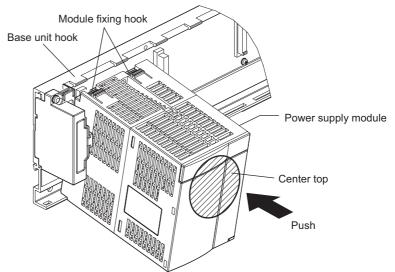

Figure 10.18 Mounting the power supply module and CPU module

\* 2: The power supply module and CPU module has two module fixing hooks on its top. Push the center top of the power supply module and CPU module and mount the module so that the two module fixing hooks on the right and left are securely engaged with the base unit hooks.

1. When mounting the module, always insert the module fixing latch into the module fixing hole of the base unit.

At that time, securely insert the module fixing latch so that it does not come off from the module fixing hole.

If the module is forcibly mounted without the latch being inserted, the module connector and module will be damaged.

2. Do not mount/remove the module onto/from base unit more than 50 times (IEC61131-2-compliant), after the first use of the product. Failure to do so may cause the module to malfunction due to poor contact of connector.

EMC AND LOW VOLTAGE DIRECTIVES

10

#### (b) Removal from the QS034B

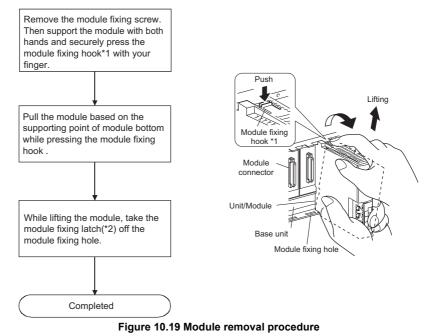

\* 1: The power supply module and CPU module has two module fixing hooks on its top. Push the two module fixing hooks on the right and left of the module top simultaneously with your fingers until they stop.

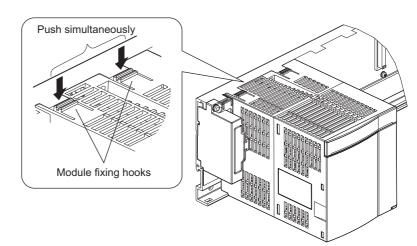

Figure 10.20 Power supply module and CPU module removal procedure

\* 2: The power supply module and CPU module has two module fixing latches. Remove the two module fixing latches on the right and left of the module bottom from the module fixing holes.

#### 

Always remove the module by removing the module fixing screw and then taking the module fixing latch off the module fixing hole of the base unit.Attempting to remove the module by force may damage the module fixing latch.

## 10.3 Wiring

### 10.3.1 The precautions on the wiring

| <b>DANGER</b> | <ul> <li>Be sure to shut off all phases of the external supply power used by the system before wiring.</li> <li>Not completely turning off all power could result in electric shock or damage to the product.</li> </ul> |
|---------------|----------------------------------------------------------------------------------------------------|
|               | <ul> <li>When energizing or operating the module after installation or wiring, be<br/>sure to close the attached terminal cover.</li> <li>Not doing so may result in electric shock.</li> </ul>                          |

EMC AND LOW VOLTAGE DIRECTIVES

10

\_OADING AND NSTALLATION

MELSEG **QS** series

| Be sure to ground the FG terminals and LG terminals to the protective<br>ground conductor.Not doing so could result in electric shock or erroneous<br>operation.                                                                                                    |
|----------------------------------------------------------------------------------------------------|
| <ul> <li>Use a solderless terminal with insulation sleeve for wiring of a terminal<br/>block.</li> <li>Use up to two solderless terminals for a single terminal.</li> </ul>                                                                                                    |
| <ul> <li>Use applicable solderless terminals and tighten them with the specified torque.</li> <li>If any solderlessspade terminal is used, it may be disconnected when the terminal screw comes loose, resultingin failure.</li> </ul>                                                                                                    |
| <ul> <li>Wire the module correctly after confirming the rated voltage and terminal<br/>layout.</li> <li>Connecting a power supply of a different rated voltage or incorrect wiring<br/>may cause a fire or failure</li> </ul>                                                                                                    |
| <ul> <li>Tighten a terminal block mounting screw, terminal screw, and module mounting screw within the specified torque range.</li> <li>If the terminal block mounting screw or terminal screw is too loose, it may cause a short circuit, fire, or malfunctions.</li> <li>If too tight, it may damage the screw and/or the module, resulting in a drop of the screw or module, a short circuit or malfunctions.</li> <li>If the module mounting screw is too loose, it may cause a drop of the screw or module.</li> <li>Over tightening the screw may cause a drop due to the damage of the screw or module.</li> </ul> |
| <ul> <li>Be sure there are no foreign substances such as sawdust or wiring debris<br/>inside the module.</li> <li>Such debris could cause a fire, failure, or erroneous operation.</li> </ul>                                                                                                    |
| <ul> <li>The module has an ingress prevention label on its top to prevent foreign matter, such as wire offcuts, from entering the module during wiring. Do not peel this label during wiring.</li> <li>Before starting system operation, be sure to peel this label because of heat dissipation.</li> </ul>                                                                                                    |
| <ul> <li>Install our PLC in a control panel for use.</li> <li>Wire the main power supply to the power supply module installed in a control panel through a distribution terminal block.</li> <li>Furthermore, the wiring and replacement of a power supply module have to be performed by a maintenance worker who acquainted with shock protection.</li> <li>(For the wiring methods, refer to Section 10.3.)</li> </ul>                                                                                                    |

The precautions on the connection of the power cables are described below.

EMC AND LOW VOLTAGE DIRECTIVES

10

MAINTENANCE AND INSPECTION

- (1) Power supply wiring
  - · Separate the PLC's power supply line from the lines for I/O devices and power devices as shown below.

When there is much noise, connect an insulation transformer.

 Taking rated current or inrush current into consideration when wiring the power supply, be sure to connect a breaker or an external fuse that have proper blown and detection.

When using a single PLC, a 10A breaker or an external fuse are recommended for wiring protection.

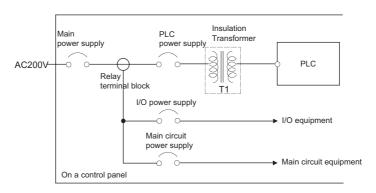

#### Figure 10.21 Power supply connection diagram

 100VAC and 200VAC wires should be twisted as dense as possible. Connect the modules with the shortest distance.

Also, to reduce the voltage drop to the minimum, use the thickest wires possible (maximum 2mm<sup>2</sup>).

- Do not bundle the 100VAC and 200VAC wires with, or run them close to, the main circuit (high voltage, large current) and I/O signal lines. Reserve a distance of at least 100 mm from adjacent wires.
- As a countermeasure to power surge due to lightening, connect a surge absorber for lightening as shown in Figure 10.22.

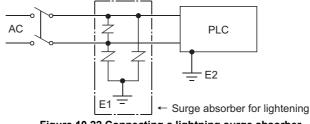

Figure 10.22 Connecting a lightning surge absorber

## ⊠POINT

- 1. Separate the ground of the surge absorber for lightening (E1) from that of the PLC (E2).
- 2. Select a surge absorber for lightening whose power supply voltage does no exceed the maximum allowable circuit voltage even at the time of maximum power supply voltage elevation.

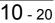

**TROUBLESHOOTING** 

INDEX

#### (2) Grounding

For grounding, perform the following:

- Use a dedicated grounding wire as far as possible. (Grounding resistance of  $100\Omega$  or less.)
- When a dedicated grounding cannot be performed, use (2) Common Grounding shown below.

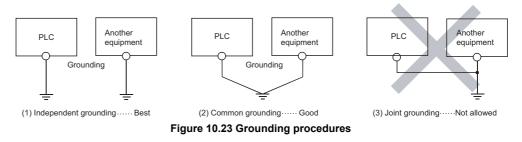

• For grounding a cable, use the cable of 2 mm<sup>2</sup> or more.

Position the ground-contact point as closely to the sequencer as possible, and reduce the length of the grounding cable as much as possible.

### 10.3.2 Connecting to the power supply module

The following diagram shows the wiring example of power lines, grounding lines, etc. to the unit.

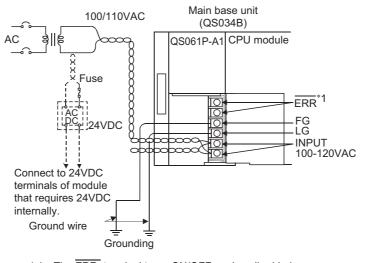

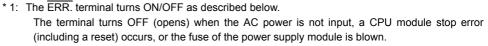

#### Figure 10.24 Wiring example

### **POINT**

 Use the thickest possible (max. 2 mm<sup>2</sup> (14 AWG)) wires for the 100/200 VAC and 24 VDC power cables. Be sure to twist these wires starting at the connection terminals. For wiring a terminal block, be sure to use a solderless terminal. To prevent short-circuit due to loosening screws, use the solderless terminals with insulation sleeves of 0.8 mm (0.03 inch) or less thick. The number of the solderless terminals to be connected for one terminal block are limited to 2.

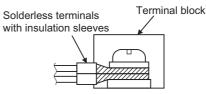

2. The ERR. terminal can not be used as a safety output. In addition, set the cable for ERR. contact in the control panel and its length to 30m (98.43 ft.) or less.

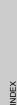

tc. to

MELSEC **QS** series

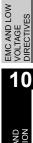

9

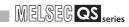

# CHAPTER11 MAINTENANCE AND INSPECTION

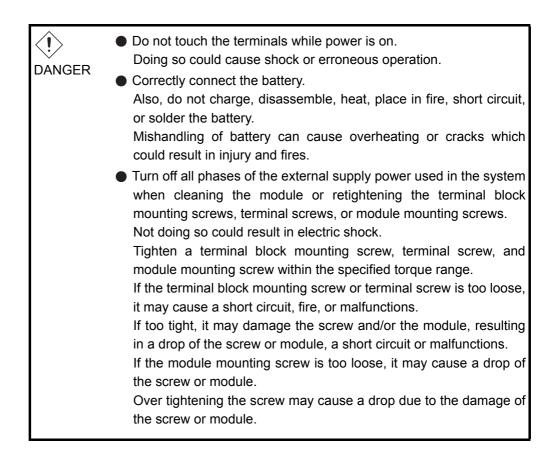

MELSEG **QS** series

EMC AND LOW VOLTAGE DIRECTIVES

10

LOADING AND INSTALLATION

11

MAINTENANCE AND INSPECTION

TROUBLESHOOTING

| CAUTION | <ul> <li>The online operations performed from a PC to a running safety PLC (Program change when a safety CPU is RUN, device test, and operating status change such as RUN-STOP switching) have to be executed after the manual has been carefully read and the safety has been ensured.</li> <li>Following the operating procedure predetermined at designing, the operation has to be performed by an instructed person.</li> <li>When changing a program while a safety CPU is RUN (Write during RUN), it may cause a program breakdown in some operating conditions.</li> <li>Fully understand the precautions described in the GX Developer's manual before use.</li> <li>Do not disassemble or modify the modules.</li> <li>Doing so could cause a failure, erroneous operation, injury, or fire. If the product is repaired or remodeled by other than the specified FA centers or us, the warranty is not covered.</li> <li>Use any radio communication device such as a cellular phone or a PHS phone more than 25cm (9.85 inch) away in all directions of the PLC.</li> <li>Not doing so can cause a malfunction.</li> <li>Completely turn off the externally supplied power used in the system before mounting or removing the module.</li> <li>Not doing so may result in a failure or malfunctions of the module.</li> <li>Restrict the mounting/removal of a module, base unit, and terminal block up to 50 times (IEC61131-2-compliant), after the first use of the product.</li> </ul> |
|---------|----------------------------------------------------------------------------------------------------|
|         | •                                                                                                    |
|         | module.<br>Doing so may damage the battery, causing the battery fluid to leak<br>inside the battery.                                                                                                    |
|         | If the battery is dropped or given an impact, dispose of it without using.                                                                                                    |
|         | <ul> <li>Before touching the module, always touch grounded metal, etc. to<br/>discharge static electricity from human body, etc.</li> <li>Not doing so may result in a failure or malfunctions of the module.</li> </ul>                                                                                                    |

In order that you can use the PLC in normal and optimal condition at all times, this section describes those items that must be maintained or inspected daily or at regular intervals.

APPENDICES

## 11.1 Daily Inspection

The items that must be inspected daily are listed in Table11.1.

#### Table11.1 Daily inspection

| Item                       |                                                      | Inspection Item                    | Inspection                                                                            | Judgment Criteria                                                           | Remedy                                                                                                    |
|----------------------------|------------------------------------------------------|------------------------------------|---------------------------------------------------------------------------------------|-----------------------------------------------------------------------------|----------------------------------------------------------------------------------------------------|
| 1                          | Installation of base unit                            |                                    | Check that fixing screws are<br>not loose and the cover is<br>not dislocated.         | The screws and cover must be installed securely                             | Retighten the screws.                                                                                                    |
| 2                          | 2 Installation of power supply module and CPU module |                                    | Check that the module is not dislocated and the unit fixing hook is engaged securely. | The module fixing hook<br>must be engaged and<br>installed securely.        | Securely engaged the unit fixing hook.                                                                                                    |
|                            |                                                      |                                    | Check that the module fixing screws are securely tightened.                           | The module fixing screws must be securely tightened.                        | Securely tighten the module fixing screws.                                                                                                    |
|                            | 3 Connecting conditions                              |                                    | Check for loose terminal screws.                                                      | Screws should not be loose.                                                 | Retighten the terminal screws.                                                                                                    |
| 3                          |                                                      |                                    | Check for distance between solderless terminals.                                      | The proper clearance<br>should be provided between<br>Solderless terminals. | Correct.                                                                                                    |
|                            |                                                      | Power supply module<br>"POWER" LED | Check that the LED is ON (green).                                                     | The LED must be ON<br>(green).<br>(Abnormal if the LED is<br>OFF.)          | Since the status other<br>than indicated on the<br>left is in the status other<br>than normal operation <sup>*1</sup> ,<br>perform the<br>troubleshooting<br>referring to Section<br>12.2. |
| 4<br>Modulo indication LED | n LED                                                | CPU module "ALIVE"<br>LED          | Check that the LED is ON (green).                                                     | The LED must be ON<br>(green).<br>(Abnormal if the LED is<br>OFF.)          |                                                                                                    |
|                            | dule indicatio                                       | CPU module "RUN"<br>LED            | Check that the LED is ON (green).                                                     | The LED must be ON<br>(green).<br>(Abnormal if the LED is<br>OFF.)          |                                                                                                    |
|                            | Mo                                                   | CPU module "ERR."<br>LED           | Check that the LED is OFF.                                                            | The LED must be OFF.<br>(Abnormal if the LED is ON<br>or flashing.)         |                                                                                                    |
|                            |                                                      |                                    | CPU module "TEST"<br>LED                                                              | Check that the LED is OFF.                                                  | The LED must be OFF.<br>(Abnormal if the LED is ON.)                                                                                                    |
|                            |                                                      | CPU module "BAT."<br>LED           | Check that the LED is OFF.                                                            | The LED must be OFF.<br>(Abnormal if the LED is ON.)                        |                                                                                                    |

\*1: Normal operation indicates the following conditions.

• Safety CPU operation mode is in the SAFETY MODE.

• The CPU operation status is in the RUN status.

The items that must be inspected one or two times every 6 months to 1 year are listed below.

When the equipment is moved or modified, or layout of the wiring is changed, also perform this inspection.

| ltem |                                    | Inspection Item                                 | Inspection                                                                             | Judgment Criteria                                                                                                  | Remedy                                                                                              |
|------|------------------------------------|-------------------------------------------------|----------------------------------------------------------------------------------------|----------------------------------------------------------------------------------------------------|----------------------------------------------------------------------------------------------------|
|      | Ambient environment                | Ambient temperature                             |                                                                                        | 0 to 55°C                                                                                                    |                                                                                                    |
| 1    |                                    | Ambient humidity                                | Measure with a                                                                         | 5 to 95 %RH                                                                                                    | When the sequencer is                                                                               |
|      |                                    | Atmosphere                                      | thermometer and a<br>hygrometer.<br>Measure corrosive gas.                             | Corrosive gas must not be present.                                                                                 | used in the board, the<br>ambient temperature in the<br>board becomes the<br>ambient temperature.   |
| 2    | Pow                                | ver voltage                                     | Measure a voltage across the terminals of 100/                                         | 85 to 132VAC                                                                                                    | Change the power supply.                                                                            |
| 2    | 1.00                               | ver voltage                                     | 200VAC.                                                                                | 170 to 264VAC                                                                                                    | onange the power suppry.                                                                            |
| 3    | Installation                       | Looseness, rattling                             | Move the module to check for looseness and rattling.                                   | The module must be installed fixedly.                                                                              | Retighten the screws.<br>If the CPU, or power<br>supply module is loose, fix<br>it with screws.     |
|      | ů                                  | Adhesion of dirt and<br>foreign matter          | Check visually.                                                                        | Dirt and foreign matter must not be present.                                                                       | Remove and clean.                                                                                   |
|      |                                    | Looseness of terminal screws                    | Try to further tighten screws with a screwdriver.                                      | Screws must not be loose.                                                                                          | Retighten the terminal screws.                                                                      |
| 4    | Connection                         | Proximity of solderless terminals to each other | Check visually.                                                                        | Solderless terminals must<br>be positioned at proper<br>intervals.                                                 | Correct.                                                                                            |
|      | 0                                  | Looseness of<br>connectors                      | Check visually.                                                                        | Connectors must not be loose.                                                                                      | Retighten the connector fixing screws.                                                              |
|      | 5 Battery                          |                                                 | Check "BAT." LED on the<br>front face of the CPU<br>module.                            | The LED must be OFF.                                                                                               | If the LED is ON, replace the battery.                                                              |
| 5    |                                    |                                                 | Check the period after the purchase of the battery.                                    |                                                                                                    | If the battery is used for<br>more than 5 years, replace<br>the battery.                            |
|      |                                    |                                                 | Check in the monitoring<br>mode of GX Developer that<br>SM51 or SM52 is turned<br>OFF. | SM51 or SM52 must be<br>OFF.                                                                                       | If SM51 or SM52 is ON, replace the battery.                                                         |
| 6    | 6 Number of writes to standard ROM |                                                 | Check the values of SD232<br>and SD233 in the monitoring<br>mode of GX Developer.      | The number of writes to the standard ROM must be 100,000 times or less.                                            | If the number of writes to<br>the standard ROM<br>exceeds 100,000 times,<br>replace the CPU module. |
| 7    | 7 Clock                            |                                                 | Check the current time at<br>the clock setting of GX<br>Developer.                     | There is no time lag<br>between the time checked<br>at the time setting of GX<br>Developer and the actual<br>time. | Change the time at the<br>time setting of GX<br>Developer.                                          |

Table11.2 Periodic Inspection

11.2 Periodic Inspection

MELSEG QS series

 Inspection
 Installation

EMC AND LOW VOLTAGE DIRECTIVES

10

INDEX

## 11.3 Battery Life and Replacement Procedure

The battery installed in the CPU module is used for data retention during the power failure of the program memory and error/operation history. Special relays SM51 and SM52 turn on due to the decrease of battery voltage. Even if the special relays turn on, the program and error/operation history data are not erased immediately.

After relay SM51 turns on, replace the battery quickly within the data retention time for power failure (3 minutes).

### 

SM51 turns on when the battery voltage falls below the specified value, and remains ON even after the voltage is recovered to the normal value. SM52 turns on when the battery voltage falls below the specified value, and turns OFF when the voltage is recovered to the normal value.

After SM51 and/or SM52 turns on, replace the battery quickly.

SM51 and SM52 turn on when the battery voltage of the CPU module is lowered. The battery voltage drop can be checked with the contents of the special registers SD51 and SD52.

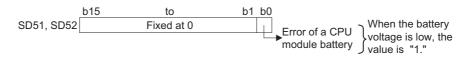

Figure 11.1 Bit pattern For details of SD51 and SD52, refer to Section 12.7.

## 11.3.1 Battery lives of CPU modules

| Table11.3 Battery lives |                                      |                             |                             |                       |  |
|-------------------------|--------------------------------------|-----------------------------|-----------------------------|-----------------------|--|
|                         |                                      | Battery lives               |                             |                       |  |
| CPU Module              | Power-on Time<br>Ratio <sup>*1</sup> | Guaranteed                  | Actual service              | After SM52 ON         |  |
| Туре                    |                                      | value (70 °C) <sup>*2</sup> | value (Reference            | (Backup time after    |  |
|                         |                                      |                             | value) <sup>*3</sup> (40°C) | alarm <sup>*4</sup> ) |  |
|                         | 0%                                   | 26,000hr                    | 43,800hr                    | 710hr                 |  |
|                         |                                      | 2.96 years                  | 5.00 years                  | 30 days               |  |
|                         | 30%<br>50%                           | 37,142hr                    | 43,800hr                    | 710hr                 |  |
|                         |                                      | 4.23 years                  | 5.00 years                  | 30 days               |  |
| QS001CPU                |                                      | 43,800hr                    | 43,800hr                    | 710hr                 |  |
|                         |                                      | 5.00 years                  | 5.00 years                  | 30 days               |  |
|                         | 70%<br>100%                          | 43,800hr                    | 43,800hr                    | 710hr                 |  |
|                         |                                      | 5.00 years                  | 5.00 years                  | 30 days               |  |
|                         |                                      | 43,800hr                    | 43,800hr                    | 710hr                 |  |
|                         |                                      | 5.00 years                  | 5.00 years                  | 30 days               |  |

\* 1: The power-on time ratio indicates the ratio of PLC power-on time to one day (24 hours).
 (When the total power-on time is 12 hours and the total power-off time is 12 hours, the power-on time ratio is 50%.)

\* 2: The guaranteed battery service life; equivalent to the total power failure time that is calculated based on the characteristics value of the memory (SRAM) supplied by the manufacturer and under the storage ambient temperature range of -40 to 75°<sub>C</sub> (operating ambient temperature of 0 to 55°<sub>C</sub>).

\* 3: The actual battery service life; equivalent to the total power failure time that is calculated based on the measured value and under the storage ambient temperature of 40 °C. This value is intended for reference only, as it varies with characteristics of the memory.

\* 4: In the following status, the backup time after power OFF is 3 minutes. •The battery connector is disconnected.

•The lead wire of the battery is broken.

INDEX

- Do not use the battery exceeding its guaranteed life. If it is expected that the battery may exceed its guaranteed life, take the following measures:
  - Back up programs and the error/operation history in advance after SM52 turns on (within the power failure compensation time after alarm occurrence).
- 2. The life of Q6BAT is 5 years when not connected to a CPU module.
- 3. When the battery-low special relay SM52 turns on, immediately change the battery.

If an alarm has not yet occurred, it is recommended to replace the battery periodically according to the conditions of use.

#### MELSEC QS series

9

EMC AND LOW VOLTAGE DIRECTIVES

> LOADING AND INSTALLATION

11

TENANCE AND

**TROUBLESHOOTING** 

APPENDICES

INDEX

### 11.3.2 Replacement Procedure of the CPU Module Battery

Replace the battery by the following procedure when the Q6BAT battery of the CPU module comes to the end of its life. The battery replacement can be performed regardless of the SAFETY MODE or TEST MODE.

The PLC power must be on for 10 minutes or longer before dismounting the battery. Data in the memory are backed up for a while by a capacitor even after the battery is removed. However, since data in the memory may be erased if the time for replacement exceeds the backup time shown in Table11.4, replace the battery quickly.

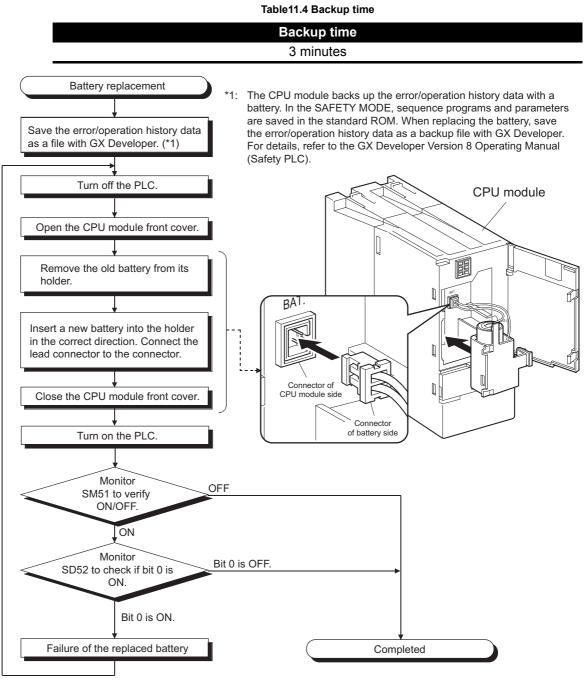

Figure 11.2 Replacement procedure for the Q6BAT battery

## 11.4 When PLC Has been Stored without a Battery

When the PLC operation is to be resumed after being stored with the battery removed, the memories in the CPU module may be corrupted.

Hence, before resuming operation, always format the memories using GX Developer. After formatting the memories, write the memory contents backed up prior to storage to each memory.

The relationships between battery and battery-backed memorie are shown in Table11.5.

Table11.5 Relationships between the battery and battery-backed memories

| Memory     |                | Battery                     |
|------------|----------------|-----------------------------|
|            |                | Q6BAT                       |
| CPU module | Program memory | 0                           |
|            | Standard ROM   | (Battery backup not needed) |

 $\bigcirc$  : Battery backed,  $\times$  : Not battery backed

Format the battery-backed memories in Table11.5 using GX Developer before resuming operation.

For information about the memory formatting, refer to the manual below.  $\Box = GX$  Developer Operating Manual

#### 

- 1. Before storing the PLC, always back up the contents of each memory.
- 2. The operation/error history cannot be written to the memory from GX Developer.

EMC AND LOW VOLTAGE DIRECTIVES

10

LOADING AND INSTALLATION

11

MAINTENANCE AND INSPECTION

## 11.5 When Battery Has Gone Flat during Storage of a PLC

When the PLC is to be used after being stored for some period of time and the battery has gone flat during storage, the memories in the CPU module may be corrupted. Hence, before resuming operation, always format the memories using GX Developer. After formatting the memories, write the memory contents backed up prior to storage to each memory.

The relationships between battery and battery-backed memorie are shown in Table11.6.

Table11.6 Relationships between the battery and battery-backed memories

| Memory     |                | Battery                     |
|------------|----------------|-----------------------------|
|            |                | Q6BAT                       |
| CPU module | Program memory | 0                           |
|            | Standard ROM   | (Battery backup not needed) |

 $\bigcirc$  : Battery backed,  $\times$  : Not battery backed

Format the battery-backed memories in Table11.6 using GX Developer before resuming operation.

For information about the memory formatting, refer to the manual below.  $\square \square \square \square \square \square$  GX Developer Operating Manual

#### 

- 1. Before storing the PLC, always back up the contents of each memory.
- 2. The operation/error history cannot be written to the memory from GX Developer.

TROUBLESHOOTING

# CHAPTER12 TROUBLESHOOTING

This section describes the various types of trouble that occur when the system is operated, and causes and remedies of these troubles.

### 12.1 Troubleshooting Basics

In order to increase the reliability of the system, not only highly reliable devices are used but also the speedy startup of the system after the occurrence of trouble becomes an important factor.

To start up the system speedily, the cause of the trouble must be located and eliminated correctly.

The basic three points that must be followed in the troubleshooting are as follows.

(1) Visual inspection

Visually check the following.

- 1) Movement of sequencer (stopped condition, operating condition)
- 2) Power supply on/off
- 3) Status of input/output devices
- 4) Installation condition of the power supply module, CPU module, intelligent function module to the base unit
- 5) Status of wiring (power cables, CC-Link dedicated cables)
- Display status of various types of indicators ("POWER" LED, "RUN" LED, "ERR." LED)
- 7) Status of setting of various types of set switches

After checking 1) to 7), connect GX Developer and monitor the operating condition and program contents of the PLC.

(2) Check of trouble

Check to see how the operating condition of the PLC varies while the PLC is operated as follows.

- 1) Set the CPU module RUN/STOP/RESET switch to "STOP".
- 2) Reset the trouble with the CPU module RUN/STOP/RESET switch. (
- 3) Turn ON and OFF the power supplied to the power supply module.
- (3) Narrowing down the range of trouble occurrence causes. Estimate the troubled part in accordance with items (1) and (2) above.
  - 1) PLC or external devices
  - 2) CPU module or others
  - 3) Sequence program

## 12.2 Troubleshooting Flowchart

The trouble investigating methods and remedies of the troubles are described below.

#### 12.2.1 Troubleshooting category flow

This section classifies the error by definition and describes them.

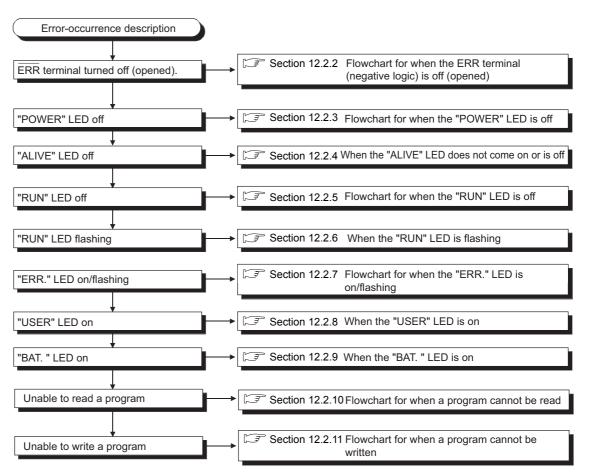

Figure 12.1 Troubleshooting flowchart

EMC AND LOW VOLTAGE DIRECTIVES

#### 12.2.2 Flowchart for when the ERR terminal (negative logic) is off (opened)

The following shows the flowchart for when the " $\overline{\text{ERR}}$  terminal" is off (opened) at power-on or during operation of the PLC.

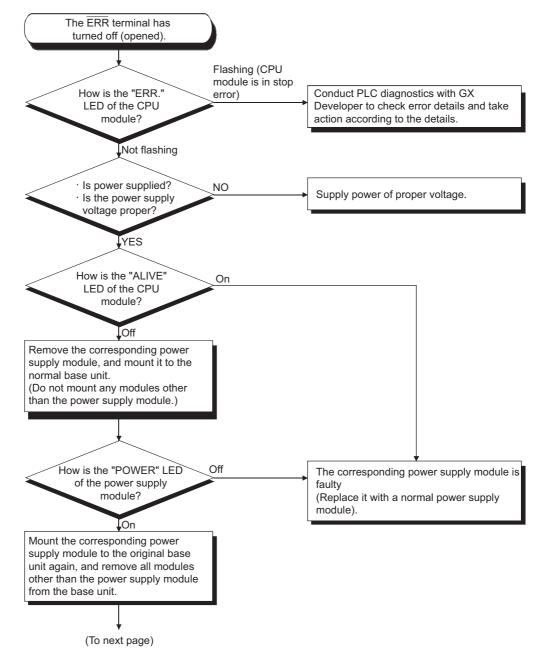

MELSEC QS series

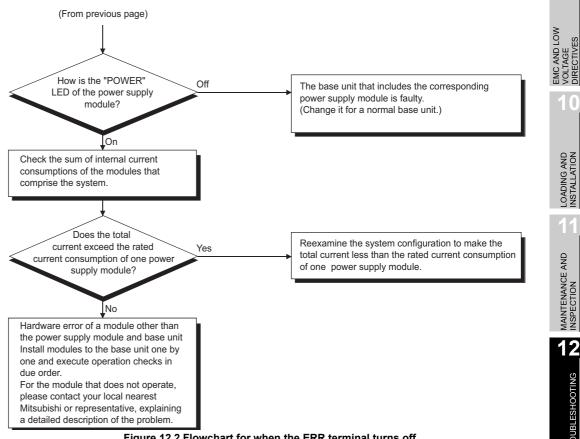

Figure 12.2 Flowchart for when the ERR terminal turns off

### Errors that can be detected by the ERR. terminal

The following shows the errors that can be detected by the ERR. terminal of the power supply module.

#### Table12.1 Errors that can be detected by the ERR terminal of a power supply module

| Base unit               | CPU module                                                                   |
|-------------------------|------------------------------------------------------------------------------|
| Dase unit               | QS001CPU                                                                     |
| Main base unit (QS034B) | AC power not input, power supply module fuse blown and CPU module stop error |
| Main base unit (QS034D) | (including reset) can be detected.                                           |

ROUBLESHOOTING

APPENDICES

### 12.2.3 Flowchart for when the "POWER" LED is off

The following shows the flowchart for when the "POWER" LED of the power supply module is off at PLC power-on or during operation.

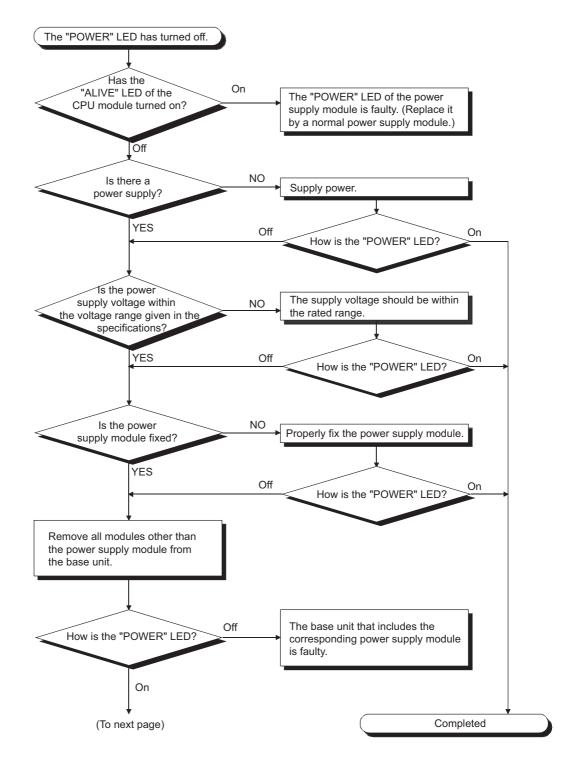

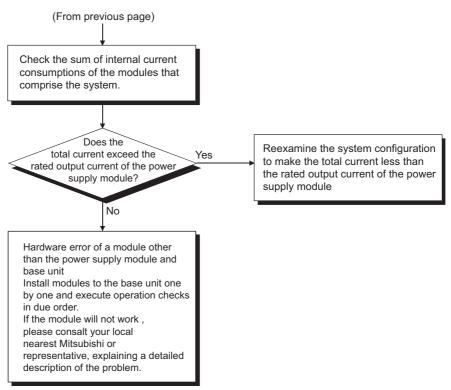

Figure 12.3 Flowchart for when the "POWER" LED is off

APPENDICES

INDEX

EMC AND LOW VOLTAGE DIRECTIVES

10

LOADING AND INSTALLATION

MAINTENANCE AND INSPECTION

12

**PROUBLESHOOTING** 

#### 12.2.4 When the "ALIVE" LED does not come on or is off

The following shows the case where "ALIVE" LED of the CPU module does not come on when the PLC power supply is ON or the case where "ALIVE" LED is off while the PLC is operating.

(1) Flowchart for the case where "ALIVE" LED does not come on when the PLC power supply is ON.

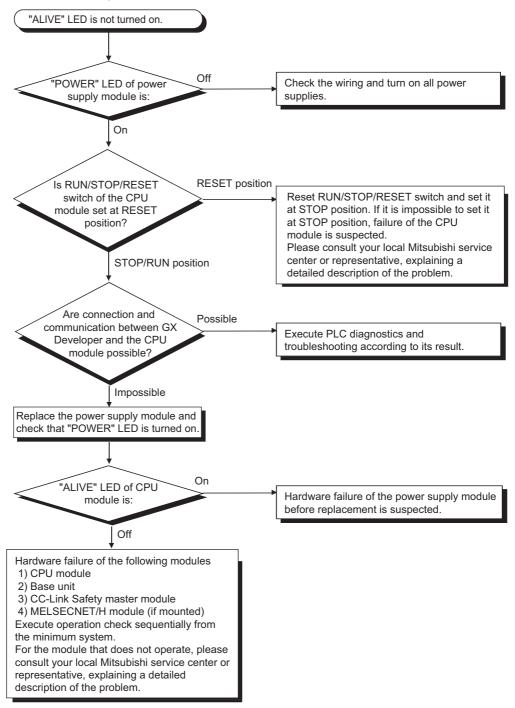

12 - 7

EMC AND LOW VOLTAGE DIRECTIVES

10

LOADING AND INSTALLATION

1

MAINTENANCE AND INSPECTION

12

ROUBLESHOOTING

(2) When "ALIVE" LED of the CPU module is off while the PLC is operating.

The "ALIVE" LED of the CPU module may be turned off in the following cases.

- (a) When the CPU module detects the hardware failure.
- (b) When mounting/removing the power supply module, CPU module, CC-Link Safety master module, MELSECNET/H module to/from the base unit in a poweron status. In this case, the CPU module detects "POWER SUPPLY ERROR" (error code: 8080).

When the "ALIVE" LED is turned OFF, the CPU module forcibly goes into the stop status. In this case, the communications with GX Developer cannot be guaranteed. Turn on the power supply again or reset the CPU module with RUN/STOP/RESET switch. If the problem is not improved after performing the operation above, please consult your local Mitsubishi service center or representative, explaining a detailed description of the problem.

The "RUN" LED has turned off.

#### 12.2.5 Flowchart for when the "RUN" LED is off

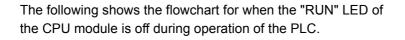

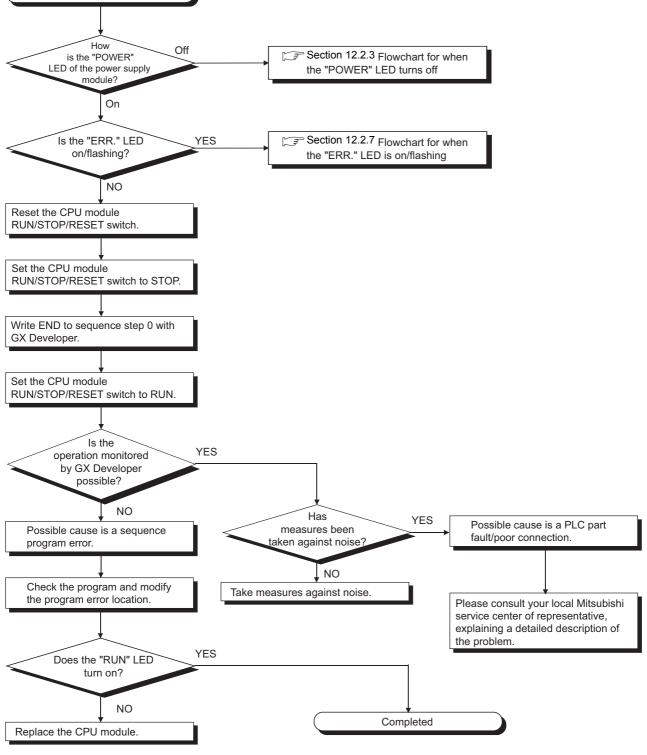

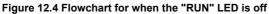

### 12.2.6 When the "RUN" LED is flashing

If the "RUN" LED flashes, follow the steps below.

When the programs or parameters are written into the CPU module during STOP status and then the RUN/STOP/RESET switch is set from STOP to RUN, the "RUN" LED of the CPU module flashes.

Although this status does not mean the CPU module error, the CPU module stops the operation. To set the CPU module into RUN status, reset the CPU module using the RUN/ STOP/RESET switch.

With this setting, the "RUN" LED turns on.

The "RUN" LED still flashes even when the RUN/STOP/RESET switch is set from RUN to STOP and then to RUN after flashing.

9

EMC AND LOW VOLTAGE DIRECTIVES

### 12.2.7 Flowchart for when the "ERR." LED is on/flashing

The following shows the flowchart for when the "ERR." LED of the CPU module turns on or flashes at PLC power-on, at operation start or during operation.

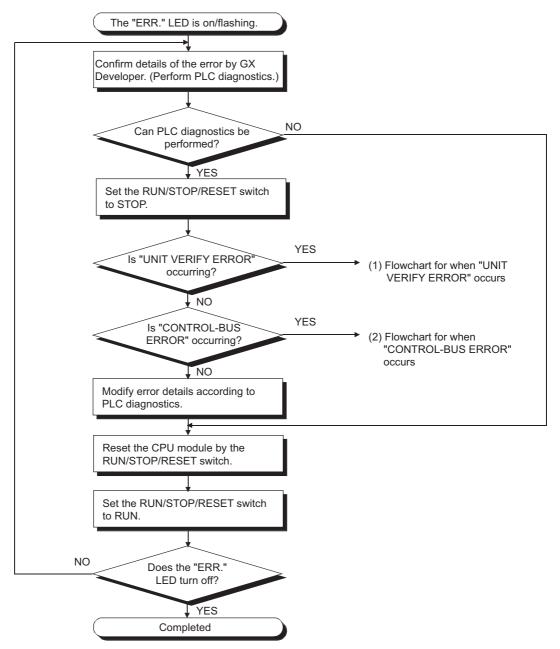

MELSEC QS series

EMC AND LOW VOLTAGE DIRECTIVES

> LOADING AND INSTALLATION

MAINTENANCE AND INSPECTION

12

ROUBLESHOOTING

APPENDICES

INDEX

#### (1) Flowchart for when "UNIT VERIFY ERROR" occurs

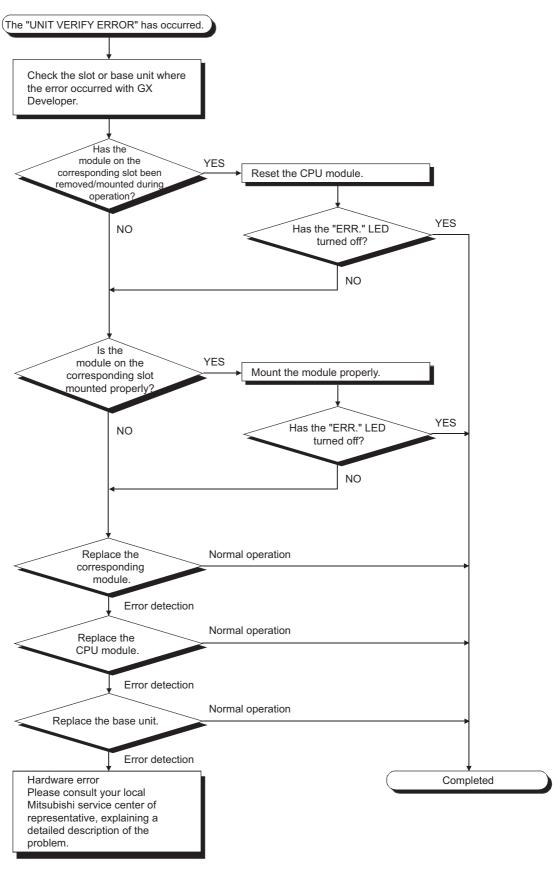

**12** - 12

(2) Flowchart for when "CONTROL-BUS ERROR" occurs This flowchart can be confirmed only when a specific slot/base unit can be detected by the error code.

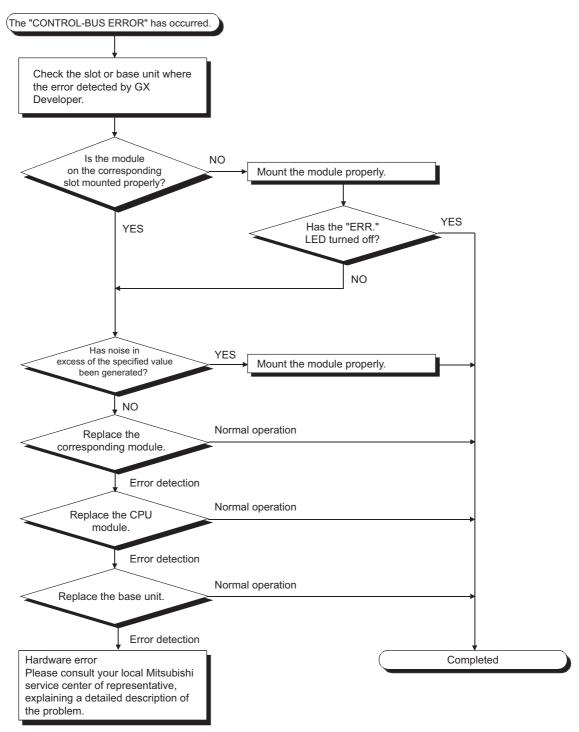

Figure 12.5 Flowchart for when the "ERR." LED is on/flashing

9

EMC AND LOW VOLTAGE DIRECTIVES

LOADING AND INSTALLATION

MAINTENANCE AND INSPECTION

12

**ROUBLESHOOTING** 

APPENDICES

NDEX

Remark

The following causes are possible when the "ERR." LED of the CPU module flashes at PLC power-on.

| Error Message      | Cause                              | Corrective Action              |
|--------------------|------------------------------------|--------------------------------|
|                    | The multiple CPU system is         | Remove all CPUs except the     |
| MODULE LAYOUT      | configured.                        | safety CPU from the base unit. |
| ERROR              | Modules except the following are   | Remove all the modules except  |
|                    | mounted on the base unit.          | the CC-Link Safety master      |
| (Error code: 2125) | CC-Link Safety master module       | module and the MELSECNET/H     |
|                    | MELSECNET/H module                 | module from the base unit.     |
| CC-LINK PARAMETER  | The CC-Link Safety master          |                                |
| ERROR              | module is mounted with             | Set the CC-Link Safety master  |
|                    | configuration not for a master     | module to the master station.  |
| (Error code: 3105) | station.                           |                                |
| NETWORK PARAMETER  | The MELSECNET/H module is          | Set the MELSECNET/H module     |
| ERROR              | mounted with configuration not for | to a PLC to PLC network normal |
|                    | a PLC to PLC network normal        | station.                       |
| (Error code: 3100) | station.                           | Station.                       |

#### 12.2.8 When the "USER" LED is on

If the "USER" LED is on, follow the steps described below.

The "USER" LED turns on when an error is detected by the annunciator (F) turns on. If the "USER" LED is on, monitor the special relay SM62 and the special registers SD62 to SD79 in the monitor mode of GX Developer.

 When M62 has turned ON The annunciator (F) is ON. Using SD62 to SD79, check the error cause.

Eliminate the error cause after confirming it.

The "USER" LED can be turned off by:

- Making a reset with the RUN/STOP/RESET switch.
- Canceling Errors with the special relay and the special register (

#### 12.2.9 When the "BAT." LED is on

If the "BAT." LED is on, follow the steps described below.

The "BAT." LED turns on when low battery capacity is detected in the Q6BAT installed to the CPU module.

Replace the battery with a new one according to Section 11.3.2.

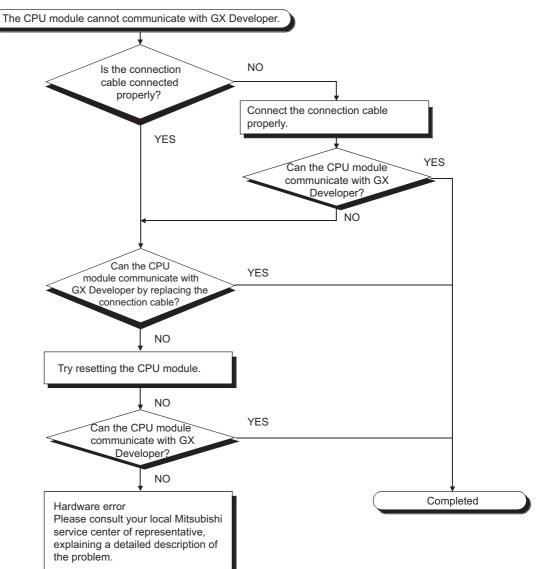

MELSEC QS series

The following shows the flowchart for when communication with GX Developer cannot be made during PLC power-on.

Figure 12.6 Flowchart for when a program cannot be read

#### 12.2.11 Flowchart for when a program cannot be written

The following shows the flowchart for when programs cannot be written in the CPU module.

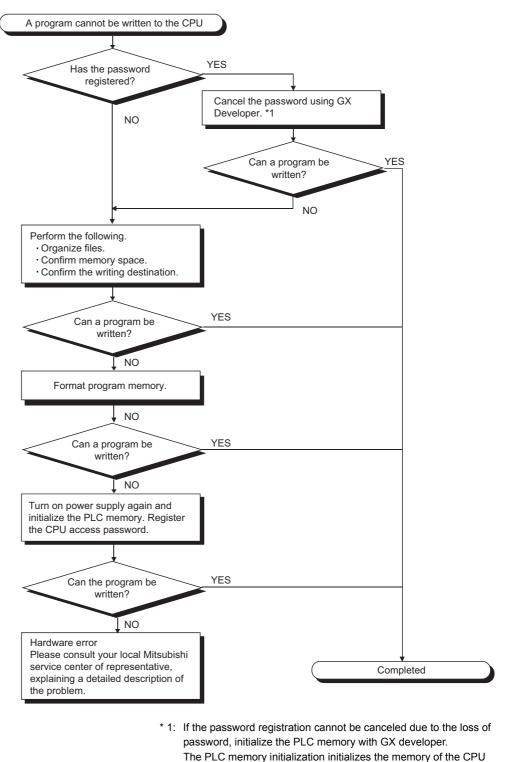

EMC AND LOW VOLTAGE DIRECTIVES

> LOADING AND INSTALLATION

MAINTENANCE AND INSPECTION

12

ROUBLESHOOTING

APPENDICES

the memory to the factory default.

Figure 12.7 Flowchart for when a program cannot be written

module (i.e. deletes all information in the CPU module) and resets

GX Developer Operating Manual (Safety PLC)

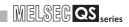

#### 12.3 Error Code List

The QS series CPU module uses the self diagnostics function to display error information (LED indication) and stores the information into the special relay SM and special register SD, when an error occurs in the following situations:

- When the PLC is powered ON.
- When the CPU module is reset.
- When the CPU module is switched from STOP to RUN.
- While the CPU module is running.

If an error occurs when a communication request is issued from GX Developer, intelligent function module or network system to the CPU module, the CPU module returns the error code ( $4000_{H}$  to  $4FFF_{H}$ ) to the request source.

The following describes the description of errors which occur in the CPU module and the corrective actions for the errors.

(1) How to read the error code list

The following describes how to read Section 12.3.3 Error code list (1000 to 1999) to Section 12.3.8 Error code list (8000 to 9000).

- (a) Error code, common information and individual information Alphanumeric characters in the parentheses of the titles indicate the special register numbers where each information is stored.
- (b) Compatible CPU QS: Compatible with the QSCPU.

9

C AND LOW TAGE ECTIVES

0

LOADING AND INSTALLATION

MAINTENANCE AND INSPECTION

12

**<b>"ROUBLESHOOTING** 

APPENDICES

#### 12.3.1 Error codes

Errors are detected by the self diagnostic function of the CPU module or detected during communication with the CPU module.

The relation between the error detection pattern, error detection location and error code is shown in the following table.

| Error detection pattern                                        | Error detection<br>location | Error code                 | Reference                |
|----------------------------------------------------------------|-----------------------------|----------------------------|--------------------------|
| Detection by the self<br>diagnostics function of<br>CPU module | CPU module                  | 1000 to 9000 <sup>*1</sup> | Section 12.3.3 to 12.3.8 |
| Detection at<br>communication with CPU<br>module               | CPU module                  | 4000H to 4FFF⊦             | Section 12.5             |

\* 1: CPU module error codes are classified into minor, moderate, major errors as shown below.
•Minor error:Errors that may allow the CPU module to continue the operation, e.g., battery error.

(Error code: 1300 to 9000)

- •Moderate error:Errors that may cause the CPU module to stop the operation, e.g., WDT error. (Error code: 1300 to 9000)
- •Major error:Errors that may cause the CPU module to stop the operation, e.g., RAM error. (Error code: 1000 to 1299)

"Errors that may allow the CPU module to continue the operation" and "Errors that may cause the CPU module to stop the operation" can be distinguished using "Operating Statuses of CPU" of Section 12.3.3 to 12.3.8 Error code list.

#### 12.3.2 Reading an error code

If an error occurs, the error code, error message and others to perform the troubleshooting can be read with GX Developer.

- 1) Start GX Developer.
- 2) Connect the CPU module to the personal computer that started GX Developer.
- On GX Developer, choose the [Online] → [Read from PLC] menu and read the project from the CPU module.
- 4) Choose the [Diagnostic]  $\rightarrow$  [PLC diagnostic] menu.
- 5) Click the "Current error" button in the PLC diagnostic dialog box to display the error code and error message.
- Choose the [Help] → [CPU error] menu and check details of the corresponding error code.

Refer to the following manual for details of the GX Developer operating method.  $\fbox{\sc GX}$  Developer Operating Manual

#### 12.3.3 Error code list (1000 to 1999)

The following shows the error messages from the error code 1000 to 1999, the contents and causes of the errors, and the corrective actions for the errors.

|                                      |                    |                            | Table 12.2 EITOI CO      |     |                |                     |                                         |  |
|--------------------------------------|--------------------|----------------------------|--------------------------|-----|----------------|---------------------|-----------------------------------------|--|
| Error                                | Error              | Common                     | Individual               | LED | Status         | CPU                 | Diagnostic                              |  |
| Code<br>(SD0)                        | Message            | Information<br>(SD5 to 15) | Information (SD16 to 26) | RUN | ERROR          | Operation<br>Status | Timing                                  |  |
| 1000                                 |                    |                            |                          |     | On/<br>Flicker |                     |                                         |  |
| 1001<br>1002<br>1003<br>1004<br>1006 | MAIN CPU<br>DOWN   | _                          | _                        | Off | On             | Stop                | Always                                  |  |
| 1009                                 |                    |                            |                          |     | Flicker        |                     |                                         |  |
| 1010                                 | END NOT<br>EXECUTE | _                          | _                        | Off | Flicker        | Stop                | When an END<br>instruction<br>executed. |  |
| 1030<br>1031                         | MAIN CPU<br>DOWN   | _                          | Error<br>information     | Off | Flicker        | Stop                | Always                                  |  |

Table12.2 Error code

\*1 BAT.ALM LED is displayed at BATTERY ERROR.

EMC AND LOW VOLTAGE DIRECTIVES

10

LOADING AND INSTALLATION

MAINTENANCE AND INSPECTION

12

**FROUBLESHOOTING** 

APPENDICES

INDEX

| Error<br>Code<br>(SD0)                       | Error Contents and Cause                                                                                                    | Corrective Action                                                                                                    | Corresponding<br>CPU |
|----------------------------------------------|----------------------------------------------------------------------------------------------------|----------------------------------------------------------------------------------------------------|----------------------|
| 1000<br>1001<br>1002<br>1003<br>1004<br>1006 | Run mode suspended or failure of main<br>CPU<br>• Malfunctioning due to noise or other<br>reason<br>• Hardware fault                                                                                                    | <ul> <li>Take noise reduction measures.</li> <li>Reset the CPU module and RUN it again. If the same error is displayed again, this suggests a CPU module hardware fault.(Contact your local Mitsubishi representative.)</li> </ul>  | QS                   |
| 1009                                         | <ul> <li>A failure is detected on the power<br/>supply module, CPU module, or base<br/>unit.</li> </ul>                                                                                                    | Reset the CPU module and RUN it<br>again. If the same error is detected<br>again, it is considered that the power<br>supply module, CPU module, or base<br>unit is failure.<br>(Contact your local Mitsubishi<br>representative.)   |                      |
| 1010                                         | <ul> <li>Entire program was executed without<br/>the execution of an END instruction.</li> <li>When the END instruction is<br/>executed it is read as another<br/>instruction code, e.g. due to noise.</li> <li>The END instruction has been<br/>changed to another instruction code<br/>somehow.</li> </ul> | <ul> <li>Take noise reduction measures.</li> <li>Reset the CPU module and RUN it again. If the same error is displayed again, this suggests a CPU module hardware fault. (Contact your local Mitsubishi representative.)</li> </ul> | QS                   |
| 1030                                         | Run mode suspended or failure of main                                                                                                    | Take noise reduction measures.                                                                                                    |                      |
| 1031                                         | <ul> <li>CPU</li> <li>Malfunctioning due to noise or other reason</li> <li>Hardware fault</li> </ul>                                                                                                    | <ul> <li>Reset the CPU module and RUN it<br/>again. If the same error is displayed<br/>again, this suggests a CPU module<br/>hardware fault. (Contact your local<br/>Mitsubishi representative.)</li> </ul>                         | QS                   |

MELSEG **QS** series

| Error                                       | Error                                     | Common                     | Individual               | LED | Status  | CPU                 | Diagnostic                                                                         |  |
|---------------------------------------------|-------------------------------------------|----------------------------|--------------------------|-----|---------|---------------------|------------------------------------------------------------------------------------|--|
| Code<br>(SD0)                               | Message                                   | Information<br>(SD5 to 15) | Information (SD16 to 26) | RUN | ERROR   | Operation<br>Status | Timing                                                                             |  |
| 1131<br>1132<br>1133<br>1136<br>1137        | RAM ERROR                                 | _                          | Error<br>information     | Off | Flicker | Stop                | At power-ON/<br>At reset                                                           |  |
| 1141         1142         1143         1146 | -                                         |                            | mormation                |     |         |                     | Always                                                                             |  |
| 1210                                        | OPERATION<br>CIRCUIT<br>ERROR             | _                          | Error<br>information     | Off | Flicker | Stop                | At power-ON/<br>At reset/When<br>an END<br>instruction<br>executed                 |  |
| 1311                                        | I/O<br>INTERRUPT<br>ERROR                 | _                          | _                        | Off | Flicker | Stop                | During<br>interrupt                                                                |  |
| 1401                                        | INTELLIGENT<br>FUNCTION<br>MODULE<br>DOWN | Module No.                 | _                        | Off | Flicker | Stop                | At power ON/<br>At reset/When<br>intelligent<br>function<br>module is<br>accessed. |  |
| 1403                                        | INTELLIGENT<br>FUNCTION<br>MODULE<br>DOWN | Module No.                 | _                        | Off | Flicker | Stop                | When an END<br>instruction<br>executed.                                            |  |

\*1 BAT.ALM LED is displayed at BATTERY ERROR.

MELSEG **QS** series

INDEX

|                        |                                                                                                    |                                                                                                    |                      | 9                                    |
|------------------------|----------------------------------------------------------------------------------------------------|----------------------------------------------------------------------------------------------------|----------------------|--------------------------------------|
| Error<br>Code<br>(SD0) | Error Contents and Cause                                                                                                    | Corrective Action                                                                                                    | Corresponding<br>CPU | ow<br>S                              |
| 1131                   |                                                                                                    |                                                                                                    |                      | EMC AND LOW<br>VOLTAGE<br>DIRECTIVES |
| 1132                   |                                                                                                    |                                                                                                    |                      | EMC /<br>VOLT/<br>DIREC              |
| 1133                   |                                                                                                    |                                                                                                    |                      | 10                                   |
| 1136                   | A fault was detected in the internal                                                                                                    | Hardware error of the CPU module.                                                                                                    |                      |                                      |
| 1137                   | memory of the CPU module.                                                                                                    | (Please consult your local Mitsubishi                                                                                                    | QS                   |                                      |
| 1141                   |                                                                                                    | Service or representative.)                                                                                                    |                      | PS                                   |
| 1142                   |                                                                                                    |                                                                                                    |                      | LOADING AND<br>INSTALLATION          |
| 1143                   |                                                                                                    |                                                                                                    |                      | DADII                                |
| 1146                   |                                                                                                    |                                                                                                    |                      | 34                                   |
| 1210                   | The operation circuit for sequence processing in the CPU module does not operate normally.                                                                                                    | Hardware error of the CPU module.<br>(Please consult your local Mitsubishi<br>Service or representative.)                                                                                                    | QS                   | MAINTENANCE AND<br>INSPECTION        |
| 1311                   | An interrupt request from the module<br>where interrupt pointer setting has not<br>been made in the PLC parameter dialog<br>box was detected.                                                                                                    | Hardware error of either of the CPU<br>module or base unit. (Please consult<br>your local Mitsubishi Service or<br>representative.)                                                                                                    | QS                   | 12                                   |
| 1401                   | <ul> <li>There was no response from the intelligent function module in the initial processing.</li> <li>The size of the buffer memory of the intelligent function module is invalid.</li> </ul>                                                                                                    | Hardware error of the intelligent function<br>module, CPU module or base unit is<br>expecting a hardware fault. (Please<br>consult your local Mitsubishi Service or<br>representative.)                                                                                                    | QS                   | TROUBLESHOOTING                      |
| 1403                   | <ul> <li>The hardware test of the module<br/>installed in the slot indicated by<br/>module number has completed.</li> <li>There was no response from the<br/>intelligent function module when the<br/>END instruction is executed.</li> <li>An error is detected at the intelligent<br/>function module.</li> <li>The intelligent function module being<br/>accessed is broken down.</li> </ul> | <ul> <li>Confirm if the setting of hardware test<br/>of the module installed in the slot<br/>indicated by the module number has<br/>been set or not.</li> <li>Hardware error of the access target<br/>intelligent function module. (Please<br/>consult your local Mitsubishi Service<br/>or representative.)</li> </ul> | QS                   | NDEX APPENDICES                      |
| 1                      | 1                                                                                                    | 1                                                                                                    | <u> </u>             | N N                                  |

MELSEG QS series

| Error         | Error                                      | Common                     | Individual               | LED | Status  | CPU                 | Diagnostic                              |  |
|---------------|--------------------------------------------|----------------------------|--------------------------|-----|---------|---------------------|-----------------------------------------|--|
| Code<br>(SD0) | Message                                    | Information<br>(SD5 to 15) | Information (SD16 to 26) | RUN | ERROR   | Operation<br>Status | Timing                                  |  |
| 1411          | CONTROL-<br>BUS ERROR                      | Module No.                 | _                        | Off | Flicker | Stop                | At power ON/<br>At reset                |  |
| 1413          | CONTROL-<br>BUS ERROR                      | -                          | -                        | Off | Flicker | Stop                | Always                                  |  |
| 1414          | CONTROL-<br>BUS ERROR                      | _                          | _                        | Off | Flicker | Stop                | When an END<br>instruction<br>executed. |  |
| 1415          | CONTROL-<br>BUS ERROR                      | Base No.                   | -                        | Off | Flicker | Stop                | When an END<br>instruction<br>executed. |  |
| 1500          | AC/DC DOWN                                 | -                          | _                        | On  | Off     | Continue            | Always                                  |  |
| 1600          | BATTERY<br>ERROR <sup>*1</sup>             | Drive Name                 | _                        | On  | Off     | Continue            | Always                                  |  |
| 1610          | EXCEED MAX<br>FLASH ROM<br>REWRIT.<br>ERR. | _                          | _                        | On  | On      | Continue            | When an END<br>instruction<br>executed. |  |

\*1 BAT.ALM LED is displayed at BATTERY ERROR.

MELSEG **QS** series

EMC AND LOW VOLTAGE DIRECTIVES

10

LOADING AND INSTALLATION

MAINTENANCE AND INSPECTION

12

**FROUBLESHOOTING** 

APPENDICES

|    | Error<br>Code<br>(SD0) | Error Contents and Cause                                                                                                    | Corrective Action                                                                                                    | Corresponding<br>CPU |
|----|------------------------|----------------------------------------------------------------------------------------------------|----------------------------------------------------------------------------------------------------|----------------------|
| 14 |                        | When performing a parameter I/O<br>allocation the intelligent function module<br>could not be accessed during initial<br>communications.<br>(On error occurring, the head I/O<br>number of the corresponding intelligent<br>function module is stored in the<br>common information.) | Reset the CPU module and RUN it<br>again. If the same error is displayed<br>again, the intelligent function module,<br>CPU module or base unit is faulty.<br>(Contact your local Mitsubishi<br>representative.) | QS                   |
| 14 | 13                     | An error was detected on the system bus.                                                                                                    | The intelligent function module, CPU<br>module or base unit is faulty. (Contact<br>your local Mitsubishi representative.)                                                                                       | QS                   |
| 14 | 14                     | An error was detected on the system bus.                                                                                                    | The intelligent function module, CPU<br>module or base unit is faulty. (Contact<br>your local Mitsubishi representative.)                                                                                       | QS                   |
| 14 | 15                     | Fault of the base unit was detected.                                                                                                    | The intelligent function module, CPU<br>module or base unit is faulty. (Contact<br>your local Mitsubishi representative.)                                                                                       | QS                   |
| 15 | 600                    | <ul> <li>A momentary power supply<br/>interruption has occurred.</li> <li>The power supply went off.</li> </ul>                                                                                                    | Check the power supply.                                                                                                    | QS                   |
| 16 | 600                    | <ul> <li>The battery voltage in the CPU<br/>module has dropped below stipulated<br/>level.</li> <li>The lead connector of the CPU<br/>module battery is not connected.</li> </ul>                                                                                                    | <ul> <li>Change the battery.</li> <li>Install a lead connector of the battery.</li> </ul>                                                                                                    | QS                   |
| 16 | 10                     | The number of writing to the standard<br>RAM exceeded one hundred thousand<br>times.<br>(Number of writing>100,000 times)                                                                                                    | Replace the CPU modules.                                                                                                    | QS                   |

INDEX

The following shows the error messages from the error code 2000 to 2999, the contents and causes of the errors, and the corrective actions for the errors.

|               | 1                         |                            |                          |      |         |                     |                                         | I |
|---------------|---------------------------|----------------------------|--------------------------|------|---------|---------------------|-----------------------------------------|---|
| Error         | Error                     | Common                     | Individual               | LEDS | Status  | CPU                 | Diagnostic                              |   |
| Code<br>(SD0) | Message                   | Information<br>(SD5 to 15) | Information (SD16 to 26) | RUN  | ERROR   | Operation<br>Status | Timing                                  |   |
| 2000          | MODULE<br>VERIFY<br>ERROR | Module No.                 | _                        | Off  | Flicker | Stop                | When an END<br>instruction<br>executed. |   |
| 2100          | MODULE<br>LAYOUT<br>ERROR | Module No.                 | _                        | Off  | Flicker | Stop                | At power ON/<br>At reset                |   |
| 2106          | MODULE<br>LAYOUT<br>ERROR | Module No.                 | _                        | Off  | Flicker | Stop                | At power ON/<br>At reset                |   |
| 2107          | MODULE<br>LAYOUT<br>ERROR | Module No.                 | -                        | Off  | Flicker | Stop                | At power ON/<br>At reset                |   |
| 2124          | MODULE<br>LAYOUT<br>ERROR | Module No.                 | _                        | Off  | Flicker | Stop                | At power ON/<br>At reset                |   |

|     | Error<br>Code<br>(SD0) | Error Contents and Cause                                                                                                    | Corrective Action                                                                                                    | Corresponding<br>CPU |
|-----|------------------------|----------------------------------------------------------------------------------------------------|----------------------------------------------------------------------------------------------------|----------------------|
| 200 |                        | <ul> <li>Intelligent function module<br/>information at power ON are<br/>changed.</li> <li>During operation, Intelligent function<br/>module are not installed properly or<br/>installed on the base unit.</li> </ul>                                                                                                    | Read the common information of the<br>error using the GX Developer, and<br>check and/or change the module that<br>corresponds to the numerical values<br>(module number) there.<br>Alternatively, monitor the special<br>registers SD 150 to SD 153 at a GX<br>Developer, and change the fuse at the<br>output module whose bit has a value of<br>"1". | QS                   |
| 21( | 00                     | <ul> <li>In the parameter I/O allocation<br/>settings, an Inteli (intelligent function<br/>module) was allocated to a location<br/>reserved for an I/O module.</li> <li>In the I/O assignment setting of the<br/>PLC parameter dialog box, the<br/>number of points assigned to the<br/>intelligent function module is less<br/>than the number of points of the<br/>mounted module.</li> </ul> | Reset the parameter I/O allocation<br>setting to conform to the actual status of<br>the intelligent function module.                                                                                                    | QS                   |
| 210 | 06                     | <ul> <li>2 or more MELSECNET/H modules<br/>were installed.</li> <li>3 or more CC-Link Safety master<br/>modules were installed.</li> </ul>                                                                                                    | <ul> <li>Reduce the MELSECNET/H modules<br/>to one or less.</li> <li>Reduce the QS series CC-Link Safety<br/>master modules to two or less.</li> </ul>                                                                                                    | QS                   |
| 210 | 07                     | The start X/Y set in the PLC<br>parameter's I/O assignment settings is<br>overlapped with the one for another<br>module.                                                                                                    | Make the PLC parameter's I/O<br>assignment setting again so it is<br>consistent with the actual status of the<br>intelligent function module.                                                                                                    | QS                   |
| 21: | 24                     | <ul> <li>A module is installed to the actual I/O points or greater.</li> <li>A module is installed to the slot whose assigned I/O range includes the limit of actual I/O points.</li> </ul>                                                                                                    | <ul> <li>Remove the module installed to the actual I/O points or greater.</li> <li>Reset the I/O assignment setting of the parameter so as not to exceed the actual I/O points.</li> </ul>                                                                                                    | QS                   |

LOADING AND INSTALLATION

MELSEG QS series

| Error         | Error                       | Common                     | Individual               | LED | Status  | CPU                 | Diagnostic                            |  |
|---------------|-----------------------------|----------------------------|--------------------------|-----|---------|---------------------|---------------------------------------|--|
| Code<br>(SD0) | Message                     | Information<br>(SD5 to 15) | Information (SD16 to 26) | RUN | ERROR   | Operation<br>Status | Timing                                |  |
| 2125          | MODULE<br>LAYOUT<br>ERROR   | Module No.                 | _                        | Off | Flicker | Stop                | At power ON/<br>At reset              |  |
| 2200          | MISSING<br>PARAMETER        | Drive No.                  | -                        | Off | Flicker | Stop                | At power ON/<br>At reset              |  |
| 2210          | BOOT ERROR                  | Drive No.                  | -                        | Off | Flicker | Stop                | At power ON/<br>At reset              |  |
| 2500          |                             |                            |                          |     |         |                     |                                       |  |
| 2501          | CAN'T<br>EXECUTE<br>PROGRAM | File name/<br>Drive No.    | -                        | Off | Flicker | Stop                | At power ON/<br>At reset/<br>STOP→RUN |  |
| 2502          |                             |                            |                          |     |         |                     |                                       |  |
| 2503          |                             |                            |                          |     |         |                     |                                       |  |

MELSEG **QS** series

EMC AND LOW VOLTAGE DIRECTIVES

10

LOADING AND INSTALLATION

MAINTENANCE AND INSPECTION

12

**FROUBLESHOOTING** 

| Error<br>Code<br>(SD0) | Error Contents and Cause                                                                                                    | Corrective Action                                                                                                    | Corresponding<br>CPU |
|------------------------|----------------------------------------------------------------------------------------------------|----------------------------------------------------------------------------------------------------|----------------------|
| 2125                   | <ul> <li>A module that the Safety CPU<br/>module cannot recognize has been<br/>installed.</li> <li>There was no response from the<br/>intelligent function module.</li> </ul> | <ul> <li>Install a usable module in the Safety<br/>CPU module.</li> <li>The intelligent function module is<br/>experiencing a hardware fault.<br/>(Contact your local Mitsubishi<br/>representative.)</li> </ul>                                                        | QS                   |
| 2200                   | There is no parameter file at the program memory.                                                                                                    | Set the parameter file to the program memory.                                                                                                    | QS                   |
| 2210                   | The contents of the boot file are incorrect.                                                                                                    | Check the boot setting.                                                                                                    | QS                   |
| 2500                   | <ul> <li>There is a program file that uses a<br/>device that is out of the range set in<br/>the PLC parameter device setting.</li> </ul>                                      | Read the common information of the<br>error using the GX Developer, check to<br>be sure that the parameter device<br>allocation setting and the program file<br>device allocation correspond to the<br>numerical values there (file name), and<br>correct if necessary. | QS                   |
| 2501                   | <ul> <li>More than two program files exist for<br/>one drive.</li> <li>The program name differs from the<br/>program contents.</li> </ul>                                     | <ul> <li>Delete unnecessary program files.</li> <li>Match the program name with the program contents.</li> </ul>                                                                                                    | QS                   |
| 2502                   | The program file is incorrect.<br>Alternatively, the file contents are not<br>those of a sequence program.                                                                    | Check whether the program version<br>is * * * .QPG, and check the file<br>contents to be sure they are for a<br>sequence program.                                                                                                    | QS                   |
| 2503                   | There are no program files at all.<br>(A drive No. is only displayed on the<br>common information.)                                                                           | <ul> <li>Check program configuration.</li> <li>Check parameters and program configuration.</li> </ul>                                                                                                    | QS                   |

APPENDICES

The following shows the error messages from the error code 3000 to 3999, the contents and causes of the errors, and the corrective actions for the errors.

| Error         | Error              | Common                     | Individual               | LED | Status  | CPU                 | Diagnostic                                      |  |  |
|---------------|--------------------|----------------------------|--------------------------|-----|---------|---------------------|-------------------------------------------------|--|--|
| Code<br>(SD0) | Message            | Information<br>(SD5 to 15) | Information (SD16 to 26) | RUN | ERROR   | Operation<br>Status | Timing                                          |  |  |
| 3000<br>3001  | PARAMETER<br>ERROR | File name/<br>Drive No.    | Parameter<br>number      | Off | Flicker | Stop                | At power ON/<br>At reset                        |  |  |
| 3003          | PARAMETER<br>ERROR | File name/<br>Drive No.    | Parameter<br>number      | Off | Flicker | Stop                | At power ON/<br>At reset                        |  |  |
| 3004          | PARAMETER<br>ERROR | File name/<br>Drive No.    | Parameter<br>number      | Off | Flicker | Stop                | At power ON/<br>At reset                        |  |  |
| 3008          | PARAMETER<br>ERROR | File name/<br>Drive No.    | Parameter<br>number      | Off | Flicker | Stop                | When CC-Link<br>Safety remote<br>station return |  |  |

Table12.4 Error code

|    | Error<br>Code<br>(SD0) | Error Contents and Cause                                                                                                    | Corrective Action                                                                                                    | Corresponding<br>CPU |
|----|------------------------|----------------------------------------------------------------------------------------------------|----------------------------------------------------------------------------------------------------|----------------------|
|    | 000                    | The PLC parameter settings for timer<br>time limit setting, the RUN-PAUSE<br>contact, and number of vacant slots is<br>outside the range that can be used by<br>the CPU module.<br>The parameter settings are corrupted.                                                                                   | Read the detailed information of the<br>error using the GX Developer, check the<br>parameter items corresponding to those<br>numerical values (parameter numbers),<br>and correct when necessary. | QS                   |
| 30 | 003                    | The number of devices set at the PLC parameter device settings exceeds the possible CPU module range.                                                                                                    | Read the detailed information of the<br>error using the GX Developer, check the<br>parameter items corresponding to those<br>numerical values (parameter numbers),<br>and correct when necessary. | QS                   |
| 3( | 004                    | The parameter file is incorrect.<br>Alternatively, the contents of the file are<br>not parameters.                                                                                                    | Check whether the parameter file<br>version is * * * .QPA, and check the file<br>contents to be sure they are<br>parameters.                                                                      | QS                   |
| 30 | 008                    | The system power is not restarted or<br>the CPU module is not reset after<br>writing the parameter to the CPU<br>module.When the remote I/O station<br>returns while the system power is<br>restarted or the CPU module is reset<br>after writing the PLC parameter into<br>CPU module, this error occurs. | Restart the power or reset the CPU module.                                                                                                    | QS                   |

EMC AND LOW VOLTAGE DIRECTIVES

MAINTENANCE AND LOADING AND INSPECTION

12.3 Error Code List 12.3.5 Error code list (3000 to 3999) **12** - 30

MELSEG **QS** series

| Error         | Error                         | Common                     | Individual               | LEDS | Status  | CPU                 | Diagnostic               |  |
|---------------|-------------------------------|----------------------------|--------------------------|------|---------|---------------------|--------------------------|--|
| Code<br>(SD0) | Message                       | Information<br>(SD5 to 15) | Information (SD16 to 26) | RUN  | ERROR   | Operation<br>Status | Timing                   |  |
| 3100          | NETWORK<br>PARAMETER<br>ERROR | File name/<br>Drive No.    | Parameter<br>number      | Off  | Flicker | Stop                | At power ON/<br>At reset |  |
| 3101          | NETWORK<br>PARAMETER<br>ERROR | File name/<br>Drive No.    | Parameter<br>number      | Off  | Flicker | Stop                | At power ON/<br>At reset |  |
| 3102          | NETWORK<br>PARAMETER<br>ERROR | File name/<br>Drive No.    | Parameter<br>number      | Off  | Flicker | Stop                | At power ON/<br>At reset |  |
| 3104          | NETWORK<br>PARAMETER<br>ERROR | File name/<br>Drive No.    | Parameter<br>number      | Off  | Flicker | Stop                | At power ON/<br>At reset |  |
| 3105          | CC-LINK<br>PARAMETER<br>ERROR | File name/<br>Drive No.    | Parameter<br>number      | Off  | Flicker | Stop                | At power ON/<br>At reset |  |

MELSEG **QS** series

EMC AND LOW VOLTAGE DIRECTIVES

10

LOADING AND INSTALLATION

MAINTENANCE AND INSPECTION

12

TROUBLESHOOTING

APPENDICES

INDEX

| Error<br>Code<br>(SD0) | Error Contents and Cause                                                                                                    | Corrective Action                                                                                                    | Corresponding<br>CPU |
|------------------------|----------------------------------------------------------------------------------------------------|----------------------------------------------------------------------------------------------------|----------------------|
| 3100                   | <ul> <li>The number of actually installed<br/>modules is different from that<br/>designated in the number of modules<br/>setting parameter of MELSECNET/H.</li> <li>The head I/O number of actually<br/>installed modules is different from<br/>that designated in the network<br/>parameter of MELSECNET/H.</li> <li>Some data in the parameters cannot<br/>be handled.</li> <li>The station type of MELSECNET/H<br/>has been changed while the power is<br/>on. (RESET-RUN is required to<br/>change the station type.)</li> </ul> | <ul> <li>Check the network parameters and actual mounting status, and if they differ, make them matched.</li> <li>If any network parameter has been corrected, write it to the CPU module.</li> <li>If the fault occurs after above checks, the possible cause is a hardware fault. (Contact your local Mitsubishi representative.)</li> </ul> | QS                   |
| 3101                   | <ul> <li>The head I/O No. specified by a network parameter is different from that of the actually mounted I/O unit.</li> <li>The network refresh parameter of the MELSECNET/H is out of the specified area.</li> </ul>                                                                                                    | Check the network parameters and<br>mounting status, and if they differ,<br>match the network parameters and<br>mounting status.                                                                                                    | QS                   |
| 3102                   | <ul> <li>The network module detected a network parameter error.</li> <li>A MELSECNET/H-specific network parameter error was detected.</li> </ul>                                                                                                    | <ul> <li>Correct and write the network<br/>parameters.</li> <li>If the error occurs after correction, it<br/>suggests a hardware fault. (Contact<br/>your local Mitsubishi representative.)</li> </ul>                                                                                                    | QS                   |
| 3104                   | <ul> <li>The network number, station number<br/>or group number set in the network<br/>parameter is out of range.</li> <li>The specified I/O number is outside<br/>the range of the used Safety CPU<br/>module.</li> </ul>                                                                                                    | <ul> <li>Correct and write the network<br/>parameters.</li> <li>If the error occurs after correction, it<br/>suggests a hardware fault. (Contact<br/>your local Mitsubishi representative.)</li> </ul>                                                                                                    | QS                   |
| 3105                   | <ul> <li>Though the number of CC-Link<br/>modules set in the network<br/>parameters is one or more, the<br/>number of actually mounted modules<br/>is zero.</li> <li>The start I/O number in the common<br/>parameters is different from that of<br/>the actually mounted module.</li> <li>The station type of the CC-Link<br/>module count setting parameters is<br/>different from that of the actually<br/>mounted station.</li> </ul>                                                                                            | <ul> <li>Correct and write the network<br/>parameters.</li> <li>If the error occurs after correction, it<br/>suggests a hardware fault. (Contact<br/>your local Mitsubishi representative.)</li> </ul>                                                                                                    | QS                   |

MELSEG QS series

| Error         | Error<br>Message              | Common<br>Information<br>(SD5 to 15) | Individual<br>Information<br>(SD16 to 26) | LED Status |         | CPU                 | Diagnostic               |  |
|---------------|-------------------------------|--------------------------------------|-------------------------------------------|------------|---------|---------------------|--------------------------|--|
| Code<br>(SD0) |                               |                                      |                                           | RUN        | ERROR   | Operation<br>Status | Timing                   |  |
| 3106          | CC-LINK<br>PARAMETER<br>ERROR | File name/<br>Drive No.              | Parameter<br>number                       | Off        | Flicker | Stop                | At power ON/<br>At reset |  |
| 3107          | CC-LINK<br>PARAMETER<br>ERROR | File name/<br>Drive No.              | Parameter<br>number                       | Off        | Flicker | Stop                | At power ON/<br>At reset |  |

MELSEG **QS** series

| Error<br>Code<br>(SD0) | Error Contents and Cause                                   | Corrective Action            | Corresponding<br>CPU |
|------------------------|------------------------------------------------------------|------------------------------|----------------------|
| 3106                   | The network refresh parameter for CC-Link is out of range. | Check the parameter setting. | QS                   |
| 3107                   | The CC-Link parameter setting is incorrect.                | Check the parameter setting. | QS                   |

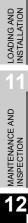

EMC AND LOW VOLTAGE DIRECTIVES

10

#### 12.3.6 Error code list (4000 to 4999)

The following shows the error messages from the error code 4000 to 4999, the contents and causes of the errors, and the corrective actions for the errors.

#### Table12.5 Error code

| Error         | Error                        | Common                     | Individual                        | LED        | Status  | CPU                 | Diagnostic                                          |  |
|---------------|------------------------------|----------------------------|-----------------------------------|------------|---------|---------------------|-----------------------------------------------------|--|
| Code<br>(SD0) | Message                      | Information<br>(SD5 to 15) | Information (SD16 to 26)          | RUN        | ERROR   | Operation<br>Status | Timing                                              |  |
| 4000          |                              |                            |                                   |            |         |                     |                                                     |  |
| 4002          | INSTRUCTION<br>CODE ERROR    | Program error<br>location  | _                                 | Off        | Flicker | Stop                | At power ON/<br>At reset/<br>STOP→RUN               |  |
| 4003          |                              |                            |                                   |            |         |                     | STOPARUN                                            |  |
| 4004          |                              |                            |                                   |            |         |                     |                                                     |  |
| 4010          | MISSING END                  | Program error<br>location  | _                                 | Off        | Flicker | Stop                |                                                     |  |
| 4100          |                              |                            |                                   |            |         |                     |                                                     |  |
| 4101          | OPERATION<br>ERROR           | Program error<br>location  | _                                 | Off/<br>On | Flicker | Stop                | When<br>instruction<br>executed.                    |  |
| 4700          | PROGRAM<br>ABORT<br>EXECUTED | Program error<br>location  | Aborted<br>program<br>information | Off        | Flicker | Stop                | When<br>executing the<br>S.QSABORT<br>instructions. |  |

| Error<br>Code<br>(SD0) | Error Contents and Cause                                                                                                    | Corrective Action                                                                                                    | Corresponding<br>CPU |  |
|------------------------|----------------------------------------------------------------------------------------------------|----------------------------------------------------------------------------------------------------|----------------------|--|
| 4000                   | <ul> <li>The program contains an instruction code that cannot be decoded.</li> <li>An unusable instruction is included in the program.</li> </ul>                                                                                                    |                                                                                                    | QS                   |  |
| 4002                   | <ul> <li>The extension instruction designated<br/>by the program has an incorrect<br/>instruction name.</li> <li>The extension instruction specified in<br/>the program cannot be executed by<br/>the specified module.</li> </ul>                                | Read the common information of the<br>error using a GX Developer, check error<br>step corresponding to its numerical<br>value (program error location), and                           | QS                   |  |
| 4003                   | The extension instruction designated by the program has an incorrect number of devices.                                                                                                    | correct the problem.                                                                                                    |                      |  |
| 4004                   | The extension instruction designated by the program a device which cannot be used.                                                                                                    |                                                                                                    |                      |  |
| 4010                   | There is no END instruction in the program.                                                                                                    |                                                                                                    | QS                   |  |
| 4100                   | The instruction cannot process the contained data.                                                                                                    |                                                                                                    |                      |  |
| 4101                   | <ul> <li>The designated device number for<br/>data processed by the instruction<br/>exceeds the usable range.</li> <li>Alternatively, the stored data or<br/>constants for the devices designated<br/>by the instruction exceeds the usable<br/>range.</li> </ul> | Read the common information of the<br>error using the GX Developer, check<br>error step corresponding to its<br>numerical value (program error<br>location), and correct the problem. | QS                   |  |
| 4700                   | The S.QSABORT instruction was executed, and the program was forcefully stopped.                                                                                                    | Remove the cause before executing the S.QSABORT instruction.                                                                                                    | QS                   |  |

LOADING AND INSTALLATION

#### 12.3.7 Error code list (5000 to 5999)

The following shows the error messages from the error code 5000 to 5999, the contents and causes of the errors, and the corrective actions for the errors.

| Error         | Error<br>Message             | Common                     | Individual                           | LED | Status  | CPU                 | Diagnostic |  |
|---------------|------------------------------|----------------------------|--------------------------------------|-----|---------|---------------------|------------|--|
| Code<br>(SD0) |                              | Information<br>(SD5 to 15) | Information (SD16 to 26)             | RUN | ERROR   | Operation<br>Status | Timing     |  |
| 5001          | WDT ERROR                    | Time (value<br>set)        | Time (value<br>actually<br>measured) | Off | Flicker | Stop                | Always     |  |
| 5010          | PROGRAM<br>SCAN TIME<br>OVER | Time (value<br>set)        | Time (value<br>actually<br>measured) | On  | On      | Continue            | Always     |  |

#### Table12.6 Error code

| Error<br>Code<br>(SD0) | Error Contents and Cause                                                                                                | Corrective Action                                                                                                    | Corresponding<br>CPU |
|------------------------|----------------------------------------------------------------------------------------------------|----------------------------------------------------------------------------------------------------|----------------------|
| 5001                   | The program scan time exceeded the WDT value specified in the PLC RAS setting of the PLC parameter dialog box.          | Read the individual information of the<br>error with the GX Developer, check its<br>value (time), and shorten the scan time. | QS                   |
| 5010                   | The program scan time exceeded the constant scan time specified in the PLC RAS setting of the PLC parameter dialog box. | Review the constant scan time in the<br>PLC parameter so that the margin time<br>of constant scan may be fully reserved.     | QS                   |

EMC AND LOW VOLTAGE DIRECTIVES

10

LOADING AND INSTALLATION

11

MAINTENANCE AND INSPECTION

12

**FROUBLESHOOTING** 

#### 12.3.8 Error code list (8000 to 9000)

The following shows the error messages from the error code 8000 to 9000, the contents and causes of the errors, and the corrective actions for the errors.

| =   | rror        | Error                               | Common                     | Individual                      | LED | Status  | CPU                 | Diagnostic                                                          |  |
|-----|-------------|-------------------------------------|----------------------------|---------------------------------|-----|---------|---------------------|---------------------------------------------------------------------|--|
|     | ode<br>SD0) | Message                             | Information<br>(SD5 to 15) | Information (SD16 to 26)        | RUN | ERROR   | Operation<br>Status | Timing                                                              |  |
| 800 | 0           | INTERNAL<br>REGISTER<br>ERROR       | -                          | Error<br>information            | Off | Flicker | Stop                | At power ON/<br>At reset/When<br>an END<br>instruction<br>executed. |  |
| 801 | 0           | INTERNAL<br>BUS ERROR               | _                          | Error<br>information            | Off | Flicker | Stop                | At power ON/<br>At reset/When<br>an END<br>instruction<br>executed. |  |
| 802 | 0           | CPU A & B                           |                            |                                 |     |         | Stop                | Always                                                              |  |
| 802 | 1           | CAN'T BE<br>SYNCHRO-<br>NIZED       | -                          | Error<br>information            | Off | Flicker |                     | When an END<br>instruction<br>executed.                             |  |
| 803 | 1           | INCORRECT<br>FILE                   | _                          | Diagnostics file<br>information | Off | Flicker | Stop                | At power ON/<br>At reset                                            |  |
| 803 | 2           | INCORRECT<br>FILE                   | _                          | Diagnostics file<br>information | Off | Flicker | Stop                | When an END<br>instruction<br>executed.                             |  |
| 805 | 0           | SAFETY<br>OUTPUT<br>VERIFY<br>ERROR | Module No./<br>Station No. | _                               | Off | On      | Stop                | When an END<br>instruction<br>executed.                             |  |

Table12.7 Error code

\*1 The operating status of a CPU module in case of an error can be set in the "Operation settings during remote station error" of "Parameter". The default is set to "Stop" (The LED indication changes according to the status).
\*2 At occurrence of "F\*\*\*\*", a USER LED lights up.

| Error<br>Code<br>(SD0) | Error Contents and Cause                                                                                     | Corrective Action                                                                                                    | Corresponding<br>CPU |  |
|------------------------|----------------------------------------------------------------------------------------------------|----------------------------------------------------------------------------------------------------|----------------------|--|
| 8000                   | Error is detected by the inside register diagnostics built in the CPU module.                                | This suggests a CPU module hardware fault. (Contact your local Mitsubishi representative.)                                                                                                    | QS                   |  |
| 8010                   | Error is detected inside the bus of the CPU module.                                                          | This suggests a CPU module hardware fault. (Contact your local Mitsubishi representative.)                                                                                                    | QS                   |  |
| 8020                   | Mismatch has occurred in the execution status of CPU A and CPU B.                                            | <ul> <li>Take measure against noise.</li> <li>Reset it and run it again.</li> </ul>                                                                                                    |                      |  |
| 8021                   | Mismatch of program execution times is detected between CPU A and CPU B.                                     | If the same error is displayed again, this<br>suggests a CPU module hardware fault.<br>(Contact your local Mitsubishi<br>representative.)                                                                                                    | QS                   |  |
| 8031                   |                                                                                                    | The file indicated by the individual information SD17~SD22 is written into                                                                                                    |                      |  |
| 8032                   | Error of a file stored in the program<br>memory or the standard ROM is<br>detected.                          | the individual information SD16, and<br>turn the CPU power is turned OFF→ON<br>or reset→reset canceling.If the same<br>error is displayed again, this suggests a<br>CPU module hardware fault. (Contact<br>your local Mitsubishi representative.)                                                                         | QS                   |  |
| 8050                   | The verification of safety outputs<br>between the CPU A and CPU B in a<br>CPU module resulted in a mismatch. | <ul> <li>Check if the program for outputing<br/>safety outputs is correct.</li> <li>Take measure against noise.</li> <li>Reset it and run it again.</li> <li>If the same error is displayed again, this<br/>suggests a CPU module hardware fault.</li> <li>(Contact your local Mitsubishi<br/>representative.)</li> </ul> | QS                   |  |

#### EMC AND LOW VOLTAGE DIRECTIVES

MAINTENANCE AND LOADING AND INSPECTION

10

MELSEG **QS** series

| Error         | _                                       | Common                        | Individual                    | LED Status           |                              | CPU                      |                                                                     |  |
|---------------|-----------------------------------------|-------------------------------|-------------------------------|----------------------|------------------------------|--------------------------|---------------------------------------------------------------------|--|
| Code<br>(SD0) | Error<br>Message                        | Information<br>(SD5 to 15)    | Information<br>(SD16 to 26)   | RUN                  | ERROR                        | Operation                | Diagnostic<br>Timing                                                |  |
| 8060          | INCORRECT<br>FIRMWARE                   | -                             | Error<br>information          | Off                  | Flicker                      | Stop                     | At power ON/<br>At reset/When<br>an END<br>instruction<br>executed. |  |
| 8070          |                                         |                               |                               | <br>                 |                              |                          |                                                                     |  |
| 8071          | INTERNAL<br>CPU                         |                               |                               |                      |                              |                          | At power ON/<br>At reset                                            |  |
| 8072          | COMMUNI-<br>CATION                      | _                             | Error<br>information          | Off                  | Flicker                      | Stop                     |                                                                     |  |
| 8073          | ERROR                                   |                               |                               |                      |                              |                          | When an END instruction                                             |  |
| 8074          |                                         |                               |                               |                      |                              |                          | executed.                                                           |  |
| 8080          | POWER<br>SUPPLY<br>ERROR                | _                             | Error<br>information          | Off                  | Off/On                       | Stop                     | Always                                                              |  |
| 8090          | VOLTAGE<br>DIAGNOSIS<br>ERROR           | _                             | Error<br>information          | Off                  | Flicker                      | Stop                     | When an END<br>instruction<br>executed.                             |  |
| 8100          | TEST MODE<br>TIME<br>EXCEEDED           | _                             | -                             | On                   | On                           | Continues                | When an END<br>instruction<br>executed.                             |  |
| 8120          | WDT CLOCK<br>CHECK<br>ERROR             | -                             | -                             | Off                  | Flicker                      | Stop                     | Always                                                              |  |
| 8300          | CC-LINK<br>REMOTE<br>DETECTION<br>ERROR | CC-Link Safety<br>information | CC-Link Safety<br>information | Off/On <sup>*1</sup> | Flicker/<br>On <sup>*1</sup> | Stop/<br>Continues<br>*1 | Always                                                              |  |

\*1 The operating status of a CPU module in case of an error can be set in the "Operation settings during remote station error" of "Parameter". The default is set to "Stop" (The LED indication changes according to the status).
\*2 At occurrence of "F\*\*\*", a USER LED lights up.

12 - 41 12.3 Error Code List 12.3.8 Error code list (8000 to 9000)

MELSEG **QS** series

|                        |                                                                                                    |                                                                                                    |                      | 3                                |
|------------------------|----------------------------------------------------------------------------------------------------|----------------------------------------------------------------------------------------------------|----------------------|----------------------------------|
| Error<br>Code<br>(SD0) | Error Contents and Cause                                                                                                  | Corrective Action                                                                                                    | Corresponding<br>CPU | MO                               |
| 8060                   | Error of system programs is detected.                                                                                     | <ul> <li>Take measure against noise.</li> <li>Reset it and run it again.</li> <li>If the same error is displayed again, this suggests a CPU module hardware fault.</li> <li>(Contact your local Mitsubishi representative.)</li> </ul> | QS                   | D EMC AND LOW VOLTAGE DIRECTIVES |
| 8070                   | The initial communication between CPU<br>A and CPU B was unsuccessful.<br>CPU A and CPU B cannot send data to             | • Take measure against noise.                                                                                                    |                      | LOADING AND<br>INSTALLATION      |
| 8071                   | each other.<br>CPU A and CPU B cannot receive data                                                                        | • Reset it and run it again.<br>If the same error is displayed again, this                                                                                                    |                      | 11                               |
| 8072                   | from each other.<br>CPU A and CPU B cannot send data to<br>each other.<br>CPU A and CPU B cannot receive data             | suggests a CPU module hardware fault.<br>(Contact your local Mitsubishi<br>representative.)                                                                                                    | QS                   | MAINTENANCE AND<br>INSPECTION    |
| 8074                   | from each other.                                                                                                    |                                                                                                    |                      |                                  |
| 8080                   | Power supply voltage error has been detected in a CPU module.                                                             | <ul> <li>Take measure against noise.</li> <li>Reset it and run it again.</li> <li>If the same error is displayed again, this suggests a CPU module hardware fault.</li> <li>(Contact your local Mitsubishi representative.)</li> </ul> | QS                   | 12 энцоонагеноотик               |
| 8090                   | The error of line voltage monitoring circuit is detected.                                                                 | <ul> <li>Take measure against noise.</li> <li>Reset it and run it again.</li> <li>If the same error is displayed again, this suggests a CPU module hardware fault.</li> <li>(Contact your local Mitsubishi representative.)</li> </ul> | QS                   | APPENDICES                       |
| 8100                   | The continuous operation time on TEST<br>MODE exceeds the TEST MODE<br>continuous operation time set by the<br>parameter. | Confirm that the safety CPU operation<br>mode can be switched to the SAFETY<br>MODE, and start operation after<br>switching the TEST MODE to the<br>SAFETY MODE.                                                                       | QS                   |                                  |
| 8120                   | Clock stop of the WDT is detected.                                                                                        | <ul> <li>Take measure against noise.</li> <li>Reset it and run it again.</li> <li>If the same error is displayed again, this suggests a CPU module hardware fault.</li> <li>(Contact your local Mitsubishi representative.)</li> </ul> | QS                   | INDEX                            |
| 8300                   | Error information is received from CC-<br>Link Safety remote station.                                                     | Confirm the error code of the relevant<br>CC-Link Safety remote station. (Refer to<br>the manual of the CC-Link Safety<br>remote module for the confirmation.)                                                                         | QS                   |                                  |

MELSEG QS series

| Error         | Error                                   | Common                        | Individual                    | LEDS                 | LED Status                   |                          | Diagnostic                                                    |  |
|---------------|-----------------------------------------|-------------------------------|-------------------------------|----------------------|------------------------------|--------------------------|---------------------------------------------------------------|--|
| Code<br>(SD0) | Message                                 | Information<br>(SD5 to 15)    | Information (SD16 to 26)      | RUN                  | ERROR                        | Operation<br>Status      | Timing                                                        |  |
| 8310          | CC-LINK<br>PRODUCT<br>INFO.<br>MISMATCH | CC-Link Safety<br>information | CC-Link Safety<br>information | Off/On <sup>*1</sup> | Flicker/<br>On <sup>*1</sup> | Stop/<br>Continues<br>*1 | Always                                                        |  |
| 8320          |                                         |                               |                               |                      |                              |                          | While<br>initializing<br>remote station                       |  |
| 8321          |                                         |                               |                               |                      |                              |                          | Always                                                        |  |
| 8322          | CC-LINK<br>DATA<br>RECEPTION<br>TIMEOUT | CC-Link Safety<br>information | CC-Link Safety<br>information | Off/On <sup>*1</sup> | Flicker/<br>On <sup>*1</sup> | Stop/<br>Continues<br>*1 | When<br>receiving<br>remote<br>station's error<br>information |  |

\*1 The operating status of a CPU module in case of an error can be set in the "Operation settings during remote station error" of "Parameter". The default is set to "Stop" (The LED indication changes according to the status).
\*2 At occurrence of "F\*\*\*", a USER LED lights up.

MELSEG **QS** series

EMC AND LOW VOLTAGE DIRECTIVES

10

LOADING AND INSTALLATION

MAINTENANCE AND INSPECTION

12

**FROUBLESHOOTING** 

| Error<br>Code<br>(SD0) | Error Contents and Cause                                                                                           | Corrective Action                                                                                                    | Corresponding<br>CPU |
|------------------------|----------------------------------------------------------------------------------------------------|----------------------------------------------------------------------------------------------------|----------------------|
| 8310                   | The installed product is different from the specified one by network parameter.                                    | Check that [Model name], [Module<br>technical version] or [Production<br>information] of the CC-Link Safety<br>remote station set in the network<br>parameter matches the product<br>information of the relevant CC-Link<br>Safety remote station.(Refer to the<br>manual of the CC-Link Safety remote<br>module for the confirmation.)                                                                                                    | QS                   |
| 8320                   | The response data cannot be received during the initial processing of CC-Link Safety remote station.               | <ul> <li>Check that the following operations<br/>are not executed.</li> <li>(1)Switching the operation mode</li> </ul>                                                                                                    | QS                   |
| 8321                   | The response data cannot be received during the normal communication with CC-Link Safety remote station.           | (2)Writing the program memory to<br>ROM<br>(3)Registration/change of the CPU                                                                                                    | QS                   |
| 8322                   | The response data cannot be received<br>during processing error information<br>from CC-Link Safety remote station. | <ul> <li>access password</li> <li>(4)Initialization of PLC memory</li> <li>(If executed, this error may occur due to the increase of the interval between data communications of CC-Link Safety.)</li> <li>When instantaneous power failure occurs to the supply power, change to the asynchronous mode or slow down the speed.</li> <li>Execute the link test to check the soundness of transmission path.</li> <li>Check the setting of transmission speed.</li> <li>Check if the setting value of the Safety refresh monitoring time is appropriate.</li> </ul> | QS                   |

APPENDICES

MELSEG QS series

| Error         | Error               | Common                     | Individual                    | LED                  | Status                       | CPU                 | Diagnostic                       |  |
|---------------|---------------------|----------------------------|-------------------------------|----------------------|------------------------------|---------------------|----------------------------------|--|
| Code<br>(SD0) | Message             | Information<br>(SD5 to 15) | Information (SD16 to 26)      | RUN                  | ERROR                        | Operation<br>Status | Timing                           |  |
| 8330          |                     |                            |                               |                      |                              |                     |                                  |  |
| 8331          |                     |                            |                               |                      |                              |                     |                                  |  |
| 8332          | CC-LINK<br>RECEIVED | CC-Link Safety             | CC-Link Safety<br>information | Off/On <sup>*1</sup> | Flicker/<br>On <sup>*1</sup> | Stop/<br>Continues  | Always                           |  |
| 8333          | DATA ERROR          |                            |                               |                      |                              | *1                  |                                  |  |
| 8334          |                     |                            |                               |                      |                              |                     |                                  |  |
| 9000          | F**** <sup>*2</sup> | Program error<br>location  | Annunciator<br>number         | On                   | Off                          | Continue            | When<br>instruction<br>executed. |  |

\*1 The operating status of a CPU module in case of an error can be set in the "Operation settings during remote station error" of "Parameter". The default is set to "Stop" (The LED indication changes according to the status).
\*2 At occurrence of "F\*\*\*", a USER LED lights up.

MELSEG **QS** series

EMC AND LOW VOLTAGE DIRECTIVES

10

LOADING AND INSTALLATION

MAINTENANCE AND INSPECTION

12

**FROUBLESHOOTING** 

| Error<br>Code<br>(SD0) | Error Contents and Cause                                                                                | Corrective Action                                                                                                    | Corresponding<br>CPU |
|------------------------|----------------------------------------------------------------------------------------------------|----------------------------------------------------------------------------------------------------|----------------------|
| 8330                   | The received command differs from the expected value.                                                   | <ul> <li>Check the cable status visually or by<br/>a line test.</li> </ul>                                                                                                    | QS                   |
| 8331                   | Lapse in separated receiving data has occurred.                                                         | Hardware error of the CC-Link Safety<br>master module or the relevant CC-<br>Link Safety remote module (Contact<br>your local Mitsubishi representative.)                                                                                                    | QS                   |
| 8332                   | The link ID in receiving data is different from the expected value.                                     | <ul> <li>Check if the link ID setting of the relevant remote station and the link ID that has been set in the network parameter are identical.</li> <li>Hardware error of the CC-Link Safety master module or the relevant CC-Link Safety remote module (Contact your local Mitsubishi representative.)</li> </ul> | QS                   |
| 8333                   | The running No. in receiving data is different from the expected value.                                 | <ul> <li>Check if the setting value of the<br/>Safety refresh monitoring time is<br/>appropriate.</li> <li>Hardware error of the CC-Link Safety<br/>master module or the relevant CC-<br/>Link Safety remote module (Contact<br/>your local Mitsubishi representative.)</li> </ul>                                 | QS                   |
| 8334                   | The CC-Link Safety master station cannot recognize the separated data.                                  | <ul> <li>Check the cable status visually or by<br/>a line test.</li> <li>Hardware error of the CC-Link Safety<br/>master module or the relevant CC-<br/>Link Safety remote module (Contact<br/>your local Mitsubishi representative.)</li> </ul>                                                                   | QS                   |
| 9000                   | Annunciator (F) was set ON<br>(**** in the error message indicates the<br>detected annunciator number.) | Read the individual information of the<br>error using the GX Developer, and<br>check the program corresponding to the<br>numerical value (annunciator number).                                                                                                    | QS                   |

APPENDICES

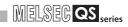

#### 12.4 Canceling Errors

CPU module can perform the cancel operation for errors only when the errors allow the CPU module to continue its operation.

The occurring continuation error can be checked by the bit which is turned "1" of SD81 (error factor). Error factor/continuation error corresponding to the bit number of SD81 is shown in Table12.8.

| Bit number of SD81/error factor corresponding to<br>continuation error |                                            | Continuation error corresponding to bit number of SD81 |                                                |  |  |
|------------------------------------------------------------------------|--------------------------------------------|--------------------------------------------------------|------------------------------------------------|--|--|
| Bit number                                                             | Error factor                               | Error code                                             | Error message                                  |  |  |
| 0                                                                      | Instantaneous power failure                | 1500                                                   | AC/DC DOWN                                     |  |  |
| 1                                                                      | Battery low                                | 1600                                                   | BATTERY ERROR                                  |  |  |
| 2                                                                      | Standard ROM write count excess            | 1610                                                   | EXCEED MAX FLASH ROM REWRIT.ERR.               |  |  |
| 3                                                                      | Test mode continuous RUN tolerance timeout | 8100                                                   | TEST MODE TIME EXCEEDED                        |  |  |
| 4                                                                      | Scan timeout                               | 5010                                                   | PROGRAM SCAN TIME OVER                         |  |  |
| 5                                                                      | Annunciator ON                             | 9000                                                   | F**** (**** indicates the annunciator number.) |  |  |
| 6                                                                      | Safety remote station detection error      | 8300                                                   | CC-LINK REMOTE DETECTION ERROR                 |  |  |
| 7                                                                      | Safety remote station product information  | 8310                                                   | CC-LINK PRODUCT INFO. MISMATCH                 |  |  |
| '                                                                      | mismatch                                   | 0010                                                   |                                                |  |  |
|                                                                        | Initial monitoring timeout error           | 8320                                                   |                                                |  |  |
| 8                                                                      | Safety monitoring timeout                  | 8321                                                   | CC-LINK DATA RECEPTION TIMEOUT                 |  |  |
|                                                                        | Error menitoring timeout error             | 8322                                                   |                                                |  |  |
|                                                                        | Safety remote station command error        | 8330                                                   |                                                |  |  |
|                                                                        | Safety remote station data split error     | 8331                                                   |                                                |  |  |
| 9                                                                      | Safety remote station link ID error        | 8332                                                   | CC-LINK RECEIVED DATA ERROR                    |  |  |
|                                                                        | Safety remote station running number error | 8333                                                   |                                                |  |  |
|                                                                        | Safety remote station reception data error | 8334                                                   |                                                |  |  |

Table12.8 Error factor/error code corresponding to bit number of SD81

To cancel the errors, follow the steps shown below.

- 1) Read the special register SD81 with GX Developer and confirm the cause of the continuation error that currently occurs in the CPU module.
- 2) Eliminate the cause of the error.
- 3) Store the error code to be canceled in the special register SD50.
- 4) Energize the special relay SM50 (OFF  $\rightarrow$  ON).
- 5) Read the special register SD81 with GX Developer again and confirm that the bit corresponding to the canceled continuation error is turned OFF.
- 6) Turn the special relay SM50 OFF.

After the CPU module is reset by the canceling of the error, the special relays, special registers, and LEDs associated with the error are returned to the status under which the error occurred.

If the same error occurs again after the cancellation of the error, it will be registered again in the operation/error history.

9

EMC AND LOW VOLTAGE DIRECTIVES

LOADING AND INSTALLATION

MAINTENANCE AND INSPECTION

12

ROUBLESHOOTING

APPENDICES

When multiple enunciators(F) detected are canceled, the first one with No. F only is canceled.

If the canceling of errors is performed when multiple continuation errors are occurring, the LED indication and error information of the CPU module operate as follows.

|                                                                                                    |                                                              | •                                                                             |
|----------------------------------------------------------------------------------------------------|--------------------------------------------------------------|-------------------------------------------------------------------------------|
| Error Canceling Status                                                                                                    | LED Indication *1<br>("ERR." LED, "BAT." LED,<br>"USER" LED) | Error Information<br>(SM0, SM1, SM5, SM16, SD0<br>to 26)                      |
| Before canceling errors                                                                                                    | On                                                           | The error information of the continuation error that occurred last is stored. |
|                                                                                                    | Ļ                                                            |                                                                               |
| The error which occurred last<br>is cancelled.<br>(The continuation error that is<br>not canceled remains.)                                   | On                                                           | Returned to the status without error.                                         |
| Errors other than the<br>continuation error that<br>occurred last are cancelled.<br>(The continuation error that is<br>not canceled remains.) | On                                                           | No change<br>(The error information that<br>occurred last is retained.)       |
|                                                                                                    | Ļ                                                            |                                                                               |
| All the continuation errors are                                                                                                    | 0"                                                           |                                                                               |

| All the continuation errors a cancelled. | e Off                                        | No error        |
|------------------------------------------|----------------------------------------------|-----------------|
| *1: 1) Error code:                       | When 1600 (BATTERY ERROR) occurs, only "BAT. | " LED turns on. |

Error code: When canceling the error code 1600, "BAT." LED turns off.

Error code: When 9000 (F\*\*\*\*) occurs, only "USER" LED turns on.
 Error code: When canceling the error code 9000, "USER" LED turns off.

Refer to the following manual for details of error canceling.

CF QSCPU User's Manual (Function Explanation, Program Fundamentals)

## 

 When the error is canceled with the error code to be canceled stored in the SD50, the lower one digit of the code is neglected.

(Example)

If error codes 2100 and 2106 occur, and error code 2100 to cancel error code 2106.

If error codes 2100 and 2125 occur, error code 2125 is not canceled even if error code 2100 is canceled.

2. Errors developed due to trouble in other than the CPU module are not canceled even if the special relay (SM50) and special register (SD50) are used to cancel the error.

## (Example)

Since "INTELLIGENT FUNCTION MODULE DOWN" is the error that occurred in the base unit, intelligent function module, etc. the error cause cannot be removed even if the error is canceled by the special relay (SM50) and special register (SD50).

Refer to the error code list and remove the error cause.

# 12.5 Error codes returned to request source during communication with CPU module

The CPU module returns an error code to GX Developer if an error occurs at a request of communication from GX Developer.

## 

This error code is not an error that is detected by the CPU module self-diagnosis function, so it is not stored in the special relay (SD0).

When the request origin is a GX Developer, a message or an error code is displayed.

The error contents of the error codes (4000<sup>H</sup> to 4FFF<sub>H</sub>) detected by the CPU module and the messages displayed by the GX Developer are shown in Table12.9.

| Error code<br>(Hexadecimal) | Error item                        | Error details                                                                                                    | Corrective action                                                                                                    |
|-----------------------------|-----------------------------------|----------------------------------------------------------------------------------------------------|----------------------------------------------------------------------------------------------------|
| <b>4</b> 000H               |                                   | Serial communication sum check error                                                                                                    | <ul> <li>Connect the serial communication cable correctly.</li> <li>Take noise reduction measures.</li> </ul>                                                     |
| <b>4001</b> H               |                                   | Unsupported request was executed.                                                                                                    | Check the CPU module model name selected in the peripheral device.                                                                                                |
| 4002н                       |                                   | Unsupported request was executed.                                                                                                    | Check the CPU module model name selected in the peripheral device.                                                                                                |
| 4003н                       | Common error<br>CPU mode<br>error | Command for which a global request cannot be performed was executed.                                                                                                    | Perform the request again with a peripheral device.                                                                                                    |
| 4004н                       |                                   | Any operation for the CPU module is<br>prohibited by the system protect function<br>provided against the following events.<br>• The system protect switch is ON.<br>• The CPU module is starting. | <ul> <li>Set the system protect switch of the CPU module to<br/>OFF.</li> <li>Perform operation again after the CPU module has<br/>completed starting.</li> </ul> |
| 4005н                       |                                   | The volume of data handled according to the specified request is too large.                                                                                                    | Perform the request again with a peripheral device.                                                                                                    |
| 4006H                       |                                   | Serial communication could not be initialized.                                                                                                    | Check the CPU module model name selected in the peripheral device.                                                                                                |
| 4010H                       |                                   | The CPU module is running to the request contents cannot be executed.                                                                                                    | Execute after setting the CPU module to STOP status.                                                                                                    |
| 4013н                       |                                   | Since the CPU module is not in a STOP status, the request contents cannot be executed.                                                                                                    | Execute after setting the CPU module to STOP status.                                                                                                    |

#### Table12.9 Error code

| Error code<br>(Hexadecimal) | Error item                 | Error details                                                                  | Corrective action                                                                                                    |
|-----------------------------|----------------------------|--------------------------------------------------------------------------------|----------------------------------------------------------------------------------------------------|
|                             |                            | The encodified drive memory does not evict or                                  | Check the specified drive memory status.                                                                                          |
| 4021н                       |                            | The specified drive memory does not exist or there is an error.                | After backing up the data in the CPU module, execute                                                                              |
|                             |                            |                                                                                | PLC memory format.                                                                                                    |
| 4022H                       |                            | The file with the specified file name or file No. does not exist.              | Check the specified file name and file No.                                                                                        |
| 4023H                       |                            | The file name and file No. of the specified file do not match.                 | Delete the file and then recreate the file.                                                                                       |
| 4024н                       |                            | The specified file cannot be handled by a user.                                | Do not access the specified file.                                                                                                 |
| 4025H                       | CPU file                   | The specified file is processing the request from the other peripheral device. | Forcibly execute the request, or make the request again<br>after the processing from the other peripheral device is<br>completed. |
| <b>4026</b> H               | Telated error              | The file password or drive keyword set to the                                  | Make access after specifying the file password or drive                                                                           |
| 40208                       |                            | target drive (memory) must be specified.                                       | keyword set to the target drive (memory).                                                                                         |
| 4027н                       |                            | The specified range exceeds the file range.                                    | Check the specified range and access within that range.                                                                           |
| 402811                      |                            | The same file already eviets                                                   | Forcefully execute the request forcibly.                                                                                          |
| 4028H                       |                            | The same file already exists.                                                  | Or reexecute after changing the file name.                                                                                        |
|                             |                            |                                                                                | Revise the specified file contents.                                                                                               |
| 4029H                       |                            | The specified file capacity cannot be obtained.                                | Or reexecute after cleaning up and reorganizing the                                                                               |
|                             |                            |                                                                                | specified drive memory.                                                                                                    |
| 402AH                       |                            | The specified file is abnormal.                                                | After backing up the data in the CPU module, execute                                                                              |
| 402An                       |                            | The specified file is abriormal.                                               | PLC memory format.                                                                                                    |
| 4030H                       |                            | The specified device name cannot be handled.                                   | Check the specified device name.                                                                                                  |
|                             |                            |                                                                                | Check the specified device No.                                                                                                    |
| 4031н                       | CPU device specified error | The specified device No. is outside the range.                                 | Check the device assignment parameters of the CPU module.                                                                         |
| 4032н                       |                            | There is a mistake in the specified device qualification.                      | Check the specified device qualification method.                                                                                  |
| <b>4040</b> H               |                            | The request contents cannot be executed in                                     | Check whether the specified module is the intelligent                                                                             |
| 404011                      |                            | the specified intelligent function module.                                     | function module having the buffer memory.                                                                                         |
|                             | Intelligent                | The access range exceeds the buffer memory                                     | Check the header address and access number of points                                                                              |
| 4041н                       | function                   | range of the specified intelligent function                                    | and access using a range that exists in the intelligent                                                                           |
|                             | module                     | module.                                                                        | function module.                                                                                                    |
|                             | specification              | The specified intelligent function module                                      | Check that the specified intelligent function module is                                                                           |
| 4042H                       | error                      | cannot be accessed.                                                            | operating normally.                                                                                                    |
|                             |                            |                                                                                | Check the specified module for a hardware fault.                                                                                  |
| 4043н                       |                            | The intelligent function module does not exist                                 | Check the I/O No. of the specified intelligent function                                                                           |
|                             |                            | in the specified position.                                                     | module.                                                                                                    |
| 4052н                       |                            | The specified file attribute is read only so the                               | Do not write data in the specified file.                                                                                          |
|                             |                            | data cannot be written.                                                        | Or change the file attribute.                                                                                                    |
|                             | Protect error              | An error occurred when deleting the data in                                    | Check the specified drive memory.                                                                                                 |
| 4054H                       |                            | the specified drive memory.                                                    | Or re-erase after replacing the corresponding drive                                                                               |
|                             |                            |                                                                                | memory.                                                                                                    |

EMC AND LOW VOLTAGE DIRECTIVES

MELSEG **QS** series

INDEX

| Error code<br>(Hexadecimal) | Error item                      | Error details                                                                                            | Corrective action                                                                                                    |
|-----------------------------|---------------------------------|----------------------------------------------------------------------------------------------------|----------------------------------------------------------------------------------------------------|
| <b>4060</b> н               |                                 | The online debug function is being executed by the other peripheral device.                              | <ul> <li>Execute the function again after the operation of the other peripheral device has ended.</li> <li>When the operation was suspended by the other peripheral device, execute the function again after executing it on the other peripheral device to normally complete the operation.</li> </ul> |
| 4061H                       | Online<br>registration<br>error | Communication of the online debug function was unsuccessful.                                             | <ul> <li>Execute communication after the registering the online debug function (e.g.online program change/trace/ conditional monitor).</li> <li>Execute again after checking the communication route such as the communication cable.</li> </ul>                                                        |
| 4063н                       |                                 | The registered number of locked files                                                                    | Execute again after file access by the other peripheral                                                                                                    |
|                             |                                 | exceeded the maximum value.                                                                              | device has ended.                                                                                                    |
| 4068H                       |                                 | Operation is disabled since the same<br>operation is being executed from the other<br>peripheral device. | Execute again after the operation from the other peripheral device is over.                                                                                                    |
| 406AH                       |                                 | The drive (memory) number that cannot be handled (other than 0 to 4) was specified.                      | Check the specified drive and specify the correct drive.                                                                                                    |
| 4070н                       | Circuit inquiry<br>error        | The program not yet corrected and the one<br>corrected by online program change are<br>different.        | Execute read from PLC to make the program of the peripheral device the same as that of the CPU module, and then execute online program change again.                                                                                                    |
| 4080H                       |                                 | Request data error                                                                                       | Check the request data specified in the MC protocol, etc.                                                                                                    |
| 4081н                       | ]                               | The sort subject cannot be detected.                                                                     | Check the data to be searched.                                                                                                    |
| 4082н                       | Other errors                    | The specified command is executing and therefore cannot be executed.                                     | Execute the command again after the request from the other peripheral device is completed.                                                                                                    |
| 4083H                       |                                 | An attempt was made to perform operation for<br>the program not registered to the parameters.            | Register the program to the parameters.                                                                                                    |
| <b>4089</b> н               |                                 | An attempt was made to insert/delete the END instruction by online program change.                       | <ul><li>Check the specified program file contents.</li><li>Write the program after setting the CPU module to the STOP status.</li></ul>                                                                                                    |

MELSEG QS series

| Error code<br>(Hexadecimal) | Error item             | Error details                                                                  | Corrective action                                                                                                    |
|-----------------------------|------------------------|--------------------------------------------------------------------------------|----------------------------------------------------------------------------------------------------|
| 408Ан                       | Other errors           | The file capacity was exceeded by the write during Run.                        | <ul> <li>Check the capacity of the specified program file.</li> <li>Write the program after setting the CPU module to the STOP status.</li> </ul>                                                                                                    |
| 408Вн                       |                        | The remote request cannot be executed.                                         | <ul> <li>Reexecute after the CPU module is in a status where<br/>the mode request can be executed.</li> <li>For remote operation, set the parameter to "Enable<br/>remote reset".</li> </ul>                                                                                                    |
| 408Dн                       |                        | The instruction code that cannot be handled exists.                            | <ul> <li>Check whether the model of the used CPU module is correct or not.</li> <li>The sequence program where online program change was attempted includes the instruction that cannot be handled by the CPU module model name set in the project. Reexamine the sequence program and delete that instruction.</li> </ul> |
| 408Ен                       |                        | The write step is illegal.                                                     | <ul> <li>Write the program after setting the CPU module to the STOP status.</li> <li>The starting position of online program change is not specified with the correct program step No. Check whether the used peripheral device supports the CPU module model name and CPU module version set in the project.</li> </ul>   |
| 4103н                       |                        | The instruction written during RUN is wrong or illegal.                        | Execute online program change again, or write the program after setting the CPU module to the STOP status.                                                                                                    |
| 4110н                       | CPU mode<br>error      | Since the CPU module is in a stop error status, it cannot execute the request. | Execute the request again after resetting the CPU module.                                                                                                    |
| 4121H                       |                        | The specified drive (memory) or file does not exist.                           | Execute again after checking the specified drive (memory) or file.                                                                                                    |
| 4122н                       |                        | The specified drive (memory) or file does not exist.                           | Execute again after checking the specified drive (memory) or file.                                                                                                    |
| 4123н                       | File-related<br>errors | The specified drive (memory) is abnormal.                                      | Execute PLC memory format to make the drive (memory)<br>normal.<br>In the case of the Flash ROM, check the data to be<br>written to the Flash ROM, and write them to the Flash<br>ROM.                                                                                                    |
| 4124н                       |                        | The specified drive (memory) is abnormal.                                      | Execute PLC memory format to make the drive (memory)<br>normal.<br>In the case of the Flash ROM, check the data to be<br>written to the Flash ROM, and write them to the Flash<br>ROM.                                                                                                    |

EMC AND LOW VOLTAGE DIRECTIVES

10

MELSEG **QS** series

INDEX

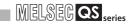

| Error code<br>(Hexadecimal) | Error item            | Error details                                                            | Corrective action                                            |
|-----------------------------|-----------------------|--------------------------------------------------------------------------|--------------------------------------------------------------|
| <b>4135</b> н               |                       | The date/time data of the peripheral device                              | Execute again after checking the clock setting of the        |
| 4135H                       |                       | (personal computer) is beyond the range.                                 | peripheral device (personal computer).                       |
| 4136н                       |                       | The specified file already exists.                                       | Execute again after checking the specified file name.        |
| 4139 <sub>H</sub>           |                       | The specified file has exceeded the already                              | Execute again after checking the size of the specified       |
| 4139H                       | File-related          | existing file range.                                                     | file.                                                        |
| 413Ан                       | errors                | The specified file has exceeded the already                              | Execute again after checking the size of the specified       |
| + IOAN                      | citors                | existing file size.                                                      | file.                                                        |
| 413FH                       |                       | Writing the file to the specified drive is                               | Check the drive to be specified and write the file again.    |
| 410111                      |                       | inhibited                                                                | oncert the drive to be specified and write the file again.   |
| <b>4151</b> н               |                       | An attempt was made to delete the file                                   | Do not delete the target file as it cannot be deleted.       |
| 410111                      |                       | protected by the system.                                                 |                                                              |
| 4160 <sub>H</sub>           |                       | The registered number of forced inputs/                                  | Deregister the unused forced inputs/outputs.                 |
| 410011                      | Online                | outputs exceeded the maximum value.                                      |                                                              |
|                             | registration<br>error | The multiple-block online change system file does not exist.             | Execute again after securing the area that enables           |
| 4165 <sub>H</sub>           |                       |                                                                          | multiple-block online change at the time of PLC memory       |
|                             |                       |                                                                          | format.                                                      |
|                             |                       | The format information data of the specified drive (memory) is abnormal. | The file information data may be corrupted.                  |
| 41C1 <sub>H</sub>           |                       |                                                                          | After backing up the data in the CPU module, execute         |
|                             |                       |                                                                          | PLC memory format.                                           |
| <b>41С4</b> н               |                       | Simultaneously accessible files exceeded the                             | Execute again after decreasing file operations.              |
|                             |                       | maximum.                                                                 |                                                              |
| 41C5 <sub>H</sub>           |                       | The specified file does not exist.                                       | Execute again after checking the file.                       |
| 41C7 <sub>Н</sub>           | File-related          | The specified file or drive (memory) does not                            | Execute again after checking the file or drive (memory).     |
|                             | error                 | exist.                                                                   |                                                              |
|                             |                       |                                                                          | Execute again after checking the size of the specified       |
|                             |                       |                                                                          | file.                                                        |
| <b>41C8</b> н               |                       | The specified file has exceeded the already                              | If the error recurs after re-execution, the file information |
| 1100H                       |                       | existing file range.                                                     | data may be corrupted.                                       |
|                             |                       |                                                                          | After backing up the data in the CPU module, execute         |
|                             |                       |                                                                          | PLC memory format.                                           |

|  | MELSEC QS series |
|--|------------------|
|--|------------------|

| Error code<br>(Hexadecimal) | Error item             | Error details                                  | Corrective action                                            |
|-----------------------------|------------------------|------------------------------------------------|--------------------------------------------------------------|
| <b>41CB</b> н               |                        | The file name is specified in a wrong method.  | Execute again after checking the file name.                  |
| <b>41СС</b> н               |                        | The specified file does not exist.             | Execute again after checking the file.                       |
| 41CDн                       |                        | Access to the file is inhibited by the system. | Do not access the specified file.                            |
| 11050                       |                        | The specified file is write-disabled since its | The specified file is write-inhibited. Execute again after   |
| 41CEн                       |                        | attribute is read-only.                        | checking the attribute.                                      |
| 44.05.                      |                        | The specified drive (memory) capacity was      | Execute again after checking the drive (memory)              |
| 41CFн                       |                        | exceeded.                                      | capacity.                                                    |
| 4400                        |                        | The specified drive (memory) has no free       | Execute again after increasing the free space of the drive   |
| 41D0 <sub>H</sub>           |                        | space.                                         | (memory).                                                    |
|                             |                        |                                                | Execute again after checking the file name.                  |
|                             |                        |                                                | If the error recurs after re-execution, the file information |
| 41D1н                       |                        | The file name is specified in a wrong method.  | data may be corrupted.                                       |
|                             |                        |                                                | After backing up the data in the CPU module, execute         |
|                             |                        |                                                | PLC memory format.                                           |
|                             |                        |                                                | Forcibly execute the request, or execute after changing      |
| 41D5 <sub>H</sub>           |                        | The file of the same name exists.              | the file name.                                               |
| 41D8 <sub>H</sub>           |                        | The specified file is being accessed.          | Execute again after a while.                                 |
|                             |                        |                                                | After backing up the data, execute write to PLC (Flash       |
| 41E1 <sub>H</sub>           | Ella un la fa d        | Access to the flash ROM was unsuccessful.      | ROM).                                                        |
| 41E9 <sub>H</sub>           | File-related<br>errors | The specified file is being accessed.          | Execute again after some time.                               |
|                             | enois                  | The file eventeen of the energified drive      | The file information data may have been corrupted.           |
| <b>41EC</b> н               |                        | The file system of the specified drive         | After backing up the data in the CPU module, execute         |
|                             |                        | (memory) is logically corrupted.               | PLC memory format.                                           |
|                             |                        | The specified drive (memory) does not have     |                                                              |
| 41EDH                       |                        | continuous free space.                         | Execute again after deleting unnecessary files or            |
| 4100                        |                        | (The free space for file is sufficient but the | executing PLC memory arrangement.                            |
|                             |                        | continuous free space is insufficient.)        |                                                              |
|                             |                        |                                                | Execute again after checking the specified drive             |
| 41F2 <sub>H</sub>           |                        | Operation cannot be performed since the        | (memory).                                                    |
| 41F2H                       |                        | specified drive (memory) is Flash ROM.         | When performing operation for the Flash ROM, use write       |
|                             |                        |                                                | to PLC (Flash ROM).                                          |
| 41FAн                       |                        | Program was written beyond the area where      | Execute again after reducing either the already written      |
| 4 IFAH                      |                        | the program can be executed.                   | program or newly written program.                            |
|                             |                        | Operation is being performed for the file      | Execute again after the currently performed exercises is     |
| 41FB <sub>H</sub>           |                        | already specified for the same peripheral      | Execute again after the currently performed operation is     |
|                             |                        | device.                                        | completed.                                                   |
| 4150                        |                        | An attempt was made to erase the drive         | The specified drive (memory) is being used and cannot        |
| 41FC <sub>H</sub>           |                        | (memory) being used.                           | be erased.                                                   |
| 41FDн                       |                        | There are no data written to the Flash ROM.    | Write a file by executing write to PLC (Flash ROM).          |

12

EMC AND LOW VOLTAGE DIRECTIVES

10

LOADING AND INSTALLATION

MAINTENANCE AND INSPECTION

12.5 Error codes returned to request source during communication with CPU module

| Error code        |                                                                                                   |                                                                                                    | 1                                                                                                    |
|-------------------|---------------------------------------------------------------------------------------------------|----------------------------------------------------------------------------------------------------|----------------------------------------------------------------------------------------------------|
| (Hexadecimal)     | Error item                                                                                        | Error details                                                                                                    | Corrective action                                                                                                    |
| 42А0н             | CPU access<br>password<br>mismatch                                                                | The CPU access password is mismatched.                                                                                                    | <ul> <li>Check whether the CPU access password is correct or<br/>not.</li> <li>Register the CPU access password again.</li> </ul>           |
| 42A1H             | CPU access<br>password is<br>not registered<br>with CPU<br>module                                 | The CPU access password is not registered with the CPU module.                                                                                                    | Register the CPU password and execute the command.                                                                                          |
| 42A2 <sub>H</sub> | Exclusive<br>control ID<br>mismatch                                                               | The authentication of write operation or remote operation failed.                                                                                                    | <ul> <li>Redo the write operation from the beginning.</li> <li>Redo the remote operation from the beginning.</li> </ul>                     |
| 42А3н             | Change mode<br>specification<br>error                                                             | The specification value of the safety CPU operation mode is out of range.                                                                                                    | Check whether the mode other than the TEST MODE or SAFETY MODE is specified or not.                                                         |
| 42A4 <sub>H</sub> | Safety CPU<br>operation<br>mode change<br>error                                                   | An attempt was made to switch the safety<br>CPU operation mode to the TEST MODE in<br>the TEST MODE. Or an attempt was made to<br>switch the Safety CPU operation mode to the<br>SAFETY MODE in the SAFETY MODE<br>(including a wait-for-restart). | Check whether an attempt is made to switch the current safety CPU operation mode to the same mode or not.                                   |
| 42A5 <sub>H</sub> | Command that<br>cannot be<br>executed in<br>SAFETY<br>MODE                                        | The operation that cannot be executed in the SAFETY MODE has been performed.                                                                                                    | Perform the operation after switching to the TEST MODE.                                                                                     |
| 42А6н             | Command that<br>cannot be<br>executed in<br>the wait-for-<br>restart status                       | The operation that cannot be executed in the wait-for-restart status has been performed.                                                                                                    | Execute the operation after restarting the CPU module.                                                                                      |
| 42A7 <sub>H</sub> | Safety CPU<br>operation<br>mode<br>switching<br>disabled (from<br>TEST MODE<br>to SAFETY<br>MODE) | The safety CPU operation CPU mode could<br>not be switched from the TEST MODE to the<br>SAFETY MODE.                                                                                                    | Check that a stop error has not occurred in the CPU<br>module, make the CPU module STOP and perform<br>safety CPU operation mode switching. |
| 42А9н             | Communica-<br>tion CRC error                                                                      | The CRC error occurred during<br>communications with the CPU module.                                                                                                    | Execute the online operation again.                                                                                                    |
| 42AA <sub>H</sub> | During the<br>write exclusive<br>control                                                          | Cannot be executed during the write operation.                                                                                                    | Start after the current online operation has been completed.                                                                                |
| 42AB <sub>H</sub> | Already started<br>in the other<br>starting source                                                | The online operation is performed from the other starting source.                                                                                                    | Start after the online operation performed from the other starting source has been completed.                                               |
| 42АСн             | Write exclusive<br>control is not<br>performed                                                    | The write operation procedure is not correct.                                                                                                    | Redo the write operation from the beginning.                                                                                                |

|  | MELSEC QS series |
|--|------------------|
|--|------------------|

| Table12.9 Error code (Continue) |                                                                              |                                                                                                    |                                                                                                    |                                      |
|---------------------------------|------------------------------------------------------------------------------|----------------------------------------------------------------------------------------------------|----------------------------------------------------------------------------------------------------|--------------------------------------|
| Error code<br>(Hexadecimal)     | Error item                                                                   | Error details                                                                                                    | Corrective action                                                                                                    | EMC AND LOW<br>VOLTAGE<br>DIRECTIVES |
| 42AD <sub>H</sub>               | Already started<br>in the same<br>starting source                            | The online operation started before is in the continued status due to some reason (e.g. communication disturbance during execution, etc.).<br>Start the online operation forcibly. | Redo the online operation from the beginning.                                                                                                    | EMC A<br>VOLTA                       |
| 42AE <sub>H</sub>               | CRC read disabled                                                            | An attempt was made to read the CRC value to the file in which the CRC value is not stored.                                                                                        | Execute PLC memory format.     Execute PLC memory initialization.                                                                                                    | AND                                  |
| 42AF <sub>H</sub>               | During history<br>data update                                                | The history file read cannot be started since<br>the history data update is during execution in<br>the CPU module.                                                                 | Execute the read again after a while.                                                                                                    | LOADING AND<br>INSTALLATION          |
| 42B0 <sub>H</sub>               | Communica-<br>tion error<br>between CPUs                                     | The communication between CPU A and CPU<br>B failed.<br>The CPU module may be faulty.                                                                                              | Restart the CPU module.                                                                                                    | DNA                                  |
| 42В1н                           | CPU access<br>password<br>cannot be<br>written                               | Writing the CPU access password failed.                                                                                                    | Write the CPU access password again.<br>If the same error occurs again, it is a CPU hardware<br>failure. Please consult your local Mitsubishi service<br>center or representative, explaining a detailed<br>description of the problem.                                    | MAINTENANCE AND<br>INSPECTION        |
| 42B2 <sub>H</sub>               | ROM marking<br>information<br>cannot be<br>written                           | A write error to flash ROM occurred while program memory data is written to ROM.                                                                                                   | Write program memory data to ROM again.<br>If the same error occurs again, it is a CPU hardware<br>failure. Please consult your local Mitsubishi service<br>center or representative, explaining a detailed<br>description of the problem.                                 | TROUBLESHOOTING                      |
| 42В3н                           | Program<br>memory data<br>cannot be<br>written to ROM                        | A write error to flash ROM occurred while program memory data is written to ROM.                                                                                                   | Write program memory data to ROM again.<br>If the same error occurs again, it is a CPU hardware<br>failure. Please consult your local Mitsubishi service<br>center or representative, explaining a detailed<br>description of the problem.                                 | TROL                                 |
| 42В4н                           | Command<br>execution<br>results<br>mismatch                                  | The results of executed functions are different between CPU A and CPU B.                                                                                                    | Execute the function which became an error again.<br>If the same error occurs again, it is a CPU hardware<br>failure. Please consult your local Mitsubishi service<br>center or representative, explaining a detailed<br>description of the problem.                       | APPENDICES                           |
| 42B5н                           | Command that<br>cannot be<br>executed in<br>the specified<br>transfer target | The online operation that can be executed<br>only without the transfer target specification is<br>executed to CPU A or CPU B.                                                      | Execute the online operation again after switching the transfer target to "Not specified".                                                                                                    |                                      |
| 42В6н                           | CPU access<br>password<br>damaged                                            | The CPU access password stored in the CPU module is damaged.                                                                                                    | Write the CPU access password again after PLC<br>memory initialization.<br>If the same error occurs again, it is a CPU hardware<br>failure. Please consult your local Mitsubishi service<br>center or representative, explaining a detailed<br>description of the problem. | INDEX                                |
| 42B7 <sub>H</sub>               | Illegal user<br>name                                                         | Characters other than ASCII characters are used for the user name.                                                                                                    | Check whether the characters other than ASCII characters (20 to 7EH) are used for the login user name.                                                                                                    |                                      |
| 42B8 <sub>H</sub>               | Program size<br>mismatch                                                     | The program size stored in the program memory is different from that of the running program.                                                                                       | Restart the CPU module.<br>If the same error occurs again, it is a CPU hardware<br>failure. Please consult your local Mitsubishi service<br>center or representative, explaining a detailed<br>description of the problem.                                                 |                                      |

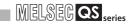

| Error code<br>(Hexadecimal) | Error item                  | Error details                                                                                                    | Corrective action                                                                                                    |
|-----------------------------|-----------------------------|----------------------------------------------------------------------------------------------------|----------------------------------------------------------------------------------------------------|
| 42B9 <sub>H</sub>           | General data<br>frame error | The communication data whose format is not supported by the transfer target CPU has been sent.                                                             | Check whether the application compatible with the QS001CPU is used or not.                                                                                                    |
| 4В00н                       | Target-related<br>error     | An error occurred in the access destination or<br>relay station, or the specified transfer setup<br>(request destination module I/O number) is<br>illegal. | <ul> <li>Take corrective action after checking the error that occurred at the specified access destination or the relay station to the accessed station.</li> <li>Check the transfer setup (request destination module I/O number or PLC number) in the request data of the peripheral device.</li> </ul> |
| 4B02 <sub>H</sub>           |                             | The request is not addressed to the CPU module.                                                                                                    | Perform operation for the module that can execute the specified function.                                                                                                    |
| 4B03 <sub>H</sub>           |                             | The specified route is not supported by the specified CPU module version.                                                                                  | Check whether the specified route is supported or not.                                                                                                    |

## MELSEG QS series

## 12.6 Special Relay List

Special relays, SM, are internal relays whose applications are fixed in the PLC. For this reason, they cannot be used by sequence programs in the same way as the normal internal relays.

However, they can be turned ON or OFF as needed in order to control the CPU module and remote I/O modules.

The heading descriptions in the following special relay lists are shown in Table12.10.

#### Table12.10 Descriptions of the special relay lists headings

| Item                 | Function of Item                                                                                                    |  |  |  |  |
|----------------------|----------------------------------------------------------------------------------------------------|--|--|--|--|
| Number               | Indicates special register number                                                                                                    |  |  |  |  |
| Name                 | Indicates name of special register                                                                                                    |  |  |  |  |
| Meaning              | Indicates contents of special register                                                                                                    |  |  |  |  |
| Explanation          | Discusses contents of special register in more detail                                                                                                    |  |  |  |  |
| Set by<br>(When set) | Indicates whether the relay is set by the system or user, and, if it is set by the system, when setting is performed.     Set by>     S : Set by system     U : Set by user (sequence programs or test operations from GX Developer)     S/U : Set by both system and user <pre></pre> |  |  |  |  |

For details on the following items, refer to the following manuals:

• Networks  $\rightarrow$  CC-Link Safety Master Module User's Manual

→ Q Corresponding MELSECNET/H Network System Reference Manual (PLC to PLC network)

## 

In the program that achieves the safety function, only SM1000 to SM1299 can be used.

Special relay other than SM1000 to SM1299 cannot be used in the program that achieves the safety function.

EMC AND LOW VOLTAGE DIRECTIVES

10

LOADING AND INSTALLATION

MAINTENANCE AND INSPECTION

12

*IROUBLESHOOTING* 

INDEX

## (1) Diagnostic Information

| Number | Name                         | Meaning                                                                          | Explanation                                                                                                    | Set by<br>(When Set)      | Corresponding<br>CPU |
|--------|------------------------------|----------------------------------------------------------------------------------|----------------------------------------------------------------------------------------------------|---------------------------|----------------------|
| SM0    | Diagnostic<br>errors         | OFF : No error<br>ON : Error                                                     | <ul> <li>Turns ON when an error is detected by diagnostics<br/>(Includes when an annunciator is ON)</li> <li>Remains ON if the condition is restored to normal thereafter.</li> </ul>                               | S (Error)                 |                      |
| SM1    | Self-diagnosis<br>error      | OFF : No self-diagnosis<br>errors<br>ON : Self-diagnosis                         | <ul> <li>Turns ON when an error is detected by self-<br/>diagnostics<br/>(Does not include when an annunciator is<br/>ON)</li> <li>Remains ON if the condition is restored to<br/>normal thereafter.</li> </ul>     | S (Error)                 |                      |
| SM5    | Error common information     | OFF : No error common<br>information<br>ON : Error common<br>information         | When SM0 is ON, ON if there is error<br>common information                                                                                                    | S (Error)                 |                      |
| SM16   | Error individual information | OFF : No error individual<br>information<br>ON : Error individual<br>information | <ul> <li>When SM0 is ON, ON if there is error<br/>individual information</li> </ul>                                                                                                    | S (Error)                 |                      |
| SM50   | Error reset                  | $OFF \to ON \text{: Error reset}$                                                | Conducts error reset operation                                                                                                    | U                         |                      |
| SM51   | Battery low<br>latch         | OFF : Normal<br>ON : Battery low                                                 | <ul> <li>ON if battery voltage at CPU module or<br/>memory card drops below rated value.</li> <li>Remains ON if the battery voltage returns to<br/>normal thereafter.</li> <li>Synchronous with BAT. LED</li> </ul> | S (Error)                 | QS                   |
| SM52   | Battery low                  | OFF : Normal<br>ON : Battery low                                                 | Same as SM51, but goes OFF subsequently<br>when battery voltage returns to normal.                                                                                                    | S (Error)                 |                      |
| SM53   | AC DOWN<br>detection         | OFF : AC DOWN not<br>detected<br>ON : AC DOWN<br>detected                        | Turns ON if an instantaneous power failure of<br>within 20ms occurs during use of the AC<br>power supply module.<br>Reset when the power supply is switched<br>OFF, then ON.                                        | S (Error)                 |                      |
| SM56   | Operation error              | OFF : Normal<br>ON : Operation error                                             | <ul> <li>ON when operation error is generated</li> <li>Remains ON if the condition is restored to<br/>normal thereafter.</li> </ul>                                                                                 | S (Error)                 |                      |
| SM61   | I/O module<br>verify error   | OFF : Normal<br>ON : Error                                                       | <ul> <li>Turns ON if the I/O module differs from the<br/>status registered at power on.</li> <li>Remains ON if the condition is restored to<br/>normal thereafter.</li> </ul>                                       | S (Error)                 |                      |
| SM62   | Annunciator<br>detection     | OFF : Not detected<br>ON : Detected                                              | Goes ON if even one annunciator F goes ON.                                                                                                    | S (Instruction execution) |                      |

#### Table12.11 Descriptions of the special relay headings

## (2) System information

| onding |  |
|--------|--|
|        |  |

#### Table12.12 Special relay

| Number | Name                       | Meaning                                                                   | Explanation                                                                                        | Set by<br>(When Set) | Corresponding<br>CPU |
|--------|----------------------------|---------------------------------------------------------------------------|----------------------------------------------------------------------------------------------------|----------------------|----------------------|
| SM203  | STOP contact               | STOP status                                                               | Goes ON at STOP status                                                                             | S (Status change)    |                      |
| SM213  | Clock data read request    | OFF : Ignored<br>ON : Read request                                        | <ul> <li>When this relay is ON, clock data is read to<br/>SD210 to SD213 as BCD values.</li> </ul> | U                    |                      |
| SM232  | Number of<br>writes to ROM | OFF : Within the number<br>of writes<br>ON : Over the number of<br>writes | Turns ON when the number of writes to ROM exceeds 100,000.                                         | S (Error)            | QS                   |

## (3) System clocks/counters

#### Table12.13 Special relay

| Number | Name                           | Meaning   | Explanation                                                                                                    | Set by<br>(When Set) | Corresponding<br>CPU |
|--------|--------------------------------|-----------|----------------------------------------------------------------------------------------------------|----------------------|----------------------|
| SM400  | Always ON                      | ON<br>OFF | Normally is ON                                                                                                    | S (Every END)        |                      |
| SM401  | Always OFF                     | ON<br>OFF | Normally is OFF                                                                                                    | S (Every END)        |                      |
| SM402  | After RUN, ON for 1 scan only  | ON 1 scan | After RUN, ON for 1 scan only.                                                                                                    | S (Every END)        |                      |
| SM403  | After RUN, OFF for 1 scan only | ON        | After RUN, OFF for 1 scan only.                                                                                                    | S (Every END)        |                      |
| SM410  | 0.1 second<br>clock            | 0.055     |                                                                                                    |                      | QS                   |
| SM411  | 0.2 second<br>clock            | 0.1s 0.1s | <ul> <li>Repeatedly changes between ON and OFF<br/>at each designated time interval.</li> <li>When PLC power supply is turned OFF or a</li> </ul>                                                                                            | S (Status change)    |                      |
| SM412  | 1 second clock                 | 0.5s      | CPU module reset is performed, goes from<br>OFF to start.                                                                                                    | S (Status change)    |                      |
| SM413  | 2 second clock                 | 1s1s      |                                                                                                    |                      |                      |
| SM414  | 2n second<br>clock             | ns ns     | <ul> <li>This relay alternates between ON and OFF at<br/>intervals of the time (unit: s) specified in<br/>SD414.</li> <li>When PLC power supply is turned OFF or a<br/>CPU module reset is performed, goes from<br/>OFF to start.</li> </ul> | S (Status change)    |                      |

## (4) Safety CPU

#### Table12.14 Special relay

| Number | Name                                                                   | Meaning                                                           | Explanation                                                                                                    | Set by<br>(When Set) | Corresponding<br>CPU |  |
|--------|------------------------------------------------------------------------|-------------------------------------------------------------------|----------------------------------------------------------------------------------------------------|----------------------|----------------------|--|
| SM560  | TEST MODE<br>flag                                                      | OFF : Other than TEST<br>MODE<br>ON : TEST MODE                   | <ul> <li>Turns ON when operating on the TEST<br/>MODE.</li> <li>Turns OFF when operating on the other<br/>mode (SAFETY MODE, SAFETY MODE<br/>(wait-for-restart)).</li> </ul> | S (Status change)    | 05                   |  |
| SM561  | Continuous<br>RUN of<br>tolerance time<br>setting for the<br>TEST MODE | OFF : Within the setting<br>time<br>ON : Over the setting<br>time | <ul> <li>Turns ON when the continuous RUN of<br/>tolerance time set for the TEST MODE in the<br/>parameter is exceeded.</li> </ul>                                           | S (Error)            | - QS                 |  |

MELSEG QS series

10 INSTALLATION

EMC AND LOW VOLTAGE DIRECTIVES

12 - 60

## (5) Boot operation

#### Table12.15 Special relay

| Number | Name           | Meaning                                                            | Explanation                                                                                                    | Set by<br>(When Set) | Corresponding<br>CPU |
|--------|----------------|--------------------------------------------------------------------|----------------------------------------------------------------------------------------------------|----------------------|----------------------|
| SM660  | Boot operation | OFF : Program memory<br>execution<br>ON : During boot<br>operation | <ul> <li>(On the TEST MODE)</li> <li>Turns ON during the boot operation from<br/>standard ROM.</li> <li>Turns OFF when the boot operation from<br/>standard ROM is not run.</li> <li>(On the SAFETY MODE)</li> <li>Always ON</li> </ul> | S (Initial)          | QS                   |

## (6) Instruction-Related Special Relays

#### Table12.16 Special relay

| Number | Name                                            | Meaning                                                                     | Explanation                                                                                         | Set by<br>(When Set) | Corresponding<br>CPU |
|--------|-------------------------------------------------|-----------------------------------------------------------------------------|----------------------------------------------------------------------------------------------------|----------------------|----------------------|
| SM722  | BIN/DBIN<br>instruction error<br>disabling flag | OFF : Error detection<br>performed<br>ON : Error detection not<br>performed | <ul> <li>Turned ON when "OPERATION ERROR" is<br/>suppressed for BIN or DBIN instruction.</li> </ul> | U                    | QS                   |

## (7) CC-Link Safety

#### Table12.17 Special relay

| Number | Name                                                                                | Meaning                                    | Explanation                                                                                                    | Set by<br>(When Set) | Corresponding<br>CPU |
|--------|-------------------------------------------------------------------------------------|--------------------------------------------|----------------------------------------------------------------------------------------------------|----------------------|----------------------|
| SM1004 | Safety station<br>refresh<br>communication<br>status<br>(Safety master<br>module 1) | OFF : Nomal<br>ON : Communication<br>error | The safety station refresh communication atatus is stored. (The status of each station are stored in SD1004 to SD1007.) | S (Status change)    | QS                   |
| SM1204 | Safety station<br>refresh<br>communication<br>status<br>(Safety master<br>module 2) | OFF : Nomal<br>ON : Communication<br>error | The safety station refresh communication status is stored. (The status of each station are stored in SD1204 to SD1207.) | S (Status change)    | 33                   |

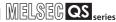

9

EMC AND LOW VOLTAGE DIRECTIVES

10

LOADING AND INSTALLATION

MAINTENANCE AND INSPECTION

12

**ROUBLESHOOTING** 

## 12.7 Special Register List

The special registers, SD, are internal registers with fixed applications in the PLC. For this reason, it is not possible to use these registers in sequence programs in the same way that normal registers are used.

However, data can be written as needed in order to control the CPU modules and remote I/ O modules.

Data stored in the special registers are stored as BIN values if no special designation has been made to the contrary.

The heading descriptions in the following special register lists are shown in Table12.18.

| Item                 |                                                                                                    | Function of Item                                                            |
|----------------------|----------------------------------------------------------------------------------------------------|-----------------------------------------------------------------------------|
| Number               | <ul> <li>Indicates special reg</li> </ul>                                                                                                    | ister number                                                                |
| Name                 | Indicates name of sp                                                                                                    | ecial register                                                              |
| Meaning              | · Indicates contents of                                                                                                    | special register                                                            |
| Explanation          | Discusses contents of                                                                                                    | of special register in more detail                                          |
| Set by<br>(When set) | <set by=""><br/>S : Set by syste<br/>U : Set by user<br/>S/U : Set by both<br/><when set=""><br/>Indicated only for regi<br/>Every END<br/>Initial<br/>Status change<br/>Error</when></set> | (sequence programs or test operations from GX Developer)<br>system and user |

#### Table12.18 Descriptions of the special register list headings

For details on the following items, refer to the following manuals:

- Networks → CC-Link Safety Master Module User's Manual
  - → Q Corresponding MELSECNET/H Network System Reference Manual (PLC to PLC network)

## 

In the program that achieves the safety function, only SD1000 to SD1299 can be used.

Special register other than SD1000 to SD1299 cannot be used in the program that achieves the safety function.

APPENDICES

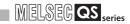

## (1) Diagnostic Information

| Number | Name                                               | Meaning                                         | Explanation                                                                                                    | Set by<br>(When set) | Corresponding<br>CPU |
|--------|----------------------------------------------------|-------------------------------------------------|----------------------------------------------------------------------------------------------------|----------------------|----------------------|
| SD0    | Diagnostic<br>errors                               | Diagnosis error code                            | <ul> <li>Error codes for errors detected by diagnostics are stored as<br/>BIN data.</li> <li>Contents identical to latest fault history information.</li> </ul>                                                                                                    | S (Error)            |                      |
| SD1    |                                                    |                                                 | <ul> <li>Stores the year (last two digits) and month when SD0 data was updated as BCD 2-digit code.</li> <li>b15 to b8 b7 to b0 (Example) September, 2006 Year (0 to 99) Month (1 to 12) H0609</li> </ul>                                                                                                    |                      |                      |
| SD2    | Clock time for<br>diagnosis<br>error<br>occurrence | Clock time for<br>diagnosis error<br>occurrence | Stores the day and hour when SD0 data was updated as BCD 2-digit code.     b15 to b8 b7 to b0 (Example) 10 a.m. on 25th Day (1 to 31) Hour (0 to 23) H2510                                                                                                    | S (Error)            |                      |
| SD3    |                                                    |                                                 | Stores the minute and second when SD0 data was updated<br>as BCD 2-digit code. <u>b15 to b8 b7 to b0</u> (Example) 35 min. 48 sec. <u>Minutes (0 to 59)</u> Seconds (0 to 59)     H3548                                                                                                    |                      |                      |
| SD4    | Error<br>information<br>categories                 | Error<br>information<br>category code           | Category codes to identify what type of error information is stored in the common information (SD5 to SD15) or in the individual information (SD16 to SD26).         b15       to       b8 b7       to       b0         Individual information category codes       Common information category codes         • The common information category codes store the following codes:       0: No error         1: Module No./Base No.       2: File name/Drive name         3: Time (value set)       4: Program error location         9: CC-Link Safety information 10: Module No./Station No.         • The individual information category codes store the following codes:         0: No error         2: File name/Drive name         3: Time (value set)         4: Program error location         9: CC-Link Safety information         10: Module No./Station No.         • The individual information category codes store the following codes:         0: No error         2: File name/Drive name         3: Time (value actually measured)         4: Program error location         5: Parameter number         6: Annunciator (F) number         9: Error information         10: CC-Link Safety information         11: Program abort information         12: File diagnostics information         12: File diagnostics informati | S (Error)            | QS                   |

## Table12.19 Special register

| Number | Name                           | Meaning                  | Explanation                                                                                                    | Set by<br>(When set) | Corresponding<br>CPU                                                                                                    | EMC AND LOW<br>VOLTAGE<br>DIRECTIVES |  |                |                                                                                          |  |  |
|--------|--------------------------------|--------------------------|----------------------------------------------------------------------------------------------------|----------------------|----------------------------------------------------------------------------------------------------|--------------------------------------|--|----------------|------------------------------------------------------------------------------------------|--|--|
| SD5    |                                |                          |                                                                                                    |                      |                                                                                                    | Ξ×Ξ                                  |  |                |                                                                                          |  |  |
| SD6    |                                |                          | <ul> <li>Common information corresponding to the error codes (SD0) is stored here.</li> <li>The following six types of information are stored here:</li> <li>Module No./Base No.</li> </ul>                                                                                                    |                      |                                                                                                    |                                      |  |                |                                                                                          |  |  |
| SD7    |                                |                          | Number         Meaning           SD5         Slot No./Base No. *1           SD6         I/O No. *2           SD7         SD6                                                                                                    |                      |                                                                                                    | LOADING AND<br>INSTALLATION          |  |                |                                                                                          |  |  |
| SD8    |                                |                          | SD8           SD9           SD10           SD11           SD12                                                                                                    |                      |                                                                                                    | 11                                   |  |                |                                                                                          |  |  |
| SD9    |                                |                          |                                                                                                    |                      |                                                                                                    |                                      |  |                | SD13<br>SD14<br>SD15<br>*1: When instruction was executed on the module of the last slot |  |  |
| SD10   | Error<br>common<br>information | Error common information | or later can be loaded, 255 is stored in SD5 (Slot No.).<br>When storing the base number to SD5, store 0 (main base<br>unit).                                                                                                    | S (Error)            | QS                                                                                                    |                                      |  |                |                                                                                          |  |  |
| SD11   |                                |                          | <ul> <li>*2: When 0FFFFH is stored into SD6 (I/O No.), the I/O No. cannot be identified due to overlapping I/O No., etc. in the I/O assignment setting of the PLC parameter dialog box. Therefore, identify the error location using SD5.</li> <li>2) File name/Drive name</li> </ul>                 |                      |                                                                                                    | 12                                   |  |                |                                                                                          |  |  |
| SD12   |                                |                          | l                                                                                                    |                      | Number         Meaning         (Example) File name =           SD5         Drive         MAIN.QPG           SD6         b15 to b8 b7 to b0            41t(A)         40h(M) |                                      |  | ROUBLESHOOTING |                                                                                          |  |  |
| SD13   |                                |                          | SD8         (ASCII code: 8 characters)         43H(N)         49H(I)           SD9         2DH(SP)         2DH(SP)         2DH(SP)           SD10         Extension *3         2EH(.)         20H(SP)         20H(SP)           SD11         (ASCII code: 3 characters)         51H(Q)         2EH(.) |                      |                                                                                                    | TRO                                  |  |                |                                                                                          |  |  |
| SD14   |                                |                          | SD12         47H(G)         50H(P)           SD13         (Empty)           SD15                                                                                                    |                      |                                                                                                    | S                                    |  |                |                                                                                          |  |  |
| SD15   |                                |                          |                                                                                                    |                      |                                                                                                    | APPENDICES                           |  |                |                                                                                          |  |  |
|        | Re                             | mark • • • •             |                                                                                                    | • • • • • • •        |                                                                                                    |                                      |  |                |                                                                                          |  |  |

\*3 : Extensions are shown in Table12.20.

Table12.20 Extension name

| SDn           | SDn+1        |               | Extension | File type        |  |  |
|---------------|--------------|---------------|-----------|------------------|--|--|
| Higher 8 bits | Lower 8 bits | Higher 8 bits | name      | The type         |  |  |
| 51H           | 50H          | 41H           | QPA       | Parameters       |  |  |
| 51H           | 50H          | 47H           | QPG       | Sequence program |  |  |
| 51H           | 43H 44H      |               | QCD       | Device comment   |  |  |

. . . . . . .

| VOLTAGE     | DIRECTIVES |  |
|-------------|------------|--|
| LOADING AND |            |  |

MELSEC QS series

INDEX

| Number | Name            | Meaning                  |                                                                                 | Explanation                                                                                                    |                       | Set by<br>(When set) | Corresponding<br>CPU |
|--------|-----------------|--------------------------|---------------------------------------------------------------------------------|----------------------------------------------------------------------------------------------------|-----------------------|----------------------|----------------------|
|        |                 |                          | 3) Time (valu                                                                   | ue set)                                                                                                    |                       | (1111011000)         |                      |
| SD5    |                 |                          | Number<br>SD5<br>SD6<br>SD7<br>SD8                                              | Meaning<br>Time : 1µs units (0 to 999µs)<br>Time : 1ms units (0 to 65535ms)                                           |                       |                      |                      |
| SD6    |                 |                          | SD9           SD10           SD11           SD12           SD13           SD14  | (Empty)                                                                                                    |                       |                      |                      |
|        |                 |                          | 4) Program e                                                                    | error location                                                                                                    |                       |                      |                      |
| SD7    |                 |                          | Number<br>SD5<br>SD6<br>SD7<br>SD8<br>SD9 E                                     | Meaning<br>File name<br>(ASCII code: 8 characters)<br>Extension *3 2EH(.)                                             |                       | S (Error)            | QS                   |
| SD8    |                 |                          | SD10           SD11           SD12           SD13           SD14           SD15 | (ASCII code: 3 characters)<br>(Empty)<br>Block No.*4<br>Step No. *4<br>Sequence step No. (L)<br>Sequence step No. (H) | -<br>-<br>-<br>-<br>- | S (LIIU)             | ¥9                   |
|        |                 |                          |                                                                                 | t to the block number and the st<br>Safety information                                                                | ep number.            |                      |                      |
| SD9    |                 |                          | Number<br>SD5                                                                   | Meaning<br>Error classification*5                                                                                     |                       |                      |                      |
|        |                 |                          | SD6<br>SD7                                                                      | Error item*5<br>Link ID                                                                                               |                       |                      |                      |
|        |                 |                          | SD8<br>SD9                                                                      | Station No.<br>System area 1                                                                                          |                       |                      |                      |
| SD10   | Error<br>common | Error common information | SD10<br>SD11<br>SD12                                                            | System area 2<br>System area 3<br>System area 4                                                                       |                       |                      |                      |
|        | information     | mormation                | SD13<br>SD14                                                                    | System area 5<br>System area 6                                                                                        |                       |                      |                      |
|        |                 |                          | SD15<br>SD16                                                                    | System area 7<br>System area 8                                                                                        |                       |                      |                      |
| SD11   |                 |                          | the error coo<br>ERROR).                                                        | assification and error item are s<br>de is 8300 (CC-LINK REMOTE<br>when the error coad is other thar                  | DETECTION             |                      |                      |
|        |                 |                          | 10) Module N                                                                    |                                                                                                    |                       |                      |                      |
| 0040   |                 |                          | Number<br>SD5                                                                   | Meaning<br>Slot No.                                                                                                   |                       |                      |                      |
| SD12   |                 |                          | SD6<br>SD7                                                                      | I/O No.<br>Station No.                                                                                                |                       |                      |                      |
|        |                 |                          | SD8<br>SD9<br>SD10                                                              |                                                                                                    |                       |                      |                      |
| SD13   |                 |                          | SD11<br>SD12<br>SD13<br>SD14<br>SD15                                            | (Empty)                                                                                                    |                       |                      |                      |
| SD14   |                 |                          |                                                                                 |                                                                                                    |                       |                      |                      |
|        |                 |                          |                                                                                 |                                                                                                    |                       |                      |                      |
|        |                 |                          |                                                                                 |                                                                                                    |                       |                      |                      |
| SD15   |                 |                          |                                                                                 |                                                                                                    |                       |                      |                      |
|        |                 |                          |                                                                                 |                                                                                                    |                       |                      |                      |

|        |                           |                  |                                                                                                    | Set by     | Corresponding | s ow                                 |
|--------|---------------------------|------------------|----------------------------------------------------------------------------------------------------|------------|---------------|--------------------------------------|
| Number | Name                      | Meaning          | Explanation                                                                                                    | (When set) | CPU           | EMC AND LOW<br>VOLTAGE<br>DIRECTIVES |
|        |                           |                  | <ul> <li>Individual information corresponding to error codes (SD0) is<br/>stored here.</li> </ul>                                                                       |            |               | EMC /<br>VOLT                        |
| SD16   |                           |                  | <ul> <li>There are the following nine different types of information are<br/>stored.</li> </ul>                                                                         |            |               | 10                                   |
|        |                           |                  |                                                                                                    |            |               |                                      |
|        | -                         |                  | 2) File name/Drive name                                                                                                    |            |               |                                      |
| SD17   |                           |                  | Number Meaning (Example) File name =                                                                                                    |            |               |                                      |
| 3017   |                           |                  | SD16         Drive         MAIN.OPG           SD17         b15 to b8 b7 to b0         b15 to b8 b7 to b0           SD19         File page         41+(A)         40+(M) |            |               | ALLAT                                |
|        | -                         |                  | SD19         (ASCII code: 8 characters)         43H(N)         49H(I)           200/000         200/000         200/000         200/000                                 |            |               | LOADING AND<br>INSTALLATION          |
|        |                           |                  | SD20         20H(SP)         20H(SP)           SD21         Extension *3         2EH(.)         51µ(Q)         2Eµ(.)                                                   |            |               | 11                                   |
| SD18   |                           |                  | SD22         (ASCILCODE: 3 characters)           SD23         47H(G)                                                                                                    |            |               |                                      |
|        |                           |                  | SD24 (Empty)<br>SD25                                                                                                    |            |               | AND                                  |
|        |                           |                  | 3) Time (value Actually measured)                                                                                                    |            |               | ANCE                                 |
| SD19   |                           |                  | Number Meaning                                                                                                    |            |               | MAINTENANCE AND<br>INSPECTION        |
|        |                           |                  | SD16         Time : 1µs units (0 to 999µs)           SD17         Time : 1ms units (0 to 65535ms)                                                                       |            |               | MAII                                 |
| _      | -                         |                  | SD18<br>SD19                                                                                                    |            |               | 12                                   |
|        |                           |                  | SD20<br>SD21<br>SD22 (Empty)                                                                                                    |            |               | Ð                                    |
| SD20   |                           |                  | SD23                                                                                                    |            |               | TROUBLESHOOTING                      |
|        |                           |                  | SD24<br>SD25                                                                                                    |            |               | ESHC                                 |
|        |                           |                  | 4) Program error location                                                                                                    |            |               | OUBL                                 |
| SD21   | Error                     | Error individual | Number Meaning                                                                                                    |            |               | TR                                   |
|        | individual<br>information | information      | SD16<br>SD17 File name                                                                                                    | S (Error)  | QS            |                                      |
|        |                           |                  | SD18 (ASCII code: 8 characters)                                                                                                    |            |               |                                      |
| SD22   |                           |                  | SD20 Extension *3 ZEH(.)<br>SD21 (ASCII code: 3 characters)                                                                                                    |            |               | S                                    |
|        |                           |                  | SD22         (Empty)           SD23         Block No. *6           SD24         Step No. *6                                                                             |            |               | NDICE                                |
|        |                           |                  | SD25 Sequence step No. (L)                                                                                                    |            |               | APPENDICES                           |
|        |                           |                  | SD26 Sequence step No. (H)     *6: "0" is stored to the block number and the step number.                                                                               |            |               | 4                                    |
| SD23   |                           |                  | 5) Parameter No. 6) Annunciator number                                                                                                    |            |               | 1                                    |
|        |                           |                  | Number         Meaning         Number         Meaning           SD16         Parameter No.         SD16         No.           SD17         SD17         SD17            |            |               |                                      |
|        |                           |                  | SD18         SD18           SD19         SD19                                                                                                    |            |               |                                      |
| SD24   |                           |                  | SD20         SD20           SD21         (Empty)         SD21           SD22         (Empty)         SD22                                                               |            |               | ×                                    |
|        |                           |                  | SD23         SD23           SD24         SD24           SD25         SD25                                                                                               |            |               | INDEX                                |
|        | -                         |                  | SD26 SD26                                                                                                    |            |               |                                      |
| SD25   |                           |                  | 9) Error information                                                                                                    |            |               |                                      |
| 0010   |                           |                  | Number Meaning<br>SD16 Error information 1                                                                                                    |            |               |                                      |
|        |                           |                  | SD17 Error information 2<br>SD18 Error information 3                                                                                                    |            |               |                                      |
|        |                           |                  | SD19 Error information 4<br>SD20 Error information 5                                                                                                    |            |               |                                      |
| SD26   |                           |                  | SD21 Error information 6<br>SD22 Error information 7                                                                                                    |            |               |                                      |
| 0020   |                           |                  | SD23 Error information 8<br>SD24 Error information 9                                                                                                    |            |               |                                      |
|        |                           |                  | SD25 Error information 10<br>SD26 Error information 11                                                                                                    |            |               |                                      |
|        |                           |                  |                                                                                                    |            |               |                                      |

MELSEG **QS** series

| Number       | Name                                   | Meaning                                                                | Explanation                                                                                                    | Set by<br>(When set) | Corresponding<br>CPU |
|--------------|----------------------------------------|------------------------------------------------------------------------|----------------------------------------------------------------------------------------------------|----------------------|----------------------|
| SD16<br>SD17 | -                                      |                                                                        | 10) CC-Link Safety information           Number         Meaning           SD16         Number of items for individual information           SD17         individual information 1           SD18         individual information 2           SD19         individual information 3           OD00         individual information 4 |                      |                      |
| SD18         | -                                      |                                                                        | SD20     individual information 4       SD21     individual information 5       SD22     individual information 6       SD23     individual information 7       SD24     individual information 8       SD25     individual information 9                                                                                         |                      |                      |
| SD19         |                                        |                                                                        | SD26     individual information 10       11)     Program abort information       Number     Meaning                                                                                                    |                      |                      |
| SD20         |                                        |                                                                        | SD16         Abort code *5           SD17         SD18           SD19         SD19                                                                                                    |                      |                      |
| SD21         | Error<br>individual<br>information     | Error individual information                                           | SD20         SD21           SD22         (Empty)           SD23         SD24                                                                                                    | S (Error)            |                      |
| SD22         |                                        |                                                                        | SD25<br>SD26<br>*5 : The specified abort code is stored by the S.QSABORT                                                                                                    |                      |                      |
| SD23         |                                        |                                                                        | instruction.<br>12) File diagostics information<br>Number Meaning (Example) File name =                                                                                                    |                      |                      |
| SD24         |                                        |                                                                        | SD16         Error<br>information         Drive No.         MAIN.QPG<br>b15 to b8 b7 to b0           SD17         SD18         File name         43H(N)         40H(M)           SD18         File name         20H(SP)         20K(SP)           SD19         (ASCII code: 8 characters)         20H(SP)         20K(SP)         |                      |                      |
| SD25         |                                        |                                                                        | SD20         20H(SP)         20H(SP)           SD21         Extension *3         2EH(.)         5H(Q)         2EH(.)           SD22         (ASCII code: 3 characters)         47H(G)         50H(P)                                                                                                    |                      | QS                   |
| SD26         |                                        |                                                                        | SD24     Error information 2       SD25     Error information 3                                                                                                    |                      |                      |
| SD27         | Diagnostics<br>error CPU<br>identifier | CPU identifier<br>(CPU A/CPU B)                                        | The CPU identifier which the CPU issues diagnostics error<br>SD0 to SD26 is stored<br>0001H : CPU A<br>0002H : CPU B                                                                                                    | S (Error)            |                      |
| SD50         | Error reset                            | Error number<br>that performs<br>error reset                           | Stores error number that performs error reset                                                                                                    | U                    |                      |
| SD51         | Battery low<br>latch                   | Bit pattern<br>indicating<br>where<br>battery voltage<br>drop occurred | <ul> <li>All corresponding bits go 1(ON) when battery voltage drops.</li> <li>Subsequently, these remain 1(ON) even after battery voltage has been returned to normal.</li> <li>b15 to b1 b0         <ul> <li>O</li> <li>CPU module battery error</li> </ul> </li> </ul>                                                          | S (Error)            |                      |
| SD52         | Battery low                            | Bit pattern<br>indicating<br>where<br>battery voltage<br>drop occurred | <ul> <li>Same configuration as SD51 above</li> <li>Turns to 0 (OFF) when the battery voltage returns to normal thereafter.</li> </ul>                                                                                                    | S (Error)            |                      |
| SD53         | AC DOWN<br>detection                   | Number of<br>times<br>for AC DOWN<br>detection                         | • Every time the input voltage falls to or below 85% (AC power) of the rating during calculation of the CPU module, the value is incremented by 1 and stored in BIN code.                                                                                                    | S (Error)            |                      |

| Number       | Name                                 | Meaning                                     | Explanation                                                                                                    | Set by<br>(When set)      | Corresponding<br>CPU |
|--------------|--------------------------------------|---------------------------------------------|----------------------------------------------------------------------------------------------------|---------------------------|----------------------|
| SD61         | I/O module<br>verify error<br>number | I/O module<br>verify error<br>module number | The lowest I/O number of the module where the I/O module verification number took place.                                                                                                    | S (Error)                 |                      |
| SD62         | Annunciator<br>number                | Annunciator<br>number                       | <ul> <li>The first annunciator number (F number) to be detected is<br/>stored here.</li> </ul>                                                                                                    | S (Instruction execution) |                      |
| SD63         | Number of annunciators               | Number of annunciators                      | Stores the number of annunciators searched.                                                                                                    | S (Instruction execution) |                      |
| SD64<br>SD65 | -                                    |                                             | When F goes ON due to OUT F or SET F, the F numbers<br>which go progressively ON from SD64 through SD79 are                                                                                                    |                           |                      |
|              | -                                    |                                             | registered.                                                                                                    |                           |                      |
| SD66<br>SD67 | -                                    |                                             | The F numbers turned OFF by RST F are deleted from<br>SD64 - SD79, and the F numbers stored after the deleted F<br>numbers are shifted to the preceding registers                                                                                                    |                           |                      |
| SD68         |                                      |                                             | numbers are shifted to the preceding registers.<br>After 16 annunciators have been detected, detection of the<br>17th will not be stored from SD64 through SD79.                                                                                                    |                           |                      |
| SD69         |                                      |                                             | SET SET SET SET SET SET SET SET SET SET                                                                                                    |                           |                      |
| SD70         |                                      |                                             | F50 F25 F99 F25 F15 F70 F65 F38F110F151F210 F50                                                                                                    |                           |                      |
| SD71         | Table of                             |                                             | detected)                                                                                                    |                           |                      |
| SD72         | detected annunciator                 | Annunciator<br>detection                    | SD63 0 1 2 3 2 3 4 5 6 7 8 9 8 (Number of annunciators detected)                                                                                                    | S (Instruction execution) |                      |
| SD73         | numbers                              | number                                      | SD64         0         50         50         50         50         50         50         50         50         50         99           SD65         0         0         25         25         99         99         99         99         99         99         99         15                                                                                                    | ,                         |                      |
| SD74         |                                      |                                             | SD66         0         0         99         0         15         15         15         15         15         15         70           SD67         0         0         0         0         0         70         70         70         70         70         70         70         65           SD68         0         0         0         0         0         65         65         65         65         38                                                                                                    |                           |                      |
| SD75         |                                      |                                             | SD68         0         0         0         0         0         65         65         65         65         38           SD69         0         0         0         0         0         0         0         38         38         38         110           SD70         0         0         0         0         0         0         0         110         110         151                                                                                                    |                           |                      |
| SD76         |                                      |                                             | SD71         0         0         0         0         0         0         0         0         0         0         0         0         131         151         151         151         151         151         151         151         151         151         151         151         151         151         151         151         151         151         151         151         151         151         151         151         151         151         151         151         151         151         151         151         151         151         151         151         151         151         151         151         151         151         151         151         151         151         151         151         151         151         151         151         151         151         151         151         151         151         151         151         151         151         151         151         151         151         151         151         151         151         151         151         151         151         151         151         151         151         151         151         151         151 |                           | QS                   |
| SD77         |                                      |                                             | SD73         0         0         0         0         0         0         0         0         0         0         0         0         0         0         0         0         0         0         0         0         0         0         0         0         0         0         0         0         0         0         0         0         0         0         0         0         0         0         0         0         0         0         0         0         0         0         0         0         0         0         0         0         0         0         0         0         0         0         0         0         0         0         0         0         0         0         0         0         0         0         0         0         0         0         0         0         0         0         0         0         0         0         0         0         0         0         0         0         0         0         0         0         0         0         0         0         0         0         0         0         0         0         0         0         0         0                                             |                           | QO                   |
| SD78         |                                      |                                             | SD75         0         0         0         0         0         0         0         0         0         0         0         0         0         0         0         0         0         0         0         0         0         0         0         0         0         0         0         0         0         0         0         0         0         0         0         0         0         0         0         0         0         0         0         0         0         0         0         0         0         0         0         0         0         0         0         0         0         0         0         0         0         0         0         0         0         0         0         0         0         0         0         0         0         0         0         0         0         0         0         0         0         0         0         0         0         0         0         0         0         0         0         0         0         0         0         0         0         0         0         0         0         0         0         0         0         0                                             |                           |                      |
| SD79         |                                      |                                             | SD77         0         0         0         0         0         0         0         0         0         0         0         0         0         0         0         0         0         0         0         0         0         0         0         0         0         0         0         0         0         0         0         0         0         0         0         0         0         0         0         0         0         0         0         0         0         0         0         0         0         0         0         0         0         0         0         0         0         0         0         0         0         0         0         0         0         0         0         0         0         0         0         0         0         0         0         0         0         0         0         0         0         0         0         0         0         0         0         0         0         0         0         0         0         0         0         0         0         0         0         0         0         0         0         0         0         0                                             |                           |                      |
|              |                                      |                                             | When a continuation error occurs, the corresponding bits are<br>all set to ON.     Canceling the error, starting up the safety PLC power or<br>canceling the safety CPU module reset after eliminating the<br>cause of the error makes the bits go OFF.     Bit No. Name of the cause                                                                                                    |                           |                      |
|              |                                      |                                             | 0 Instantaneous power failure                                                                                                    |                           |                      |
|              |                                      |                                             | 1 Battery low                                                                                                    |                           |                      |
|              |                                      |                                             | Standard ROM write count excess     TEST MODE continuous RUN tolerance timeout                                                                                                    |                           |                      |
|              | Cause of                             |                                             | 4 Scan timeout                                                                                                    |                           |                      |
| SD81         | error                                | Cause of error                              | 5 Annunciator ON                                                                                                    | S (Error)                 |                      |
|              |                                      |                                             | 6 Safety remote station detection error     7 Safety remote station product information mismatch                                                                                                    |                           |                      |
|              |                                      |                                             | 7         Safety remote station product information mismatch           8         Initial monitoring timeout error                                                                                                    |                           |                      |
|              |                                      |                                             | Safety monitoring timeout error                                                                                                    |                           |                      |
|              |                                      |                                             | Error monitoring timeout error                                                                                                    |                           |                      |
|              |                                      |                                             | 9 Safety remote station data split error                                                                                                    |                           |                      |
|              |                                      |                                             | Safety remote command error<br>Safety remote station link ID error                                                                                                    |                           |                      |
|              |                                      |                                             | Sarety remote station link ID error<br>Safety remote station running number error                                                                                                    |                           |                      |
|              |                                      |                                             | Safety remote station reception data error                                                                                                    |                           |                      |
|              | 1                                    |                                             | 10 to 15 Empty (fixed to 0)                                                                                                    |                           |                      |

APPENDICES

EMC AND LOW VOLTAGE DIRECTIVES

10

LOADING AND INSTALLATION

MAINTENANCE AND INSPECTION

12

TROUBLESHOOTING

| Number | Name                | Meaning                                                     |                                                                                                    |                                                                                                    |      |      |          | E          | xpl                | ana       | tior      | 1        |           |          |            |            |   |                                                 | Set by<br>(When set) | Corresponding<br>CPU |
|--------|---------------------|-------------------------------------------------------------|----------------------------------------------------------------------------------------------------|----------------------------------------------------------------------------------------------------|------|------|----------|------------|--------------------|-----------|-----------|----------|-----------|----------|------------|------------|---|-------------------------------------------------|----------------------|----------------------|
| SD150  |                     | Bit pattern, in<br>units of 16<br>points,<br>indicating the | When I/O modules, of which data are different from those<br>entered at power-on, have been detected, the I/O module<br>numbers (in units of 16 points) are entered in bit pattern.<br>(Preset I/O module numbers set in parmeters when parameter |                                                                                                    |      |      |          |            |                    |           |           |          |           |          |            |            |   |                                                 |                      |                      |
| SD151  | points,<br>indicati |                                                             | setti                                                                                                    | set I/C<br>ng ha                                                                                                    | s be | en p | erfo     | orm        | ed.                | )         |           |          | b5        |          |            | b2         |   |                                                 | S (Error)            |                      |
|        |                     | modules with<br>verify errors.                              | SD150                                                                                                    | 0 0                                                                                                    | 0    | 0    | 0        | 0          | 0                  | 0         | 0         | 0        | 0         | 0        | 0          | 0          | 0 | 1<br>( <sup>X</sup> <sub>0</sub> <sup>Y</sup> ) |                      | QS                   |
| SD152  |                     | 0: No I/O verify<br>errors                                  | SD151                                                                                                    | 0 0                                                                                                    | 0    | 0    | 0<br>※~~ | 0          | 1<br>(X Y<br>(190) | 0         | 0         | 0        | 0         | 0        | 0          | 0          | 0 | 0                                               |                      |                      |
| 05450  |                     |                                                             |                                                                                                    |                                                                                                    | 0    | 0    | 0<br>Ind | 0<br>licat | 0<br>tes           | 0<br>an I | 0<br>1 O/ | 0<br>nod | 0<br>lule | 0<br>ver | 0<br>ify e | 0<br>erroi | 0 | 0                                               |                      |                      |
| SD153  |                     |                                                             |                                                                                                    | <ul> <li>Indicates an I/O module verify error</li> <li>Not cleared even if the blown fuse is replaced with a new one.<br/>This flag is cleared by error resetting operation.</li> </ul> |      |      |          |            |                    |           |           |          |           |          |            |            |   |                                                 |                      |                      |

## (2) System information

#### Table12.21 Special register

| Number | Name                       | Meaning                    | Explanation                                                                                                    | Set by<br>(When set) | Corresponding<br>CPU |
|--------|----------------------------|----------------------------|----------------------------------------------------------------------------------------------------|----------------------|----------------------|
| SD200  | Status of<br>switch        | Status of CPU<br>switch    | The CPU switch status is stored in the following format. <u>b15 to b4 b3 to b0</u> <u>Empty 1)      CPU switch status 0: RUN     1: STOP     2: RESET  </u>                                                                                                    | S (Every END)        |                      |
| SD201  | LED status                 | Status of<br>CPU-LED       | <ul> <li>The following bit patterns are used to store the statuses of the LEDs on the CPU module:</li> <li>0 is off, 1 is on, and 2 is flicker.</li> <li>b15 to b12b11 to b8 b7 to b4 b3 to b0</li> <li>b15 to b12b11 to b8 b7 to b4 b3 to b0</li> <li>b15 to b12b11 to b12b11 to b12b11 to b12b11 to b12b11 to b12b11 to b12b11 to b12b11 to b12b11 to b12b11 to b12b11 to b12b11 to b12b11 to b12b11 to b12b11 to b12b11 to b12b11 to b12b11 to b12b11 to b12b11 to b12b11 to b12b11 to b12b11 to b12b11 to b</li></ul> | S (Status<br>change) | QS                   |
| SD203  | Operating<br>status of CPU | Operating<br>status of CPU | The CPU operating status is stored as indicated in the following figure:     b15 to b12 b11 to b8 b7 to b4 b3 to b0         2) 1)     1): Operating status 0: RUN     of CPU 2: STOP     2): STOP cause 0: Instruction in remote operation program         from RUN/STOP/RESET switch         1: Remote operation from GX Developer/         serial communication, etc.         4: Error     Note stores the above-mentioned factors from the smallest     number in priority to the largest one. However, "4:error" is treated     as the highest priority.                                                                                                    | S (Every END)        |                      |

| Number         | Name                   | Meaning                                                 | Explanation                                                                                                    | Set by<br>(When set) | Corresponding<br>CPU |
|----------------|------------------------|---------------------------------------------------------|----------------------------------------------------------------------------------------------------|----------------------|----------------------|
| SD210          | Clock data             | Clock data<br>(year, month)                             | <ul> <li>The year (last two digits) and month are stored as BCD code at SD210 as shown below:</li> <li>b15 to b12b11 to b8 b7 to b4 b3 to b0 Example:</li> <li>Year Month</li> </ul>                                                                                                    |                      |                      |
| SD211          | Clock data             | Clock data<br>(day, hour)                               | The day and hour are stored as BCD code at SD211 as shown below: <u>b15 to b12b11 to b8 b7 to b4 b3 to b0 Example:</u> <u>25st, 10 a.m.</u> <u>2510H</u> <u>Day Hour</u>                                                                                                    |                      |                      |
| SD212          | Clock data             | Clock data<br>(minute, second)                          | The minutes and seconds (after the hour) are stored as BCD code at SD212 as shown below:           b15 to         b12b11 to         b8 b7 to         b4 b3 to         b0 Example:                                                                                                    | S (Request)          | QS                   |
| SD213          | Clock data             | Clock data<br>(later digits of<br>year, day of<br>week) | Stores the year (two digits) and the day of the week in SD213<br>in the BCD code format as shown below.           b15 to         b12 b11 to         b8 b7 to         b4 b3 to         b0         Example:<br>2006, Monday           1         1         1         1         1         1         1         1           1         1         1         1         1         1         1         1         1         1         1         1         1         1         1         1         1         1         1         1         1         1         1         1         1         1         1         1         1         1         1         1         1         1         1         1         1         1         1         1         1         1         1         1         1         1         1         1         1         1         1         1         1         1         1         1         1         1         1         1         1         1         1         1         1         1         1         1         1         1         1         1         1         1         1         1         1         1         1         1         1         1         1< |                      |                      |
| SD232          | ROM write              | ROM write                                               | Store the ROM write count up to now.                                                                                                    | S (Writing to        |                      |
| SD233<br>SD240 | count<br>Base mode     | count up to now<br>0: Automatic<br>mode                 | Stores the base mode.(0 fixed)                                                                                                    | ROM)<br>S (Initial)  |                      |
| SD241          | Extension stage number | 0: Main base<br>only                                    | Stores the maximum number of the extension bases being installed. (0 fixed)                                                                                                    | S (Initial)          |                      |

EMC AND LOW VOLTAGE DIRECTIVES

10

MELSEG **QS** series

| Number | Name                                        | Meaning                                                                           | Explanation                                                                                                    | Set by<br>(When set) | Corresponding<br>CPU |
|--------|---------------------------------------------|-----------------------------------------------------------------------------------|----------------------------------------------------------------------------------------------------|----------------------|----------------------|
| SD242  | Installed Q<br>base<br>presence/<br>absence | Base type<br>differentiation<br>0: Base not<br>installed<br>1: QS**B is installed | b15 to b1 b0<br>Empty Main base unit                                                                                                    | S (Initial)          |                      |
| SD243  | No. of base<br>slots                        | No. of base slots                                                                 | b15         to         b4         b3 to b0           SD243         Empty         Main           SD244         Empty         Main                                        | S (Initial)          |                      |
| SD244  | (Operation<br>status)                       |                                                                                   | <ul> <li>As shown above, each area stores the number of slots being<br/>installed.</li> <li>(Number of set slots when parameter setting has been made)</li> </ul>       | S (Initial)          |                      |
| SD245  | No. of base<br>slots<br>(Mounting           | No. of base slots                                                                 | b15     to     b4     b3 to b0       SD245     Empty     Main       SD246     Empty     Main                                                                            | S (Initial)          |                      |
| SD246  | status)                                     |                                                                                   | <ul> <li>As shown above, each area stores the numbers of module-<br/>mounted slots of the base unit (actual number of slots of the<br/>installed base unit).</li> </ul> |                      |                      |
| SD250  | Loaded<br>maximum I/O                       | Loaded maximum<br>I/O No.                                                         | The upper 2 digits of the final I/O number plus 1 of the<br>modules loaded are stored as BIN values.                                                                    | S (Initial)          |                      |
| SD254  |                                             | Number of modules installed                                                       | Indicates the number of mounted MELSECNET/H module.                                                                                                    |                      |                      |
| SD255  | MELSECNET                                   | I/O No.                                                                           | Indicates I/O number of mounted MELSECNET/H module                                                                                                    |                      | QS                   |
| SD256  | /H<br>information                           | Network No.                                                                       | Indicates network No. of mounted MELSECNET/H module                                                                                                    | S (Initial)          |                      |
| SD257  |                                             | Group number                                                                      | Indicates group No. of mounted MELSECNET/H module                                                                                                    |                      |                      |
| SD258  |                                             | Station No.                                                                       | Indicates station No. of mounted MELSECNET/H module                                                                                                    |                      |                      |
| SD290  |                                             | Number of points allocated for X                                                  | Stores the number of points currently set for X devices                                                                                                    |                      |                      |
| SD291  |                                             | Number of points allocated for Y                                                  | Stores the number of points currently set for Y devices                                                                                                    |                      |                      |
| SD292  |                                             | Number of points allocated for M                                                  | Stores the number of points currently set for M devices                                                                                                    |                      |                      |
| SD294  |                                             | Number of points allocated for B                                                  | Stores the number of points currently set for B devices                                                                                                    |                      |                      |
| SD295  |                                             | Number of points allocated for F                                                  | Stores the number of points currently set for F devices                                                                                                    |                      |                      |
| SD296  | Device<br>allocation                        | Number of points allocated for SB                                                 | Stores the number of points currently set for SB devices                                                                                                    |                      |                      |
| SD297  | (Same as parameter                          | Number of points allocated for V                                                  | Stores the number of points currently set for V devices                                                                                                    | S (Initial)          |                      |
| SD299  | contents)                                   | Number of points allocated for T                                                  | Stores the number of points currently set for T devices                                                                                                    |                      |                      |
| SD300  |                                             | Number of points<br>allocated for ST                                              | Stores the number of points currently set for ST devices                                                                                                    |                      |                      |
| SD301  |                                             | Number of points<br>allocated for C                                               | Stores the number of points currently set for C devices                                                                                                    |                      |                      |
| SD302  |                                             | Number of points<br>allocated for D                                               | Stores the number of points currently set for D devices                                                                                                    |                      |                      |
| SD303  |                                             | Number of points<br>allocated for W                                               | Stores the number of points currently set for W devices                                                                                                    |                      |                      |
| SD304  |                                             | Number of points allocated for SW                                                 | Stores the number of points currently set for SW devices                                                                                                    |                      |                      |

### (3) System clocks/counters

MELSEG QS series

## EMC AND LOW VOLTAGE DIRECTIVES

10

| LOADING AND<br>INSTALLATION |
|-----------------------------|
| 11                          |
| AND                         |

| Number | Name                       | Meaning                                   | Explanation                                                                                                    | Set by<br>(When set) | Corresponding<br>CPU |
|--------|----------------------------|-------------------------------------------|----------------------------------------------------------------------------------------------------|----------------------|----------------------|
| SD412  | 1 second counter           | Number of<br>counts in 1-<br>second units | <ul> <li>Following programmable controller CPU module RUN, 1 is<br/>added each second</li> <li>Count repeats from 0 to 32767 to -32768 to 0</li> </ul> | S (Status<br>change) |                      |
| SD414  | 2n second<br>clock setting | 2n second<br>clock units                  | <ul> <li>Stores value n of 2n second clock (Default is 30)</li> <li>Setting can be made between 1 to 32767</li> </ul>                                  | U                    | QS                   |
| SD420  | Scan counter               | Number of<br>counts in each               | Incremented by 1 for each scan execution after the CPU module is set to RUN.     Count repeats from 0 to 32767 to -32768 to 0                          | S (Every END)        |                      |

Table12.22 Special register

## (4) Scan information

### Table12.23 Special register

| Number | Name                                                       | Meaning                                                | Explanation                                                                                                    | Set by<br>(When set) | Corresponding<br>CPU |
|--------|------------------------------------------------------------|--------------------------------------------------------|----------------------------------------------------------------------------------------------------|----------------------|----------------------|
| SD520  | Current scan                                               | Current scan<br>time (in 1 ms<br>units)                | <ul> <li>The current scan time is stored into SD520 and SD521.<br/>(Measurement is made in 100 μs units.)</li> <li>SD520: Stores the value of ms. (Storage range: 0 to 6553)</li> <li>SD521: Stores the value of μs. (Storage range: 0 to 900)</li> <li>(Example) When the current scan time is 22 free the following</li> </ul> | S (Every END)        |                      |
| SD521  | time                                                       | Current scan<br>time (in 100 μs<br>units)              | <ul> <li>(Example) When the current scan time is 23.6ms, the following values are stored.</li> <li>SD520 = 23</li> <li>SD521 = 600</li> <li>The accuracy of processing time of scantime is ±0.1ms.</li> </ul>                                                                                                    |                      |                      |
| SD524  | Minimum                                                    | Minimum scan<br>time (in 1 ms<br>units)                | <ul> <li>Stores the minimum value of the scan time into SD524 and<br/>SD525. (Measurement is made in 100 μs units.)</li> <li>SD524: Stores the ms place. (Storage range: 0 to 6553)</li> </ul>                                                                                                    | S (Every END)        |                      |
| SD525  | scan time                                                  | Minimum scan<br>time (in 100 μs<br>units)              | SD525: Stores the $\mu$ s place. (Storage range: 0 to 900)<br>• The accuracy of processing time of scantime is $\pm 0.1$ ms.                                                                                                    | S (Every END)        |                      |
| SD526  | Maximum                                                    | Maximum scan<br>time (in 1 ms<br>units)                | <ul> <li>Stores the maximum value of the scan time into SD526 and<br/>SD527. (Measurement is made in 100 μs units.)</li> <li>SD526: Stores the ms place. (Storage range: 0 to 6553)</li> </ul>                                                                                                    | S (Every END)        | QS                   |
| SD527  | scan time                                                  | Maximum scan<br>time (in 100 μs<br>units)              | SD527: Stores the $\mu$ s place. (Storage range: 0 to 900)<br>• The accuracy of processing time of scantime is $\pm 0.1$ ms.                                                                                                    |                      |                      |
| SD540  | END                                                        | END<br>processing time<br>(in 1 ms units)              | <ul> <li>Stores the time from when the scan program ends until the<br/>next scan starts into SD540 and SD541.<br/>(Measurement is made in 100 μs units.)</li> </ul>                                                                                                    | S (Every END)        | QS                   |
| SD541  | SD541 processing                                           | END<br>processing time<br>(in 100 µs<br>units)         | SD540: Stores the ms place. (Storage range: 0 to 6553)<br>SD541: Stores the $\mu$ s place. (Storage range: 0 to 900)<br>• The accuracy of NED processing time is $\pm 0.1$ ms.                                                                                                    |                      |                      |
| SD542  | Constant                                                   | Constant scan<br>wait time (in 1<br>ms units)          | <ul> <li>Stores the wait time for constant scan setting into SD542 and<br/>SD543.</li> <li>(Measurement is made in 100 μs units.)</li> </ul>                                                                                                    | S (Every END)        |                      |
| SD543  | scan wait<br>time<br>Wait time (in<br>$100 \ \mu s$ units) |                                                        | SD542: Stores the ms place. (Storage range: 0 to 6553)<br>SD543: Stores the $\mu$ s place. (Storage range: 0 to 900)<br>• The accuracy of constant scan wait time is $\pm 0.1$ ms.                                                                                                    |                      |                      |
| SD548  | Scan<br>program                                            | Scan program<br>execution time<br>(in 1 ms units)      | <ul> <li>Stores the execution time of a scan program during one scan<br/>into SD548 and SD549.</li> <li>(Measurement is made in 100 μs units.)</li> </ul>                                                                                                    |                      |                      |
| SD549  | execution                                                  | Scan program<br>execution time<br>(in 100 μs<br>units) | <ul> <li>SD548: Stores the ms place. (Storage range: 0 to 6553)</li> <li>SD549: Stores the μs place. (Storage range: 0 to 900)</li> <li>Stored every scan.</li> <li>The accuracy of scan program execution time is ±0.1ms.</li> </ul>                                                                                            | S (Every END)        |                      |

## (5) Safety CPU

| Number | Name                            | Meaning                      | Explanation                                                                                                    | Set by<br>(When set) | Corresponding<br>CPU |
|--------|---------------------------------|------------------------------|----------------------------------------------------------------------------------------------------|----------------------|----------------------|
| SD560  | Safety CPU<br>operation<br>mode | Safety CPU<br>operation mode | Stores the safety CPU operation mode. <u>b15 to b2b1b0</u> <u>Empty</u> 00 : SAFETY MODE     01 : TEST MODE     10 : SAFETY MODE     (Wait-for-restart) | S (Status<br>change) | QS                   |
| SD561  | TEST MODE                       | TEST MODE continuous         | Stores the TEST MODE continuous RUN time. (Measured in<br>seconds)<br>(RUN time in TEST MODE. Start measurement when STOP &                             | S (Every END)        |                      |
| SD562  | RUN time                        | RUN time<br>(seconds)        | <ul><li>RUN (Time when operation is STOP is not included.)</li><li>Stores the measurment valve with the range of 1 to 2147483647.</li></ul>             |                      |                      |

## Table12.24 Special register

## (6) Memory

### Table12.25 Special register

| Number | Name                         | Meaning          | Explanation                                                                                                    | Set by<br>(When set) | Corresponding<br>CPU |
|--------|------------------------------|------------------|----------------------------------------------------------------------------------------------------|----------------------|----------------------|
| SD620  | Memory type                  | Memory type      | <ul> <li>Indicates the type of built-in memory.</li> <li>b15 to b8 b7 to b4 b3 to b0</li> <li>0 0</li> <li>0</li> <li>0</li> <li>0</li> <li>Drive 4</li> <li>(Standrd ROM)</li> <li>"3 (FLASH ROM)"</li> </ul> | S (Initial)          | QS                   |
| SD623  | Drive 4<br>(ROM)<br>capacity | Drive 4 capacity | Drive 4 capacity is stored in 1 kbyte units.                                                                                                    | S (Initial)          |                      |

## (7) CC-Link Safety

| Number       | Name                             | Meaning                        |                                |            | E>        | cplanation                              | Set by<br>(When set) | Corresponding<br>CPU | EMC AND I<br>VOLTAGE<br>DIRECTIVE |    |                               |
|--------------|----------------------------------|--------------------------------|--------------------------------|------------|-----------|-----------------------------------------|----------------------|----------------------|-----------------------------------|----|-------------------------------|
|              |                                  |                                |                                |            |           | fety remote station ard remote station. | is store             | d.                   | (When Set)                        |    |                               |
|              | Safety remote                    | 0: No safety                   |                                | b15        | b14       | -                                       | b1                   | b0                   |                                   |    |                               |
| SD1000       | station                          | remote station specification   | SD1000                         | 16         | 15        | to                                      | 2                    | 1                    |                                   |    |                               |
| to           | specification<br>(CC-Link        | 1: Safety remote               | SD1001                         | 32         | 31        | to                                      | 18                   | 17                   | S (Initial)                       |    |                               |
| SD1003       | Safety master                    | station                        | SD1002                         | 48         | 47        | to                                      | 34                   | 33                   |                                   |    | ING /                         |
|              | module 1)                        | specification                  | SD1003                         | 64         | 63        | to                                      | 50                   | 49                   |                                   |    | LOADING AND<br>INSTALLATION   |
|              |                                  |                                |                                |            | 1 to 64 i | n the table indicate                    | station              | numbers              |                                   |    |                               |
|              |                                  |                                | The refres                     |            |           | on status of safety r                   |                      |                      |                                   |    |                               |
|              |                                  | 0: Normal,                     | stored.                        |            |           |                                         |                      |                      |                                   |    |                               |
|              | Safety station                   | Reserved station               | • "0" is store                 | ed for th  | e standa  | ard remote station.                     |                      |                      |                                   |    | MAINTENANCE AND<br>INSPECTION |
| SD1004       | refresh                          | specified,                     |                                | b15        | b14       | -                                       | b1                   | b0                   |                                   |    | ANC                           |
| to           | communication<br>status (CC-Link | Unused,<br>Standard            | SD1004                         | 16         | 15        | to                                      | 2                    | 1                    | S (Status                         |    | ECTI                          |
| SD1007       | Safety master                    | remote station                 | SD1005                         | 32         | 31        | to                                      | 18                   | 17                   | changel)                          |    | MAIN                          |
|              | module 1)                        | 1: Safety station              | SD1006                         | 48         | 47        | to                                      | 34                   | 33                   |                                   |    | 12                            |
|              |                                  | communication<br>error         | SD1007                         | 64         | 63        | to                                      | 50                   | 49                   |                                   |    |                               |
|              |                                  |                                |                                |            | 1 to 64 i | n the table indicate                    | station              | numbers.             |                                   |    | ING                           |
|              |                                  |                                |                                | s of com   | municat   | tion with each safet                    | y remot              | e station            |                                   |    | <b>TROUBLESHOOTING</b>        |
|              |                                  |                                | is stored.<br>• SD1008: 3      | Station r  | umber '   | 1 to SD1071: Static                     | n numb               | er 64 (0             |                                   |    | ESH                           |
|              |                                  |                                |                                |            |           | ard remote station,                     |                      | •                    |                                   | 00 | OUBL                          |
|              |                                  |                                | specified,                     |            |           | ,                                       |                      |                      |                                   | QS | TRC                           |
|              |                                  |                                | 0: At normal<br>10: At initial | commu      | nication  |                                         |                      |                      |                                   |    |                               |
|              | Safety station                   |                                | 20: During in                  | nternal ir | nformati  | on access                               |                      |                      |                                   |    | 1                             |
| SD1008       | communication                    | The status of<br>communication | 30: Link erro                  |            |           |                                         |                      |                      | S (Status                         |    |                               |
| to<br>SD1071 | status (CC-Link<br>Safety master | with safety                    |                                | •          | -         | ote station detection                   | ,                    |                      | changel)                          |    | S                             |
| 301071       | module 1)                        | station is stored.             | 8320: Link e                   | •          |           |                                         | )                    |                      |                                   |    | DICE                          |
|              |                                  |                                | 8321: Link e                   | rror (Sa   | fety mor  | nitor timeout)                          |                      |                      |                                   |    | APPENDICES                    |
|              |                                  |                                | 8322: Link e<br>8330: Link e   | •          |           | ,                                       |                      |                      |                                   |    | API                           |
|              |                                  |                                | 8331: Link e                   | •          |           | ,                                       |                      |                      |                                   |    |                               |
|              |                                  |                                | 8332: Link e                   |            |           |                                         |                      |                      |                                   |    | 1                             |
|              |                                  |                                | 8333: Link e<br>8334: Link e   | •          | •         | umber error)                            |                      |                      |                                   |    |                               |
|              |                                  |                                |                                |            |           | ion number turns 1                      | when th              | ne master            |                                   |    |                               |
|              |                                  |                                |                                | •          |           | status after the erro                   |                      |                      |                                   |    |                               |
|              |                                  |                                | at the maste                   | r station  | 1.        |                                         |                      |                      |                                   |    | INDEX                         |
| 0.0.40.00    | Safety station<br>interlock      | 0: Interlock is                |                                | b15        | b14       | -                                       | b1                   | b0                   |                                   |    | Ĩ                             |
| SD1072<br>to | status                           | not executed                   | SD1072                         | 16         | 15        | to                                      | 2                    | 1                    | S (Status                         |    |                               |
| SD1075       | (CC-Link<br>Safety master        | 1: During<br>interlock         | SD1073                         | 32         | 31        | to                                      | 18                   | 17                   | changel)                          |    |                               |
|              | module 1)                        | monook                         | SD1074                         | 48         | 47        | to                                      | 34                   | 33                   |                                   |    |                               |
|              |                                  |                                | SD1075                         | 64         | 63        | to                                      | 50                   | 49                   |                                   |    |                               |
|              |                                  |                                |                                |            | 1 to 64 i | n the table indicate                    | station              | numbers.             |                                   |    |                               |
|              |                                  | L                              | L                              |            |           |                                         |                      |                      | 1                                 |    |                               |

Table12.26 Special register

MELSEG **QS** series

EMC AND LOW VOLTAGE DIRECTIVES 10 LOADING AND INSTALLATION 1 MAINTENANCE AND INSPECTION

| Table12.26 | Special | register |
|------------|---------|----------|

| Number                 | Name                                                                                        | Meaning                                                                                                    |                                                                                                    |                                                                                                    | E                                                   | Set by<br>(When set)                                                                              | Corresponding<br>CPU                  |                                 |                       |    |
|------------------------|---------------------------------------------------------------------------------------------|----------------------------------------------------------------------------------------------------|----------------------------------------------------------------------------------------------------|----------------------------------------------------------------------------------------------------|-----------------------------------------------------|---------------------------------------------------------------------------------------------------|---------------------------------------|---------------------------------|-----------------------|----|
| SD1076<br>to<br>SD1079 | Safety station<br>interlock<br>cancel request<br>(CC-Link<br>Safety master<br>module 1)     | 0: Not cancel the<br>I/O interlock<br>of safety<br>station<br>1: Cancel the I/O<br>interlock of<br>safety station                       | Cancel the I//<br>register from<br>SD1076<br>SD1077<br>SD1078<br>SD1079                                                                                                    | 0 to 1.<br>b15<br>16<br>32<br>48<br>64                                                                                                    | b14<br>15<br>31<br>47<br>63                         | afety station by cha                                                                              | b1<br>2<br>18<br>34<br>50             | b0<br>1<br>17<br>33<br>49       | U (Request)           |    |
| SD1200<br>to<br>SD1203 | Safety remote<br>station<br>specification<br>(CC-Link<br>Safety master<br>module 2)         | 0: No safety<br>remote station<br>specification<br>1: Safety remote<br>station<br>specification                                         |                                                                                                    | ed state<br>d for th<br>b15<br>16<br>32<br>48<br>64                                                                                                    | us of sa<br>e standa<br>b14<br>15<br>31<br>47<br>63 | fety remote station<br>ard remote station.<br>-<br>to<br>to<br>to<br>to<br>to<br>to<br>to         | is store<br>b1<br>2<br>18<br>34<br>50 | d.<br>b0<br>1<br>17<br>33<br>49 | S (Initial)           |    |
| SD1204<br>to<br>SD1207 | Safety station<br>refresh<br>communication<br>status (CC-Link<br>Safety master<br>module 2) | 0: Normal,<br>Reserved<br>station<br>specified,<br>Unused,<br>Standard<br>remote station<br>1: Safety station<br>communication<br>error | stored.                                                                                                    | d for th<br>b15<br>16<br>32<br>48<br>64                                                                                                    | e stand:<br>b14<br>15<br>31<br>47<br>63             | on status of safety r<br>ard remote station.<br>-<br>to<br>to<br>to<br>to<br>n the table indicate | b1<br>2<br>18<br>34<br>50             | b0<br>1<br>17<br>33<br>49       | S (Status<br>changel) | QS |
| SD1208<br>to<br>SD1271 | Safety station<br>communication<br>status (CC-Link<br>Safety master<br>module 2)            | The status of<br>communication<br>with safety<br>station is stored.                                                                     | is stored.<br>• SD1208: S<br>fixed in the<br>specified, c<br>0: At normal 0<br>10: At initial<br>20: During ini<br>30: Link error<br>8300: Link error<br>8310: Link error<br>8320: Link er<br>8321: Link er<br>8332: Link er<br>8332: Link er<br>8333: Link er | <ul> <li>SD1208: Station number 1 to SD1271: Station number 64 (0 fixed in the case of standard remote station, reserved station specified, or without connection)</li> <li>At normal communication</li> <li>At initial</li> <li>During internal information access</li> </ul> |                                                     |                                                                                                   |                                       |                                 |                       |    |

| Number       | Name                        | Meaning                |                               |          | E        | xplanation                                  | Set by<br>(When set) | Corresponding<br>CPU |             |     |
|--------------|-----------------------------|------------------------|-------------------------------|----------|----------|---------------------------------------------|----------------------|----------------------|-------------|-----|
|              |                             |                        |                               | to the i | nterlock | tion number turns 1<br>status after the err |                      |                      |             |     |
| SD1272       | Safety station<br>interlock | 0: Interlock is        |                               | b15      | b14      | -                                           | b1                   | b0                   |             |     |
| to           | status (CC-                 | not executed           | SD1272                        | 16       | 15       | to                                          | 2                    | 1                    | S (Status   | l . |
| SD1275       | Link<br>Safety master       | 1: During<br>interlock | SD1273                        | 32       | 31       | to                                          | 18                   | 17                   | changel)    |     |
|              | module 2)                   |                        | SD1274                        | 48       | 47       | to                                          | 34                   | 33                   |             |     |
|              |                             |                        | SD1275                        | 64       | 63       | to                                          | 50                   | 49                   |             |     |
|              |                             |                        |                               |          | 1 to 64  | in the table indicate                       |                      | QS                   |             |     |
|              |                             | 0: Not cancel the      | Cancel the L<br>register from |          | ock of s | safety station by cha                       | anging t             | he bit of            |             |     |
|              | Safety station<br>interlock | I/O interlock          |                               | b15      | b14      | -                                           | b1                   | b0                   |             |     |
| SD1276       | cancel request              | of safety<br>station   | SD1276                        | 16       | 15       | to                                          | 2                    | 1                    | C (Deguaat) |     |
| to<br>SD1279 | (CC-Link                    | 1: Cancel the I/O      | SD1277                        | 32       | 31       | to                                          | 18                   | 17                   | S (Request) |     |
|              | Safety master module 2)     | interlock of           | SD1278                        | 48       | 47       | to                                          | 34                   | 33                   |             |     |
|              | ,                           | safety station         | SD1279                        | 64       | 63       | to                                          | 50                   | 49                   |             |     |
|              |                             |                        |                               |          | 1 to 64  | numbers.                                    |                      |                      |             |     |

MAINTENANCE AND LOADING AND INSPECTION LOADING AND

EMC AND LOW VOLTAGE DIRECTIVES

10

INDEX

12.7 Special Register List 12 - 76

## APPENDICES

T

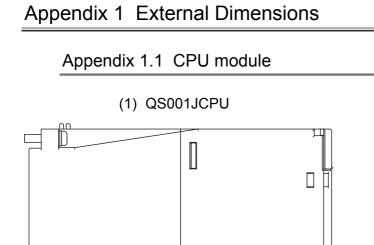

113.8 (4.48)

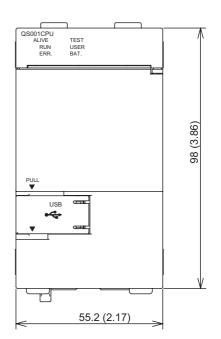

Unit : mm (inch)

Figure App.1 QS001CPU

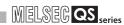

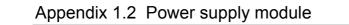

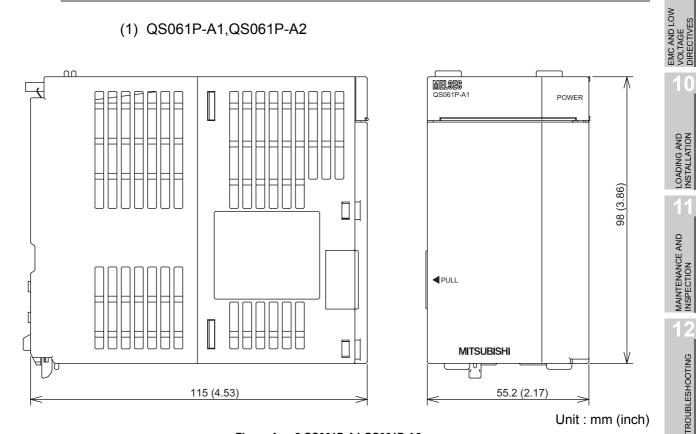

Figure App.2 QS061P-A1,QS061P-A2

INDEX

**PPENDICES** 

App - 2

## Appendix 1.3 Main base unit

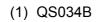

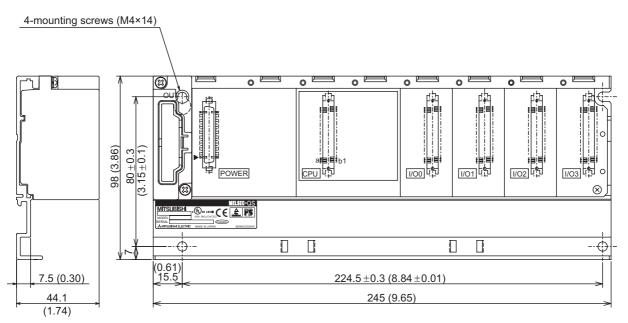

Unit : mm (inch)

Figure App.3 QS034B

EMC AND LOW VOLTAGE DIRECTIVES

10

LOADING AND INSTALLATION

MAINTENANCE AND INSPECTION

12

TROUBLESHOOTING

INDEX

## Appendix 2 Precautions for Battery Transportation

When transporting lithium batteries, make sure to treat them based on the transport regulations

## (1) Controlled models

The batteries for the QS Series CPU module are classified as shown in TableApp.1

| Product name     | Model | Product supply status | Classification for transportation |  |
|------------------|-------|-----------------------|-----------------------------------|--|
| Q series battery | Q6BAT | Lithium battery       | Non-dangerous                     |  |
|                  | QUDAI | Litiliti Dattery      | goods                             |  |

## (2) Transport guidelines

Comply with IATA Dangerous Goods Regulations, IMDG code and the local transport regulations when transporting products after unpacking or repacking, while Mitsubishi ships products with packages to comply with the transport regulations. Also, contact the transporters.

## INDEX

| [0] to [9]                                |  |
|-------------------------------------------|--|
| 5VDC internal current consumption 4-2,6-1 |  |
|                                           |  |

## [A]

| Allowable instantaneous power failure period | 4-2 |
|----------------------------------------------|-----|
| Annunciator [F]                              | 4-2 |

## [B]

| Base unit                                |
|------------------------------------------|
| External dimensions                      |
| Installation and removal of module 10-15 |
| Mounting dimensions 10-12                |
| Mounting orientation                     |
| Mounting position 10-12                  |
| Parts names 6-2                          |
| Battery                                  |
| Battery                                  |
| Installation7-2                          |
| Life 11-6                                |
| Replacement procedure (CPU module) 11-8  |
| Replacement reference period 11-6        |

## [C]

| Calculating heat generation 10-3 |
|----------------------------------|
| Category II                      |
| CE mark                          |
| Constant scan 4-1                |
| Control method                   |
| Counter [C]                      |
| CPU module                       |
| External dimensions App-1        |
| Installation and removal 10-15   |
| Performance specifications 4-1   |
| CPU shared memory 4-1            |

## [D]

| Daily inspection               |
|--------------------------------|
| Annunciator [F]                |
| Counter [C]                    |
| Data register [D] 4-2          |
| Edge relay [V] 4-2             |
| Internal relay [M]             |
| Link register [W] 4-2          |
| Link relay [B]                 |
| Link special register [SW]     |
| Link special relay [SB]        |
| Special register [SD] 4-2      |
| Special relay [SM]             |
| Timer [T]                      |
| DIN rail                       |
| Applicable DIN rail            |
| DIN rail mounting Adapter type |
|                                |

| Drive 4-1                                                                                                    |
|----------------------------------------------------------------------------------------------------|
| [ <b>E]</b><br>Edge relay [V]                                                                                                    |
| Error codes list<br>Error codes returned to request source during<br>communication with CPU module 12-49<br>External Dimensions                                                                                                    |
| CPU module App-1<br>Main base unit App-3<br>Power supply module App-2                                                                                                    |
| [F]       Features       1-3         Ferrite core       9-6         Function version       2-4                                                                                                    |
| [I]I/O control modeIntensive insulation9-11Internal current consumption4-2,6-1Internal relay [M]                                                                                                    |
| [L]<br>LED<br>"BAT." LED turns on                                                                                                    |
| "POWER" LED of the power supply module turns of                                                                                                    |
|                                                                                                    |
| 12-5         "RUN" LED flickers         "RUN" LED of the CPU module turns off.         12-10         "RUN" LED of the CPU module turns off.         12-14         Link register [W]         Link special register [SW]         Link special relay [SB]         Low voltage directive                                                                                                    |
| "RUN" LED flickers       12-10         "RUN" LED of the CPU module turns off.       12-9         "USER" LED turns on       12-14         Link register [W]       4-2         Link relay [B]       4-2         Link special register [SW]       4-2         Link special relay [SB]       4-2         Low voltage directive       9-1,9-8         [M]       Max. number of files stored       4-1         Memory capacity       4-1 |
| "RUN" LED flickers       12-10         "RUN" LED of the CPU module turns off.       12-9         "USER" LED turns on       12-14         Link register [W]       4-2         Link relay [B]       4-2         Link special register [SW]       4-2         Link special relay [SB]       4-2         Low voltage directive       9-1,9-8         [M]       Max. number of files stored       4-1                                   |

| [P]                                                                  |
|----------------------------------------------------------------------|
| Part names Base unit                                                 |
| Power supply module                                                  |
| Periodic Inspection                                                  |
| Connecting to the power supply module 10-22                          |
| External Dimensions    App-2      Names of Parts and Settings    5-4 |
| Precautions                                                          |
| Design Precautions                                                   |
| Installation Precautions                                             |
| Precaution on installation                                           |
| Precautions for battery transportation App-4<br>Precautions for use  |
| Precautions when connecting the uninterruptive                       |
| power supply                                                         |
| Wiring Precautions A-3,A-4,10-18                                     |
| Processing speed                                                     |
| Program language                                                     |
| [Q]                                                                  |
| Q6BAT                                                                |
| [R]                                                                  |
| Reset Operation4-6RUN/PAUSE contact4-2                               |
| RUN/FAUSE COMact                                                     |
| [S]                                                                  |
| Screw tightening torque                                              |
| Special register [SD]                                                |
| Special Register List 12-62                                          |
| Special relay [SM]                                                   |
| Specifications                                                       |
| Battery specifications                                               |
| Hardware specifications of the CPU module 4-1                        |
| Performance specifications                                           |
| Standard ROM4-1<br>Standards                                         |
| EMC Directive                                                        |
| Low Voltage Directive                                                |
| Surge absorber for lightening                                        |
| Sequence control language                                            |

## [T]

| Timer [T]                 | -2  |
|---------------------------|-----|
| Timer function            | -2  |
| Troubleshooting           |     |
| Troubleshooting Basics 12 | !-1 |
| Troubleshooting flowchart |     |

| Flowchart for when the "ERR." LED is on/flickering |
|----------------------------------------------------|
| Flowchart for when the "POWER" LED is turned off   |
|                                                    |
| Flowchart for when the "RUN" LED is turned off     |
|                                                    |
| Flowchart for when the ERR terminal is turned off  |
| (opened)12-3                                       |
| Flowchart for when unable to read a program 12-15  |
| Flowchart for when unable to write a program 12-16 |
| When the "BAT." LED is turned on                   |
| When the "RUN" LED is flickering                   |
| When the "USER" LED is turned on                   |

## [W]

| Weight                        |
|-------------------------------|
| Base unit6-1                  |
| Power supply module5-2        |
| Wiring                        |
| Wiring to power supply module |

EMC AND LOW VOLTAGE DIRECTIVES

10

LOADING AND INSTALLATION

MAINTENANCE AND INSPECTION

| Memo |  |
|------|--|
|      |  |
|      |  |
|      |  |
|      |  |
|      |  |
|      |  |
|      |  |
|      |  |
|      |  |
|      |  |
|      |  |
|      |  |
|      |  |
|      |  |
|      |  |
|      |  |
|      |  |
|      |  |

## WARRANTY

Please confirm the following product warranty details before using this product.

## 1. Limited Warranty and Product Support.

- a. Mitsubishi Electric Company ("MELCO") warrants that for a period of eighteen (18) months after date of delivery from the point of manufacture or one year from date of Customer's purchase, whichever is less, Mitsubishi MELSEC Safety programmable logic controllers (the "Products") will be free from defects in material and workmanship.
- b. At MELCO's option, for those Products MELCO determines are not as warranted, MELCO shall either repair or replace them or issue a credit or return the purchase price paid for them.
- c. For this warranty to apply:
  - (1) Customer shall give MELCO (i) notice of a warranty claim to MELCO and the authorized dealer or distributor from whom the Products were purchased, (ii) the notice shall describe in reasonable details the warranty problem, (iii) the notice shall be provided promptly and in no event later than thirty (30) days after the Customer knows or has reason to believe that Products are not as warranted, and (iv) in any event, the notice must given within the warranty period;
  - (2) Customer shall cooperate with MELCO and MELCO's representatives in MELCO's investigation of the warranty claim, including preserving evidence of the claim and its causes, meaningfully responding to MELCO's questions and investigation of the problem, grant MELCO access to witnesses, personnel, documents, physical evidence and records concerning the warranty problem, and allow MELCO to examine and test the Products in question offsite or at the premises where they are installed or used; and
  - (3) If MELCO requests, Customer shall remove Products it claims are defective and ship them to MELCO or MELCO's authorized representative for examination and, if found defective, for repair or replacement. The costs of removal, shipment to and from MELCO's designated examination point, and reinstallation of repaired or replaced Products shall be at Customer's expense.
  - (4) If Customer requests and MELCO agrees to effect repairs onsite at any domestic or overseas location, the Customer will pay for the costs of sending repair personnel and shipping parts. MELCO is not responsible for any re-commissioning, maintenance, or testing on-site that involves repairs or replacing of the Products.
- d. Repairs of Products located outside of Japan are accepted by MELCO's local authorized service facility centers ("FA Centers"). Terms and conditions on which each FA Center offers repair services for Products that are out of warranty or not covered by MELCO's limited warranty may vary.
- e. Subject to availability of spare parts, MELCO will offer Product repair services for (7) years after each Product model or line is discontinued, at MELCO's or its FA Centers' rates and charges and standard terms in effect at the time of repair. MELCO usually produces and retains sufficient spare parts for repairs of its Products for a period of seven (7) years after production is discontinued.
- f. MELCO generally announces discontinuation of Products through MELCO's Technical Bulletins. Products discontinued and repair parts for them may not be available after their production is discontinued.

## 2. Limits of Warranties.

- a. MELCO does not warrant or guarantee the design, specify, manufacture, construction or installation of the materials, construction criteria, functionality, use, properties or other characteristics of the equipment, systems, or production lines into which the Products may be incorporated, including any safety, fail-safe and shut down systems using the Products.
- b. MELCO is not responsible for determining the suitability of the Products for their intended purpose and use, including determining if the Products provide appropriate safety margins and redundancies for the applications, equipment or systems into which they are incorporated.
- c. Customer acknowledges that qualified and experienced personnel are required to determine the suitability, application, design, construction and proper installation and integration of the Products. MELCO does not supply such personnel.
- d. MELCO is not responsible for designing and conducting tests to determine that the Product functions appropriately and meets application standards and requirements as installed or incorporated into the end-user's equipment, production lines or systems.
- e. MELCO does not warrant any Product:
  - (1) repaired or altered by persons other than MELCO or its authorized engineers or FA Centers;
  - (2) subjected to negligence, carelessness, accident, misuse, or damage;
  - (3) improperly stored, handled, installed or maintained;
  - (4) integrated or used in connection with improperly designed, incompatible or defective hardware or software;
  - (5) that fails because consumable parts such as batteries, backlights, or fuses were not tested, serviced or replaced;
  - (6) operated or used with equipment, production lines or systems that do not meet applicable and commensurate legal, safety and industry-accepted standards;
  - (7) operated or used in abnormal applications;
  - (8) installed, operated or used in contravention of instructions, precautions or warnings contained in MELCO's user, instruction and/or safety manuals, technical bulletins and guidelines for the Products;
  - (9) used with obsolete technologies or technologies not fully tested and widely accepted and in use at the time of the Product's manufacture;
  - (10) subjected to excessive heat or moisture, abnormal voltages, shock, excessive vibration, physical damage or other improper environment; or
  - (11) damaged or malfunctioning due to Acts of God, fires, acts of vandals, criminals or terrorists, communication or power failures, or any other cause or failure that results from circumstances beyond MELCO's control.
- f. All Product information and specifications contained on MELCO's website and in catalogs, manuals, or technical information materials provided by MELCO are subject to change without prior notice.

- g. The Product information and statements contained on MELCO's website and in catalogs, manuals, technical bulletins or other materials provided by MELCO are provided as a guide for Customer's use. They do not constitute warranties and are not incorporated in the contract of sale for the Products.
- h. These terms and conditions constitute the entire agreement between Customer and MELCO with respect to warranties, remedies and damages and supersede any other understandings, whether written or oral, between the parties. Customer expressly acknowledges that any representations or statements made by MELCO or others concerning the Products outside these terms are not part of the basis of the bargain between the parties and are not factored into the pricing of the Products.
- i. THE WARRANTIES AND REMEDIES SET FORTH IN THESE TERMS ARE THE EXCLUSIVE AND ONLY WARRANTIES AND REMEDIES THAT APPLY TO THE PRODUCTS.
- j. MELCO DISCLAIMS THE IMPLIED WARRANTIES OF MERCHANTABILITY AND FITNESS FOR A PARTICULAR PURPOSE.

#### 3. Limits on Damages.

- a. MELCO'S MAXIMUM CUMULATIVE LIABILITY BASED ON ANY CLAIMS FOR BREACH OF WARRANTY OR CONTRACT, NEGLIGENCE, STRICT TORT LIABILITY OR OTHER THEORIES OF RECOVERY REGARDING THE SALE, REPAIR, REPLACEMENT, DELIVERY, PERFORMANCE, CONDITION, SUITABILITY, COMPLIANCE, OR OTHER ASPECTS OF THE PRODUCTS OR THEIR SALE, INSTALLATION OR USE SHALL BE LIMITED TO THE PRICE PAID FOR PRODUCTS NOT AS WARRANTED.
- b. Although MELCO has obtained the certification for Product's compliance to the international safety standards IEC61508 and EN954-1/ISO13849-1 from TUV Rheinland, this fact does not guarantee that Product will be free from any malfunction or failure. The user of this Product shall comply with any and all applicable safety standard, regulation or law and take appropriate safety measures for the system in which the Product is installed or used and shall take the second or third safety measures other than the Product. MELCO is not liable for damages that could have been prevented by compliance with any applicable safety standard, regulation or law.
- c. MELCO prohibits the use of Products with or in any application involving power plants, trains, railway systems, airplanes, airline operations, other transportation systems, amusement equipments, hospitals, medical care, dialysis and life support facilities or equipment, incineration and fuel devices, handling of nuclear or hazardous materials or chemicals, mining and drilling, and other applications where the level of risk to human life, health or property are elevated.
- d. MELCO SHALL NOT BE LIABLE FOR SPECIAL, INCIDENTAL, CONSEQUENTIAL, INDIRECT OR PUNITIVE DAMAGES, FOR LOSS OF PROFITS, SALES, OR REVENUE, FOR INCREASED LABOR OR OVERHEAD COSTS, FOR DOWNTIME OR LOSS OF PRODUCTION, FOR COST OVERRUNS, OR FOR ENVIRONMENTAL OR POLLUTION DAMAGES OR CLEAN-UP COSTS, WHETHER THE LOSS IS BASED ON CLAIMS FOR BREACH OF CONTRACT OR WARRANTY, VIOLATION OF STATUTE, NEGLIGENCE OR OTHER TORT, STRICT LIABILITY OR OTHERWISE.
- e. In the event that any damages which are asserted against MELCO arising out of or relating to the Products or defects in them, consist of personal injury, wrongful death and/or physical property damages as well as damages of a pecuniary nature, the disclaimers and limitations contained in these terms shall apply to all three types of damages to the fullest extent permitted by law. If, however, the personal injury, wrongful death and/or physical property damages cannot be disclaimed or limited by law or public policy to the extent provided by these terms, then in any such event the disclaimer of and limitations on pecuniary or economic consequential and incidental damages shall nevertheless be enforceable to the fullest extent allowed by law.
- f. In no event shall any cause of action arising out of breach of warranty or otherwise concerning the Products be brought by Customer more than one year after the cause of action accrues.
- g. Each of the limitations on remedies and damages set forth in these terms is separate and independently enforceable, notwithstanding the unenforceability or failure of essential purpose of any warranty, undertaking, damage limitation, other provision of these terms or other terms comprising the contract of sale between Customer and MELCO.

#### 4. Delivery/Force Majeure.

- a. Any delivery date for the Products acknowledged by MELCO is an estimated and not a promised date. MELCO will make all reasonable efforts to meet the delivery schedule set forth in Customer's order or the purchase contract but shall not be liable for failure to do so.
- b. Products stored at the request of Customer or because Customer refuses or delays shipment shall be at the risk and expense of Customer.
- c. MELCO shall not be liable for any damage to or loss of the Products or any delay in or failure to deliver, service, repair or replace the Products arising from shortage of raw materials, failure of suppliers to make timely delivery, labor difficulties of any kind, earthquake, fire, windstorm, flood, theft, criminal or terrorist acts, war, embargoes, governmental acts or rulings, loss or damage or delays in carriage, acts of God, vandals or any other circumstances reasonably beyond MELCO's control.

### 5. Choice of Law/Jurisdiction.

These terms and any agreement or contract between Customer and MELCO shall be governed by the laws of the State of New York without regard to conflicts of laws. To the extent any action or dispute is not arbitrated, the parties consent to the exclusive jurisdiction and venue of the federal and state courts located in the Southern District of the State of New York. Any judgment there obtained may be enforced in any court of competent jurisdiction.

### 6. Arbitration.

Any controversy or claim arising out of, or relating to or in connection with the Products, their sale or use or these terms, shall be settled by arbitration conducted in accordance with the Center for Public Resources (CPR) Rules for Non-Administered Arbitration of International Disputes, by a sole arbitrator chosen from the CPR's panels of distinguished neutrals. Judgment upon the award rendered by the Arbitrator shall be final and binding and may be entered by any court having jurisdiction thereof. The place of the arbitration shall be New York City, New York. The language of the arbitration shall be English. The neutral organization designated to perform the functions specified in Rule 6 and Rules 7.7(b), 7.8 and 7.9 shall be the CPR.

Mitsubishi Safety Programmable Logic Controller

## QSCPU User's Manual (Hardware Design, Maintenance and Inspection)

MODEL QSCPU-U-HH-E

13JR92

MODEL CODE

SH(NA)-080626ENG-A(0609)MEE

## MITSUBISHI ELECTRIC CORPORATION

HEAD OFFICE : TOKYO BUILDING, 2-7-3 MARUNOUCHI, CHIYODA-KU, TOKYO 100-8310, JAPAN NAGOYA WORKS : 1-14 , YADA-MINAMI 5-CHOME , HIGASHI-KU, NAGOYA , JAPAN

> When exported from Japan, this manual does not require application to the Ministry of Economy, Trade and Industry for service transaction permission.